# Chapter 1: Review of TCP/IP Protocol Suite and Python

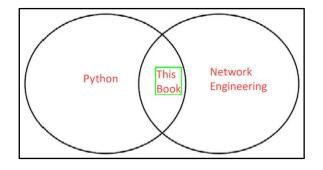

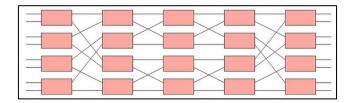

|              |                 | 05                                                                                                    | 51 Model                                                                                                    |
|--------------|-----------------|----------------------------------------------------------------------------------------------------|----------------------------------------------------------------------------------------------------|
| L            | .ayer           | Protocol data unit (PDU)                                                                                        | Function                                                                                                    |
|              | 7. Application  |                                                                                                    | High-level APIs, including resource sharing, remote file access                                                                                        |
|              | 6. Presentation | Data                                                                                                    | Translation of data between a networking service and an application;<br>including character encoding, data compression, and encryption /<br>decryption |
| Host Layers  | 5. Session      |                                                                                                    | Managing communication sessions, i.e. continuous exchange of<br>Information in the form of multiple back-end-forth transmissions<br>between two nodes  |
|              | 4. Transport    |                                                                                                    | Reliable transmission of data segments between points on a<br>network, including segmentation, acknowledgement and multiplexing                        |
|              | 3. Network      | Packet                                                                                                    | Structuring and managing a multi-node network, including addressing<br>routing and traffic control                                                     |
| Media Layers | 2. Data link    | The second second second second second second second second second second second second second second second se | Reliable transmission of data frames between two nodes connected by<br>a physical layer                                                                |
|              | 1. Physical     | Bit                                                                                                    | Transmission and reception of raw bit streams over a physical medium                                                                                   |

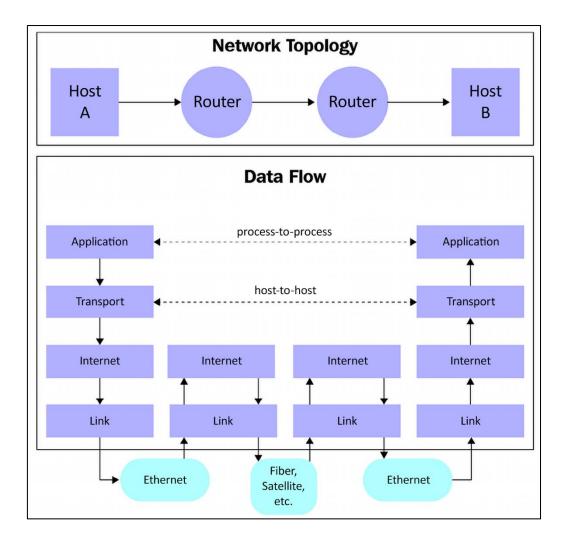

|         |       |    |        |      |   |         |     |    |    |      |      |      |         |          | TCP   | P He | eade | r   |       |       |       |      |      |      |       |     |       |      |        |     |        |    |    |    |    |    |    |
|---------|-------|----|--------|------|---|---------|-----|----|----|------|------|------|---------|----------|-------|------|------|-----|-------|-------|-------|------|------|------|-------|-----|-------|------|--------|-----|--------|----|----|----|----|----|----|
| Offsets | Oclet |    |        |      |   | 0       |     |    |    |      |      |      |         |          | 1     |      |      |     |       |       |       |      |      | 2    |       |     |       |      |        |     |        |    | 3  |    |    |    |    |
| Oclet   | Bit   | 0  | 1      | 2    | 3 | 4       | 5   | 6  | 7  | 1    | 8    | 9    | 10      | 1        | 1 1   | 2    | 13   | 14  | 15    | 16    | 17    | 18   | 19   | 9 20 | 21    |     | 22    | 23   | 24     | 2   | 25 2   | 6  | 27 | 28 | 29 | 30 | 31 |
| 0       | 0     |    |        |      |   | · · · · |     |    | So | urce | e po | rt   | ·       | <u> </u> |       |      |      |     |       |       |       |      |      |      | ·     | D   | )esti | nati | ion p  | 001 | rt     |    |    |    |    |    |    |
| 4       | 32    |    |        |      |   |         |     |    |    |      |      |      |         |          |       |      | S    | equ | ence  | e num | nber  |      |      |      |       |     |       |      |        |     |        |    |    |    |    |    |    |
| 8       | 64    |    |        |      |   |         |     |    |    |      |      |      |         |          | Ack   | no   | wlea | dgm | ent i | numb  | er (i | f AC | ( se | et)  |       |     |       |      |        |     |        |    |    |    |    |    |    |
| 12      | 96    |    |        |      |   | Rese    | erv | ed | N  |      | с    | E    | U       | A        | Р     | R    | s    | 5 1 | F     |       |       |      |      |      |       |     |       |      |        |     |        |    |    |    |    |    |    |
|         |       | Da | ata of | ffse | t |         |     |    | s  |      | w    | c    | R       | c        | s     | s    | Y    |     |       |       |       |      |      |      |       |     | Wir   | ndo  | w Siz  | ze  |        |    |    |    |    |    |    |
|         |       | 1  |        |      | r | 0       | 000 |    |    |      | R    | E    | G       | к        | н     | Т    | N    | V I | N     |       |       |      |      |      |       |     |       |      |        |     |        |    |    |    |    |    |    |
| 16      | 128   |    |        |      |   |         |     |    | C  | necl | ksur | n    |         |          |       |      |      |     |       |       |       |      |      |      | Urg   | gen | t po  | inte | er (if | U   | RG set | :) |    |    |    |    |    |
| 20      | 160   |    |        |      |   |         |     |    |    |      | Op   | tion | s (if c | lata     | offse | et > | 5. P | add | ed a  | t the | end   | with | "0   | " by | es if | neo | cessa | ary. | )      |     |        |    |    |    |    |    |    |
|         |       |    |        |      |   |         |     |    |    |      |      |      |         |          |       |      |      |     |       |       |       |      |      |      |       |     |       |      |        |     |        |    |    |    |    |    |    |

|         |       |   |   |   |   |   |   |   |       |      |    |    |    | U  | DP H | leade | er |    |    |    |    |    |    |     |       |        |     |    |    |    |    |    |    |
|---------|-------|---|---|---|---|---|---|---|-------|------|----|----|----|----|------|-------|----|----|----|----|----|----|----|-----|-------|--------|-----|----|----|----|----|----|----|
| Offsets | Octet |   |   |   | ( | D |   |   |       |      |    |    |    | 1  |      |       |    |    |    |    |    | 2  |    |     |       |        |     |    |    | 3  |    |    |    |
| Octet   | Bit   | 0 | 1 | 2 | 3 | 4 | 5 | 6 | 7     | 8    | 9  | 10 | 11 | 12 | 13   | 14    | 15 | 16 | 17 | 18 | 19 | 20 | 21 | 22  | 23    | 24     | 25  | 26 | 27 | 28 | 29 | 30 | 31 |
| 0       | 0     |   |   |   |   |   |   | 5 | Sourd | e po | rt |    |    |    |      |       |    |    |    |    |    |    |    | Des | tinat | tion p | ort |    |    |    |    |    |    |
| 4       | 32    |   |   |   |   |   |   |   | Len   | gth  |    |    |    |    |      |       |    |    |    |    |    |    |    |     | Chec  | ksum   |     |    |    |    |    |    |    |

|         |       |     |       |       |        |     |      |      |       |   |    |      | Pv4 H | leade | er For   | mat   |          |       |     |   |      |      |     |       |       |     |       |    |    |      |    |    |
|---------|-------|-----|-------|-------|--------|-----|------|------|-------|---|----|------|-------|-------|----------|-------|----------|-------|-----|---|------|------|-----|-------|-------|-----|-------|----|----|------|----|----|
| Offsets | Octet |     |       | 0     |        |     |      |      |       |   |    | :    | L     |       |          |       |          | _     |     |   | 2    |      |     |       |       |     |       |    | 3  |      |    |    |
| Octet   | Bit   | 0 1 | . 2   | 3     | 4      | 5   | 6    | 7    | 8     | 9 | 10 | 11   | 12    | 13    | 14       | 15    | 16       | 17    | 18  | 1 | 19 2 | 0 21 | 22  | 23    | 24    | 25  | 26    | 27 | 28 | B 29 | 30 | 31 |
| 0       | 0     | Vei | rsion |       |        | IHL |      |      |       |   | DS | СР   |       |       | EC       | N     |          |       |     |   |      |      | Т   | otal  | Leng  | th  |       |    |    |      |    |    |
| 4       | 32    |     |       |       |        |     | Iden | tifi | catio | n |    |      |       |       |          |       | 1        | Flags |     |   |      |      |     | F     | ragm  | ent | Offse | et |    |      |    |    |
| 8       | 64    |     | Tir   | ne Te | o Live | 2   |      |      |       |   |    | Prot | ocol  |       |          |       |          |       | _   |   |      |      | Hea | der ( | Check | sum | n     |    |    |      |    |    |
| 12      | 96    |     |       |       |        |     |      |      |       |   |    |      |       |       | Sour     | ce IF | P Add    | dress |     |   |      |      |     |       |       |     |       |    |    |      |    |    |
| 16      | 128   |     |       |       |        |     |      |      |       |   |    |      |       | De    | estina   | ation | IP A     | ddre  | ess |   |      |      |     |       |       |     |       |    |    |      |    |    |
| 20      | 160   |     |       |       |        |     |      |      |       |   |    |      |       |       |          |       |          |       |     |   |      |      |     |       |       |     |       |    |    |      |    |    |
| 24      | 192   | 1   |       |       |        |     |      |      |       |   |    |      |       |       | <b>.</b> |       | :e 11 11 |       |     |   |      |      |     |       |       |     |       |    |    |      |    |    |
| 28      | 224   |     |       |       |        |     |      |      |       |   |    |      |       |       | Optio    | ons ( | IT IHI   | L > 5 | ,   |   |      |      |     |       |       |     |       |    |    |      |    |    |
| 32      | 256   |     |       |       |        |     |      |      |       |   |    |      |       |       |          |       |          |       |     |   |      |      |     |       |       |     |       |    |    |      |    |    |
|         |       |     |       |       |        |     |      |      |       |   |    |      |       |       |          |       |          |       |     |   |      |      |     |       |       |     |       |    |    |      |    |    |

|         |       |   |      |     |   |   |   |     |       |      |     |    | Fi | xed H | leade | er fo | rmat  | :     |       |    |     |      |      |      |      |    |    |    |       |      |    |    |    |
|---------|-------|---|------|-----|---|---|---|-----|-------|------|-----|----|----|-------|-------|-------|-------|-------|-------|----|-----|------|------|------|------|----|----|----|-------|------|----|----|----|
| Offsets | Octet |   |      |     | ( | D |   |     |       |      |     |    | l  | 1     |       |       |       |       |       |    |     | 2    |      |      |      |    |    |    | 3     |      |    |    |    |
| Octet   | Bit   | 0 | 1    | 2   | 3 | 4 | 5 | 6   | 7     | 8    | 9   | 10 | 11 | 12    | 13    | 14    | 15    | 16    | 17    | 18 | 19  | 9 20 | 21   | 22   | 23   | 24 | 25 | 26 | 27    | 28   | 29 | 30 | 31 |
| 0       | 0     |   | Vers | ion |   |   |   | TI  | affic | Clas | s   |    |    |       |       |       |       |       |       |    |     |      | Flow | Labe | el 🛛 |    |    |    |       |      |    |    |    |
| 4       | 32    |   |      |     |   |   |   | Pay | load  | Len  | gth |    |    |       |       |       |       |       |       | N  | ext | Head | ler  |      |      |    |    | 1  | Hop I | imit |    |    |    |
| 8       | 64    |   |      |     |   |   |   |     |       |      |     |    |    |       |       |       |       |       |       |    |     |      |      |      |      |    |    |    |       |      |    |    |    |
| 12      | 96    |   |      |     |   |   |   |     |       |      |     |    |    |       |       | Sau   | irco  | Addro | 000   |    |     |      |      |      |      |    |    |    |       |      |    |    |    |
| 16      | 128   |   |      |     |   |   |   |     |       |      |     |    |    |       |       | 501   | ince  | Auun  | 235   |    |     |      |      |      |      |    |    |    |       |      |    |    |    |
| 20      | 160   |   |      |     |   |   |   |     |       |      |     |    |    |       |       |       |       |       |       |    |     |      |      |      |      |    |    |    |       |      |    |    |    |
| 24      | 192   |   |      |     |   |   |   |     |       |      |     |    |    |       |       |       |       |       |       |    |     |      |      |      |      |    |    |    |       |      |    |    |    |
| 28      | 224   |   |      |     |   |   |   |     |       |      |     |    |    |       |       | octi  | natio | n Ad  | drac  |    |     |      |      |      |      |    |    |    |       |      |    |    |    |
| 32      | 256   |   |      |     |   |   |   |     |       |      |     |    |    |       | D     | estil | ulic  | n Au  | ures. | 3  |     |      |      |      |      |    |    |    |       |      |    |    |    |
| 36      | 288   |   |      |     |   |   |   |     |       |      |     |    |    |       |       |       |       |       |       |    |     |      |      |      |      |    |    |    |       |      |    |    |    |

## **Chapter 2: Low-Level Network Device Interactions**

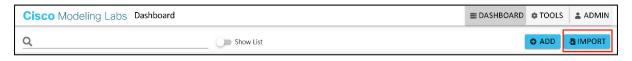

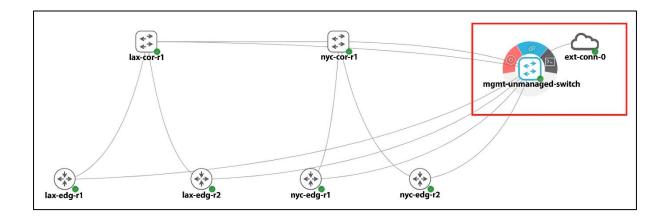

|           | 1 2_DC_Topology.yaml                                                                                |
|-----------|----------------------------------------------------------------------------------------------------|
| < ▶ 2_DC_ | Topologyyaml ×                                                                                      |
| 1         | lab:                                                                                                |
| 2         | description: Imported from 2_DC_Topology.virl                                                       |
| 3         | notes:  -                                                                                           |
| 4         | ## Import Progress                                                                                  |
| 5         | - processing node /lax-edg-r1 (iosv)                                                                |
| 6         | - processing node /lax-edg-r2 (iosv)                                                                |
| 7         | - processing node /nyc-edg-r1 (iosv)                                                                |
| 8         | <pre>- processing node /nyc-edg-r2 (iosv)</pre>                                                     |
| 9         | <pre>- processing node /lax-cor-r1 (nxosv)</pre>                                                    |
| 10        | <pre>- processing node /nyc-cor-r1 (nxosv)</pre>                                                    |
| 11        | - link GigabitEthernet0/1.lax-edg-r1 -> Ethernet2/1.lax-cor-r1                                      |
| 12        | - link GigabitEthernet0/1.lax-edg-r2 -> Ethernet2/2.lax-cor-r1                                      |
| 13        | - link GigabitEthernet0/1.nyc-edg-r1 -> Ethernet2/1.nyc-cor-r1                                      |
| 14        | - link GigabitEthernet0/1.nyc-edg-r2 -> Ethernet2/2.nyc-cor-r1                                      |
| 15        | <pre>- link Ethernet2/3.lax-cor-r1 -&gt; Ethernet2/3.nyc-cor-r1 timestame: 1615740425 6802542</pre> |
| 16<br>17  | <pre>timestamp: 1615749425.6802542 title: 2_DC_Topology.yaml</pre>                                  |
| 18        | version: 0.0.4                                                                                      |
| 10        | nodes:                                                                                              |
| 20        | - id: n0                                                                                            |
| 20        | label: lax-edg-r1                                                                                   |
| 22        | node_definition: iosv                                                                               |
| 23        | x: -100                                                                                             |
| 24        | v: 200                                                                                              |
| 25        | configuration:  -                                                                                   |
| 26        |                                                                                                    |
| 27        | ! Last configuration change at 02:26:08 UTC Fri Apr 17 2020 by cisco                                |
| 28        | !                                                                                                   |
| 29        | version 15.6                                                                                        |
| 30        | service timestamps debug datetime msec                                                              |
| 31        | service timestamps log datetime msec                                                                |

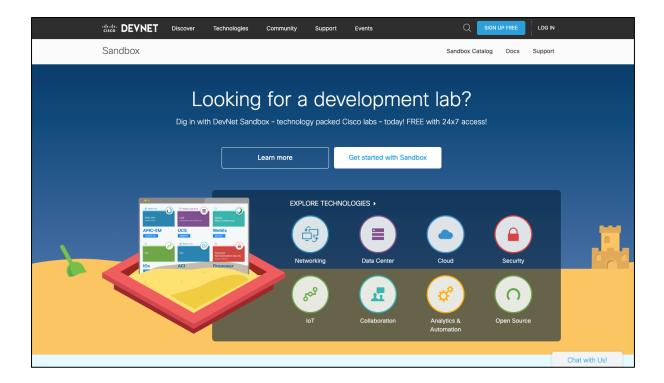

| 8 | Software | Documentation | Community                       | Marketplace                               | Academy                                                                                                    | Q Sign in |
|---|----------|---------------|---------------------------------|-------------------------------------------|----------------------------------------------------------------------------------------------------|-----------|
|   |          |               |                                 |                                           |                                                                                                    |           |
|   |          |               |                                 |                                           |                                                                                                    |           |
|   |          |               |                                 |                                           | GNS3"                                                                                                    |           |
|   |          |               |                                 |                                           | The software that empowers<br>network professionals                                                                                                    |           |
|   |          |               |                                 |                                           | n the world's largest community of network professionals who rely on<br>GNS3 to build better networks, share ideas and make connections.                                                                                                    |           |
|   |          |               |                                 |                                           | Free Download Watch Video                                                                                                    |           |
|   |          |               |                                 |                                           |                                                                                                    |           |
|   |          |               |                                 |                                           |                                                                                                    |           |
|   |          |               | 2.2.33.1 is now /<br>Learn More | 1. S. S. S. S. S. S. S. S. S. S. S. S. S. | Built for today's<br>IT agility.<br>Solarwinds Taske Kote<br>Cases Firepower API<br>Programming with Python<br>6% OF<br>Cases Firepower API<br>Programming with Python<br>6% OF<br>Cases Firepower API<br>Programming with Python<br>6% OF<br>Cases Firepower API<br>Programming with Python<br>6% OF<br>Cases Firepower API<br>Programming with Python<br>6% OF<br>Cases Firepower API<br>Programming with Python<br>6% OF<br>Cases Firepower API<br>Programming with Python<br>6% OF<br>Cases Firepower API<br>Programming with Python<br>6% OF<br>Cases Firepower API<br>Programming with Python<br>6% OF<br>Cases Firepower API<br>Programming with Python<br>6% OF<br>Cases Firepower API<br>Programming with Python<br>6% OF<br>Cases Firepower API<br>Programming with Python<br>6% OF<br>Cases Firepower API<br>Programming with Python<br>Solarwinds The Editor<br>Solarwinds The Editor |           |

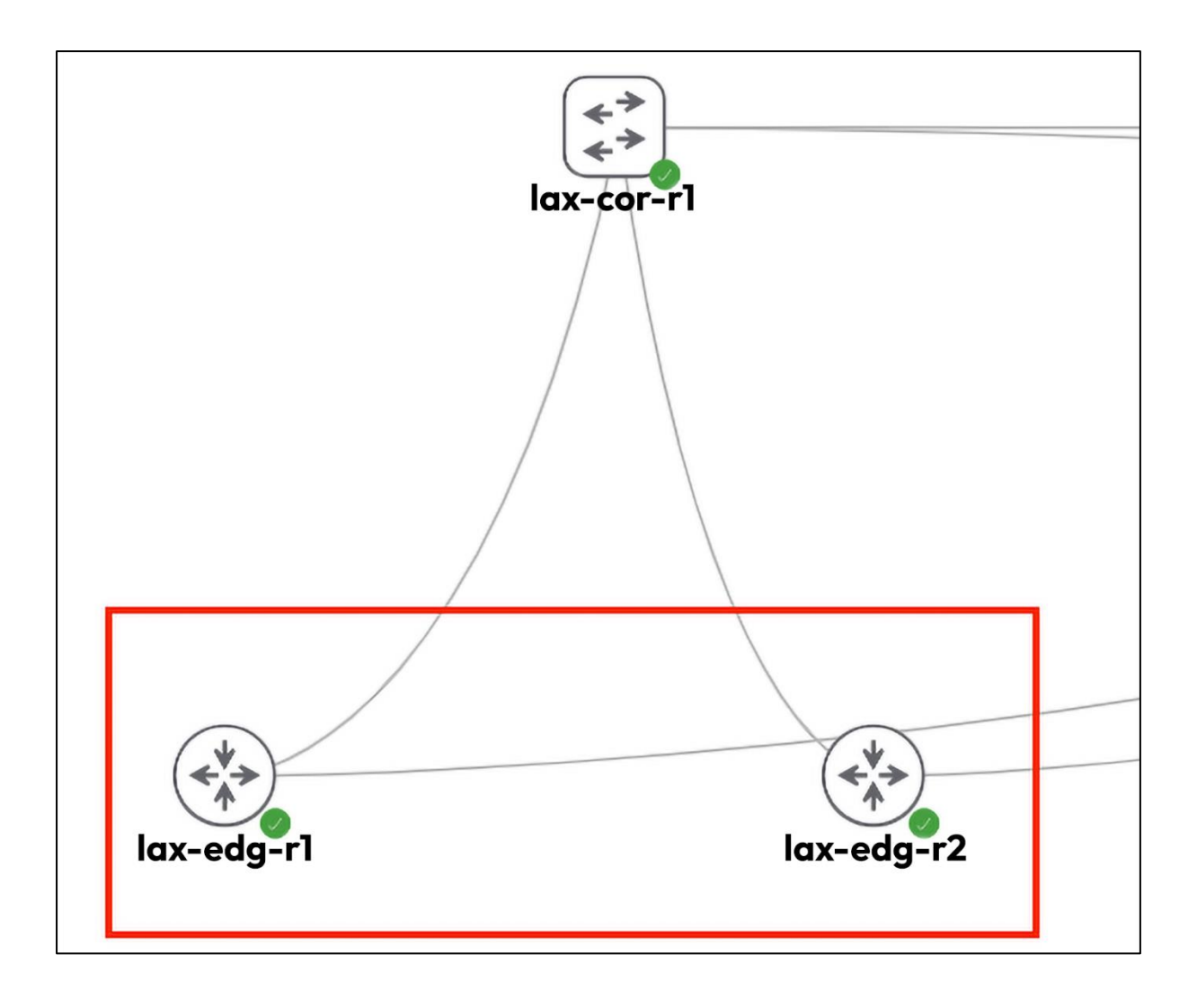

## **Chapter 3: APIs and Intent-Driven Networking**

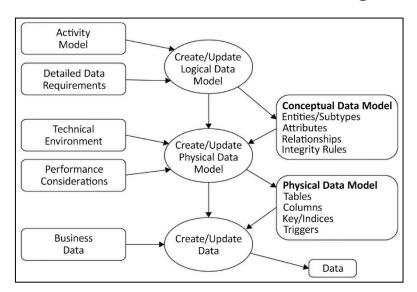

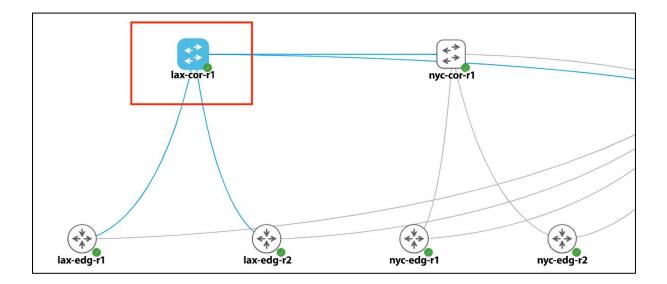

| ← → C ☆ ▲ Not Secure   192.168.2.50                       | \$                                                               | 🗆 🖨 Inc     | ognito :          |
|-----------------------------------------------------------|------------------------------------------------------------------|-------------|-------------------|
| cisco NX-API Developer Sandbox                            |                                                                  | Quick Start | Logout 🕞          |
| Enter CLI commands here, one command per line.            | Message format:<br>json-rpc xml<br>ommand type:<br>cli cli_ascli | json        |                   |
| POST Reset Output Schema                                  |                                                                  |             |                   |
| REQUEST:<br>Copy<br>Python                                |                                                                  | 1           | Сору              |
| Copyright © 2034 Cisco Systems, Inc. All rights reserved. |                                                                  | NJ          | (-API version 1.0 |

| oliolio<br>cisco NX-API Developer Sandbox                                                                                                    |                                                                                                    | Quick Start LogoutC+       |
|----------------------------------------------------------------------------------------------------|----------------------------------------------------------------------------------------------------|----------------------------|
| show version                                                                                                    | Message format:<br>json-rpc xml<br>Command type:<br>cii cl_ascii                                                                                                    | json                       |
| POST         Reset         Output Schema           I         Copy         Python           "method": "clu", ""orans": {         "cython"         Python           "cod": "show version", ""y", "grans": {         "grans": {         "grans": {           "dd": "show version", ""y", "grans": {         "grans": {         "grans": { | <pre>RESPONSE {   "jsonpc": "2.0",   "result": {     "body": {     "noader_str": "Cisco Nexus Operating System (NX-OS) Software\nTAC support: http://www     "loader_str": "NA",     "kickstrt_ver_str": "NA",     "kickstrt_ver_str": "Dotflash://titanium-d1-kickstart.7.3.8.01.1.bin",     "kick_cmpl_time": "Dotflash://titanium-d1-kickstart.7.3.8.01.1.bin",     "kick_cmpl_time": "DitTash://titanium-d1-X.3.8.01.1.bin",     "kick_cmpl_time": "Dotflash://titanium-d1-X.3.8.01.1.bin",     "kick_cmpl_time": "DitTash:DitTash://titanium-d1-X.3.8.01.1.bin",     "kick_cmpl_time": "DitTash:DitTash://titanium-d1-X.3.8.01.1.bin",     "kick_cmpl_time": "DitTash:DitTash://titanium-d1-X.3.8.01.1.bin",     "kick_cmpl_time": "NLOSS Uservisor Module",     "condule_id": "NX-OSS Uservisor Module",     "condule_id": "NX-OSS Uservisor Module",</pre> | Copy<br>.cisco.com/tac\nDc |

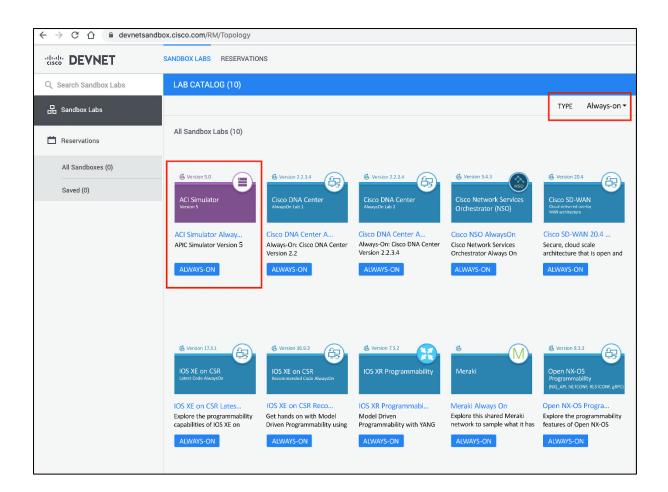

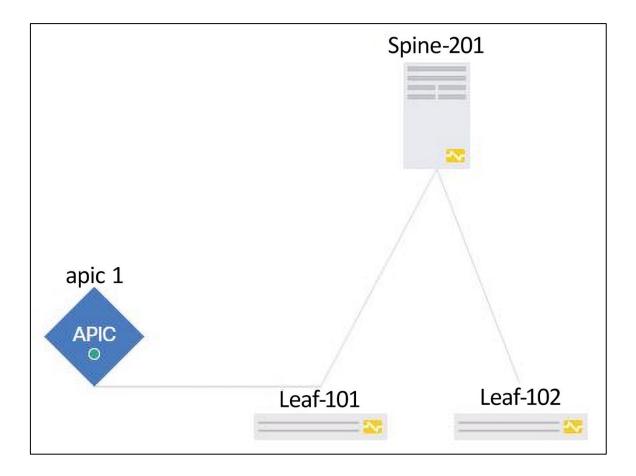

| $\rightarrow$ C $\textcircled{a}$ | ⊖ 🔒 htt                   | ps://sandboxapicdc. <b>cisco.com</b> /#bTenants: | AllTenants        |      |      |                                        |                    |
|-----------------------------------|---------------------------|--------------------------------------------------|-------------------|------|------|----------------------------------------|--------------------|
| APIC                              |                           |                                                  |                   |      |      | admin 🔇 🗩 👯                            |                    |
| System Tenants                    | Fabric Virtual Ne         | tworking Admin Operations                        | Apps Integration  | 5    |      |                                        |                    |
| LL TENANTS   Add Te               | nant   Tenant Search: nai | me or descr   common   Cisco                     | D   DC-TA   OX    | POD  |      |                                        |                    |
| II Tenente                        |                           |                                                  |                   |      |      |                                        |                    |
| II Tenants                        |                           |                                                  |                   |      |      |                                        |                    |
|                                   |                           |                                                  |                   |      |      |                                        | 0 ± %·             |
| Name                              | Alias                     | Description                                      | Bridge Domains    | VRFs | EPGs | Health Score                           |                    |
| Cisco                             |                           |                                                  | 3                 | 2    | 6    | ♥ Healthy                              |                    |
| common                            |                           |                                                  | 1                 | 2    | 0    | ♥ Healthy                              |                    |
| david                             |                           |                                                  | 0                 | 1    | 0    | ♥ Healthy                              |                    |
| DC-TA                             |                           |                                                  | 0                 | 1    | 0    | <b>♥</b> Healthy                       |                    |
| infra                             |                           |                                                  | 2                 | 2    | 2    | ♥Healthy                               |                    |
| mgmt                              |                           |                                                  | 1                 | 2    | 0    | <b>♥</b> Healthy                       |                    |
| oneaciapp                         |                           | Try ACI tool demo at https://on                  | 0                 | 0    | 0    | ♥ Healthy                              |                    |
| OX                                |                           |                                                  | 0                 | 1    | 0    | ♥Healthy                               |                    |
| POD                               |                           |                                                  | 1                 | 1    | 2    | ♥ Healthy                              |                    |
| TN_JUL_PRD                        |                           |                                                  | 0                 | 1    | 0    | ♥Healthy                               |                    |
| TR-Test                           |                           |                                                  | 3                 | 2    | 2    | ♥Healthy                               |                    |
| ZCIPRD                            |                           |                                                  | 1                 | 1    | 0    | Healthy                                |                    |
|                                   |                           |                                                  | -                 | *    | ~    | • ···································· |                    |
|                                   |                           |                                                  |                   |      |      |                                        |                    |
|                                   |                           |                                                  |                   |      |      |                                        |                    |
| Page 1 Of                         | 1 > >                     |                                                  | Objects Per Page: |      |      |                                        | bjects 1 - 12 Of 3 |

| Layer               | Exan                                 | nple                          |
|---------------------|--------------------------------------|-------------------------------|
| Content             | Configuration Data                   | Notification Data             |
| Operations          | <edit-config>,</edit-config>         |                               |
| Messages            | <rpc>, <rpc-reply></rpc-reply></rpc> | <notification></notification> |
| Secure<br>Transport | SSH, TLS, (BEEP/TLS),                | (SOAP/HTTP/TLS),              |

| Not Secure http       | <del>ps://</del> 192.1 | .68.199.158/ex | plorer.html    |                |               |                                                                                                    |
|-----------------------|------------------------|----------------|----------------|----------------|---------------|----------------------------------------------------------------------------------------------------|
| ARISTA<br>Command API | Explorer               | Overview       | Command Do     | cumentation    |               |                                                                                                    |
|                       |                        |                |                | Simple Request | Script Editor |                                                                                                    |
| Simple eAPI r         | request                | editor         |                |                |               |                                                                                                    |
|                       |                        |                |                |                |               | eal eAPI requests, so any configuration you perform will apply to this te an ACL. Show virtual router, <b>Or</b> View running-config! |
| API Er                | ndpoint                | https://192.16 | 8.199.158/com  | mand-api       | Version       | 1                                                                                                    |
| Comm                  |                        |                |                |                | Format        | "json" 🛊                                                                                                    |
|                       |                        |                |                |                | Timestamps    | false \$                                                                                                    |
|                       |                        |                |                |                | ID            | EapiExplorer-1                                                                                                    |
|                       |                        |                |                |                |               | Submit POST request                                                                                                    |
| Request Viewer        |                        |                |                | Response V     | liewer        |                                                                                                    |
| 1 Enter command       | ds above               | and click 'Sub | mit POST reque | st'" 1         |               |                                                                                                    |

| ARISTA<br>Command API     | Explorer                                                          | Overview        | Command Documenta    | ion                                                                      |
|---------------------------|-------------------------------------------------------------------|-----------------|----------------------|--------------------------------------------------------------------------|
| API E                     | ndpoint                                                           | https://192.168 | .199.158/command-api | Version 1                                                                |
| 2777-2014                 | nands                                                             |                 |                      | Format "json" 🕈                                                          |
| 1                         | show ver                                                          | sion            |                      |                                                                          |
|                           |                                                                   |                 |                      | Timestamps false \$                                                      |
|                           |                                                                   |                 |                      | ID EapiExplorer-1                                                        |
|                           |                                                                   |                 |                      | Submit POST request                                                      |
| Request Viewer            |                                                                   |                 |                      | Response Viewer                                                          |
| 6 "timesta<br>7 - "cmds": | "runCmds"<br>{<br>: "json",<br>mps": fal<br>[<br>version"<br>": 1 | se,             |                      | <pre>1 - {     "jsonrpc": "2.0",     " "result": [     {         {</pre> |

**Chapter 4: The Python Automation Framework** 

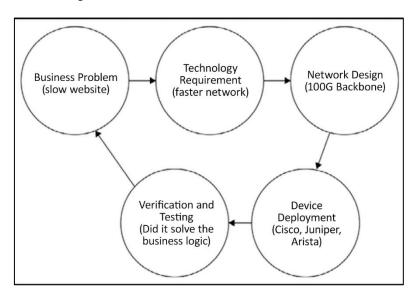

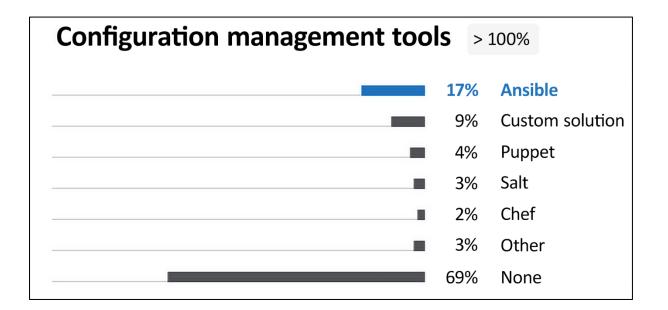

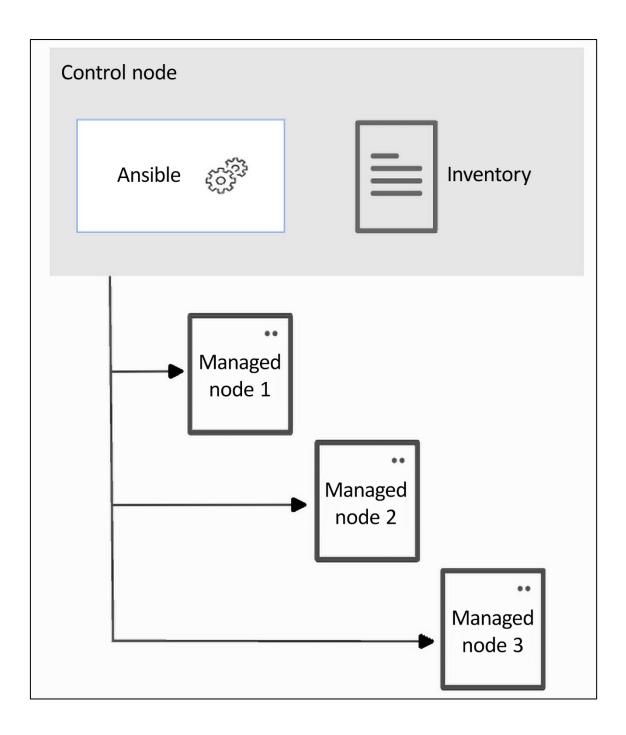

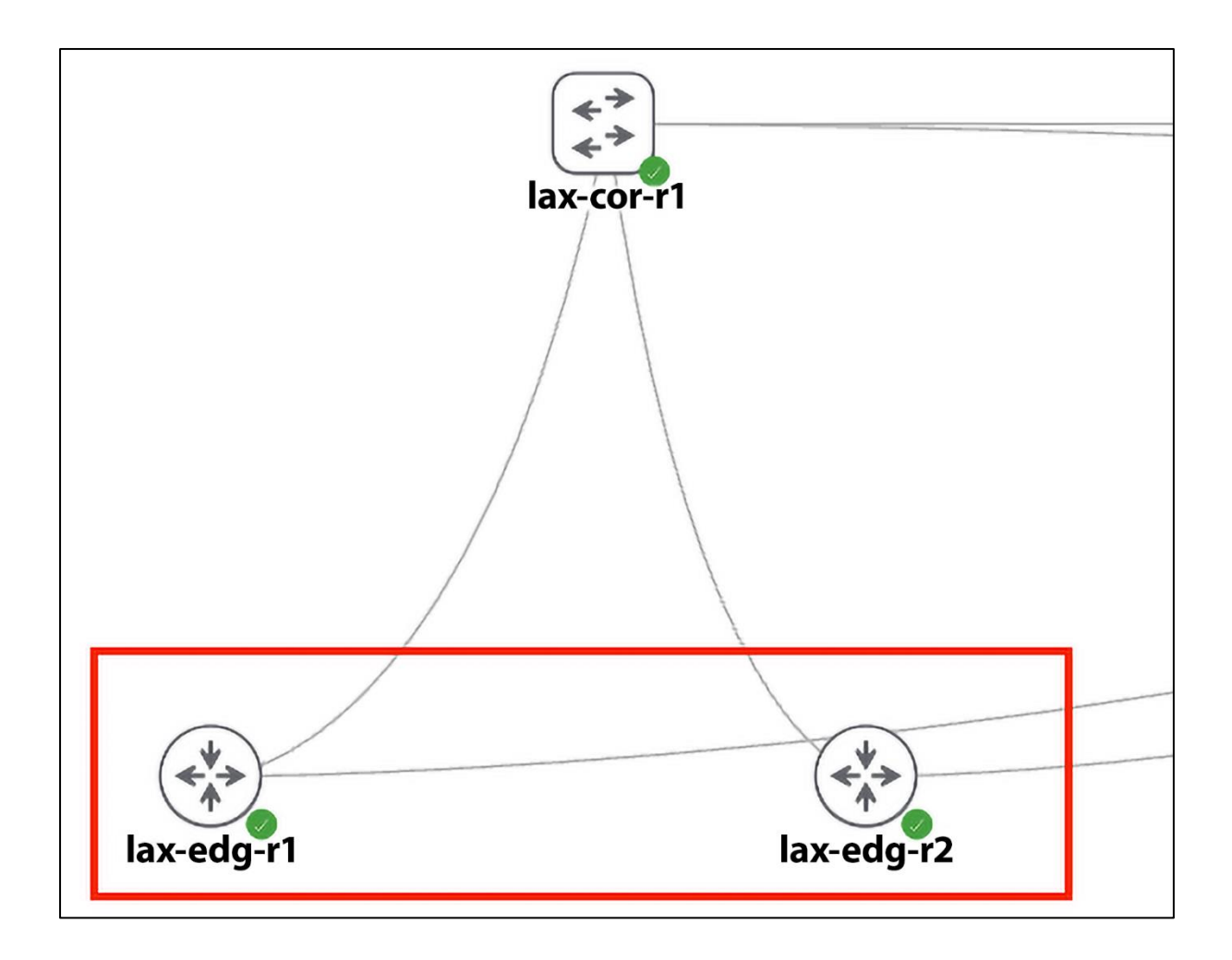

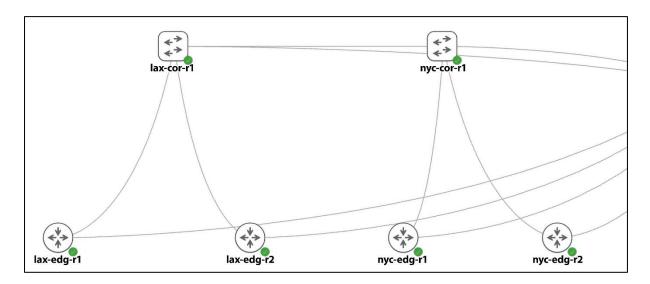

#### **Chapter 5: Docker Containers for Network Engineers**

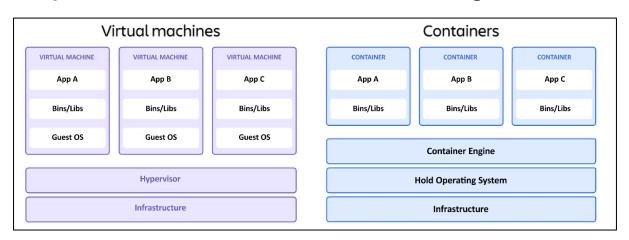

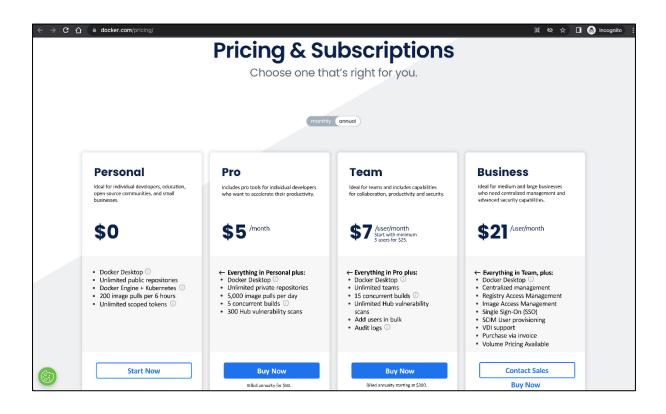

| Repositories Create                                                                                                    |                                                                                                    |  |  |  |  |
|----------------------------------------------------------------------------------------------------|----------------------------------------------------------------------------------------------------|--|--|--|--|
| Create repository                                                                                                    | Pro tip                                                                                                    |  |  |  |  |
| ericchou1 v mastering-python-networking-example                                                                          | You can push a new image to this repository using the CLI<br>docker tag local-image:tagname new-repo:tagname<br>docker push new-repo:tagname |  |  |  |  |
| Test repository for Mastering Python Networking 4th Edition                                                              | Make sure to change <i>tagname</i> with your desired image repository tag.                                                                   |  |  |  |  |
| Visibility Public  Appears in Docker Hub search results Private  Only visible to you                                     |                                                                                                    |  |  |  |  |
| Build settings (optional) Autobuild triggers a new build with every git push to your source code repository. Learn more. |                                                                                                    |  |  |  |  |
| Connected Disconnected                                                                                                   |                                                                                                    |  |  |  |  |

| ericchou1/mas                                                 | ericchou1 / mastering-python-networking-example |           |             |                           |  |  |
|---------------------------------------------------------------|-------------------------------------------------|-----------|-------------|---------------------------|--|--|
| Description                                                   |                                                 |           |             |                           |  |  |
| Test repository for Mastering Python Networking 4th Edition 🧪 |                                                 |           |             |                           |  |  |
| S Last pushed: a few seconds a                                | S Last pushed: a few seconds ago                |           |             |                           |  |  |
|                                                               |                                                 |           |             |                           |  |  |
| Tags and scans                                                |                                                 |           | 🛞 VULNERAB  | ILITY SCANNING - DISABLED |  |  |
| This repository contains 1 tag(s).                            |                                                 |           |             | Enable                    |  |  |
| TAG                                                           | OS                                              | LOG4SHELL | PULLED      | PUSHED                    |  |  |
| ch05-andible-dockerv                                          | ۵                                               | 0         |             | a few seconds ago         |  |  |
| See all                                                       |                                                 | _         | Go to Advan | ced Image Management      |  |  |

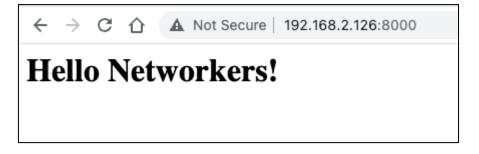

### **Chapter 6: Network Security with Python**

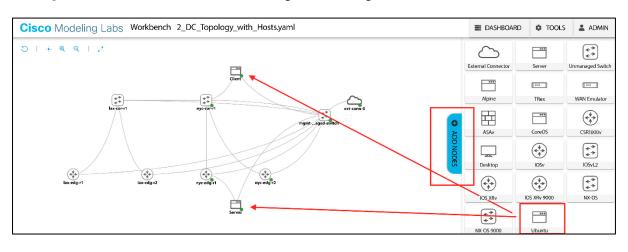

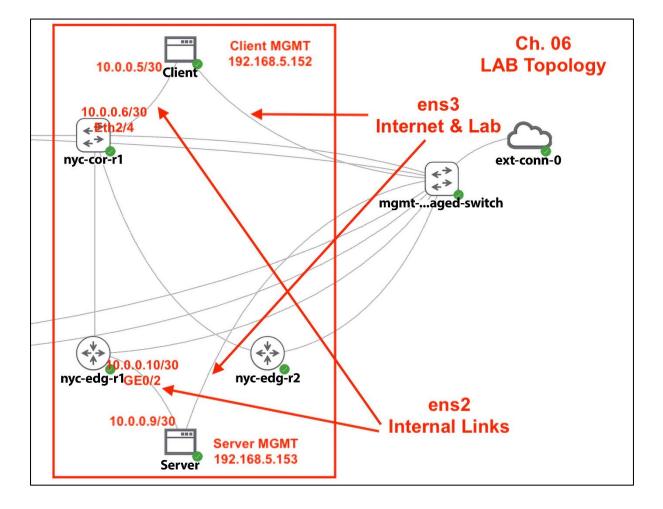

| Python versions support |                   |               |                   |               |               |               |                         |
|-------------------------|-------------------|---------------|-------------------|---------------|---------------|---------------|-------------------------|
| Scapy<br>version        | Python<br>2.2-2.6 | Python<br>2.7 | Python<br>3.4-3.6 | Python<br>3.7 | Python<br>3.8 | Python<br>3.9 | Python<br>3.10-<br>3.11 |
| 2.3.3                   |                   |               | ×                 | ×             | ×             | ×             | ×                       |
| 2.4.0                   | ×                 |               |                   | ×             | ×             | ×             | ×                       |
| 2.4.2                   | ×                 |               |                   |               | ×             | ×             | ×                       |
| 2.4.3-<br>2.4.4         | ×                 |               |                   |               |               | ×             | ×                       |
| 2.4.5                   | ×                 |               |                   |               |               |               | ×                       |
| 2.5.0                   | ×                 |               |                   |               |               |               |                         |

B\_\_..png

| yth | hon versions support |                |            |                |            |            |  |
|-----|----------------------|----------------|------------|----------------|------------|------------|--|
|     | Scapy version        | Python 2.2-2.6 | Python 2.7 | Python 3.4-3.6 | Python 3.7 | Python 3.8 |  |
|     | 2.2.X                |                |            |                |            |            |  |
|     | 2.3.3                |                |            |                |            |            |  |
|     | 2.4.0                |                |            |                |            |            |  |
|     | 2.4.2                |                |            |                |            |            |  |
|     | 2.4.3-2.4.4          |                |            |                |            |            |  |

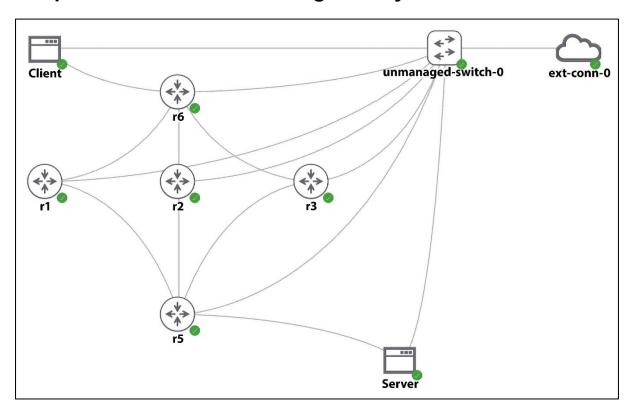

**Chapter 7: Network Monitoring with Python – Part 1** 

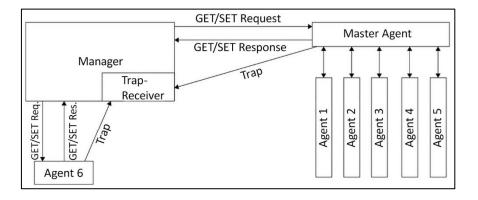

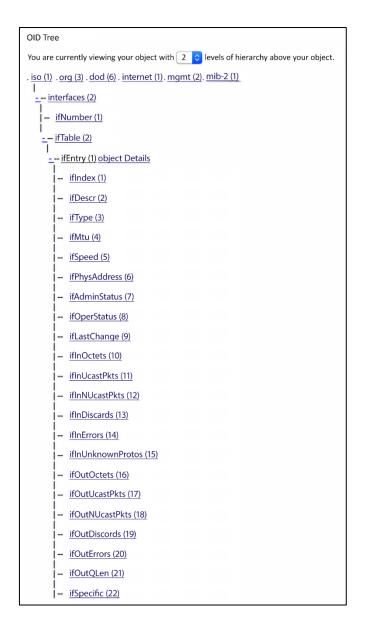

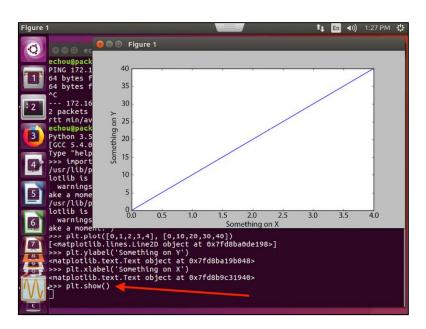

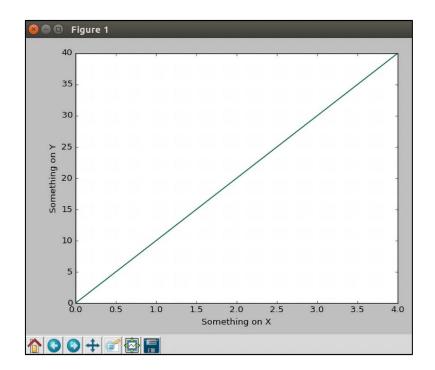

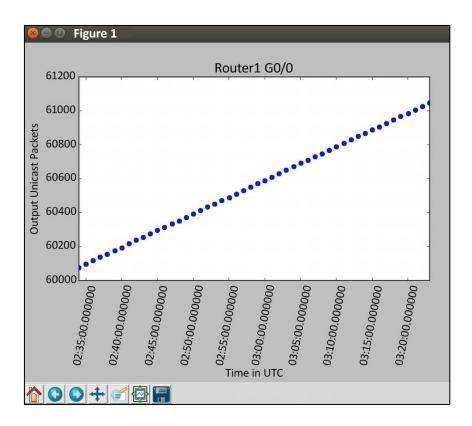

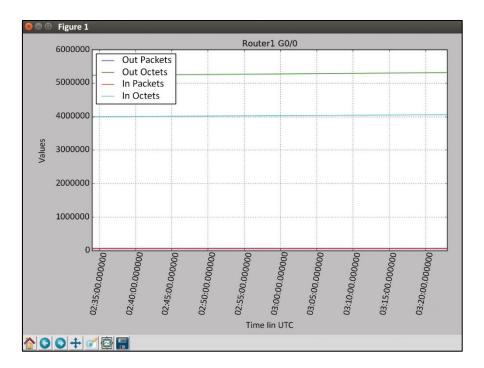

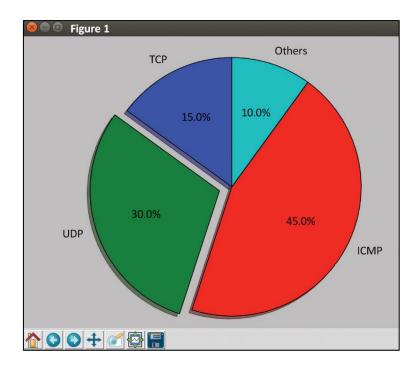

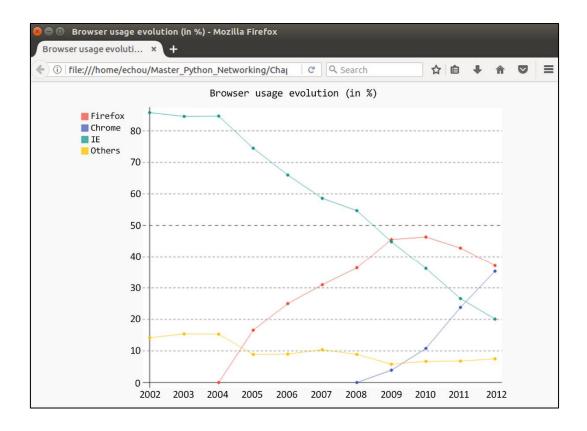

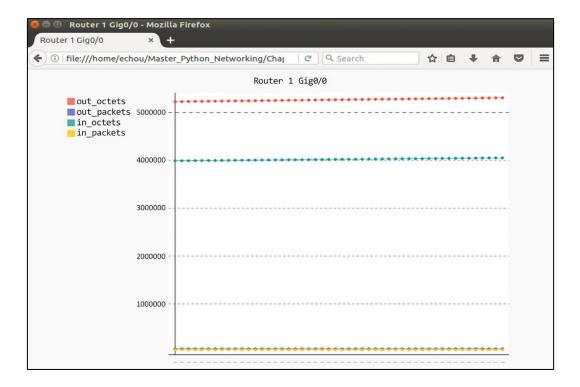

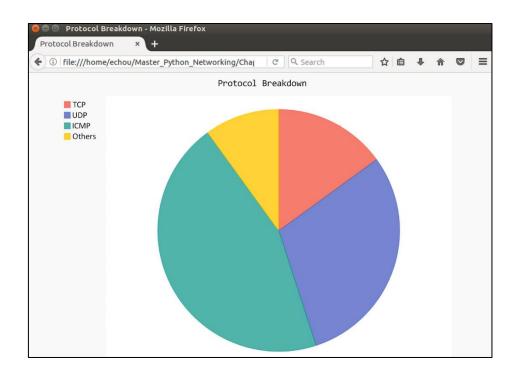

| console grap                         |                                                                                                    | Logged in as admin(Logo |
|--------------------------------------|----------------------------------------------------------------------------------------------------|-------------------------|
| Create                               | Device [new]                                                                                                    |                         |
| New Graphics                         | General Host Options                                                                                                    |                         |
| Management<br>Graph Management       | Description<br>Give this host a meaningful description.                                                                                            | IOSv-1                  |
| Graph Trees                          | Hostname<br>Fully qualified hostname or IP address for this device.                                                                                | 172.16.1.189            |
| Data Sources<br>Devices              | Host Template<br>Choose the Host Template to use to define the default Graph Templates and Data Queries associated with this Host.                 | Cisco Router            |
| Collection Methods<br>Data Queries   | Number of Collection Threads<br>The number of concurrent threads to use for polling this device. This applies to the Spine poller only.            | 1 Thread (default) 📀    |
| Data Input Methods                   | Disable Host<br>Check this box to disable all checks for this host.                                                                                | Disable Host            |
| Templates<br>Graph Templates         | Availability/Reachability Options Downed Device Detection                                                                                          |                         |
| Host Templates<br>Data Templates     | The method Cacti will use to determine if a host is available for polling.<br>NOTE: It is recommended that, at a minimum, SNMP always be selected. | SNMP Uptime             |
| Import/Export                        | Ping Timeout Value<br>The timeout value to use for host ICMP and UDP pinging. This host SNMP timeout. Value applics for SNMP pings.                | 400                     |
| Import Templates<br>Export Templates | Ping Retry Count<br>After an initial failure, the number of ping retries Cacti will attempt before falling.                                        | 1                       |
| Configuration                        | SNMP Options                                                                                                    |                         |
| Settings<br>Plugin Management        | SNMP Version<br>Choose the SNMP version for this device.                                                                                           | Version 2               |
| Utillities                           | SNMP Community<br>SNMP read community for this device.                                                                                             | cocrot                  |
| System Utilities<br>User Management  | SNMP Port SNMP Timeout<br>Enter the UDP port number to use for SNMP (default is 161).                                                              | 161                     |
| Logout User                          | SNMP Timeout<br>The maximum number of milli seconds Cacti will wait for an SNMP response (does not work with php snmp support).                    | 500                     |
|                                      | Maximum OID's Per Get Request<br>Specified the number of OID's that can be obtained in a single SNMP Get request.                                  | 10                      |
| Y                                    | Additional Options Notes Enter notes to this host.                                                                                                 |                         |
|                                      |                                                                                                    | Cancel                  |

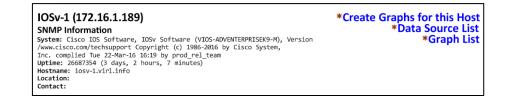

| Host:                     | IOSv-1 (       | 172.16.1.189) 👩 Graph Types:                                   | All                                                                                                    | 0                                             |                      |                                                 |                      |                                          | *Edit thi<br>*Create Nev     |  |
|---------------------------|----------------|----------------------------------------------------------------|----------------------------------------------------------------------------------------------------|-----------------------------------------------|----------------------|-------------------------------------------------|----------------------|------------------------------------------|------------------------------|--|
| Graph                     | Templates      |                                                                |                                                                                                    |                                               |                      |                                                 |                      |                                          |                              |  |
|                           | Template I     |                                                                |                                                                                                    |                                               |                      |                                                 |                      |                                          |                              |  |
|                           | Cisco - CPU U  |                                                                |                                                                                                    |                                               |                      |                                                 |                      |                                          |                              |  |
| Create:                   | SNMP - Gen     | erate OID Template                                             |                                                                                                    |                                               |                      |                                                 |                      |                                          |                              |  |
|                           |                | raph type to create) \$                                        |                                                                                                    |                                               |                      |                                                 |                      |                                          |                              |  |
|                           |                |                                                                |                                                                                                    |                                               |                      |                                                 |                      |                                          |                              |  |
|                           |                |                                                                |                                                                                                    |                                               |                      |                                                 |                      |                                          |                              |  |
| Index                     | Status         | Description                                                    | Name (IF-MIB)                                                                                                    | Allas (IF-MIB)                                | ving All Ite<br>Type | sms<br>Speed                                    | High Spend           | Hardware Addres                          | s IP Address                 |  |
| Index<br>1                | Status<br>Up   | Description<br>GigabitEthernet0/0                              | Name (IF-MIB)<br>GI0/0                                                                                                    |                                               |                      | 11 m                                            | High Spend<br>1000   | Hardware Address<br>FA: 16: 3E:45:2B:47  | s IP Address<br>172.16.1.189 |  |
| Index<br>1<br>2           |                |                                                                | and the second second se | Allas (IF-MIB)                                | Туре                 | Speed                                           |                      |                                          |                              |  |
| Index<br>1<br>2<br>3      | Up             | GigabitEthernet0/0                                             | G10/0                                                                                                    | Allas (IF-MIB)<br>OOB Management              | Type<br>6            | Speed<br>1000000000                             | 1000                 | FA: 16: 3E:45:2B:47                      | 172.16.1.189                 |  |
| Index<br>1<br>2<br>3<br>4 | Up<br>Up       | GigabitEthernet0/0<br>GigabitEthernet0/1                       | GI0/0<br>GI0/1                                                                                                    | Allas (IF-MIB)<br>OOB Management<br>to Icsv-2 | Type<br>6<br>6       | Speed<br>1000000000<br>1000000000               | 1000<br>1000         | FA: 16: 3E:45:2B:47<br>FA:16:3E:FD:FE:87 | 172.16.1.189<br>10.0.0.13    |  |
| ndex<br>L<br>L            | Up<br>Up<br>Up | GigabitEthernet0/0<br>GigabitEthernet0/1<br>GigabitEthernet0/2 | GI0/0<br>GI0/1<br>GI0/2                                                                                                    | Allas (IF-MIB)<br>OOB Management<br>to Icsv-2 | Type<br>6<br>6       | Speed<br>1000000000<br>1000000000<br>1000000000 | 1000<br>1000<br>1000 | FA: 16: 3E:45:2B:47<br>FA:16:3E:FD:FE:87 | 172.16.1.189<br>10.0.0.13    |  |

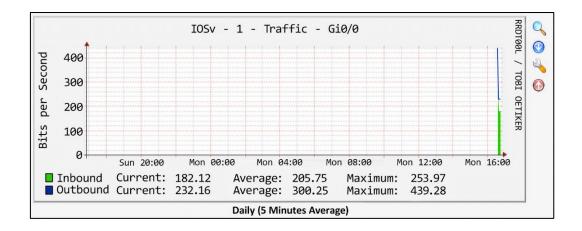

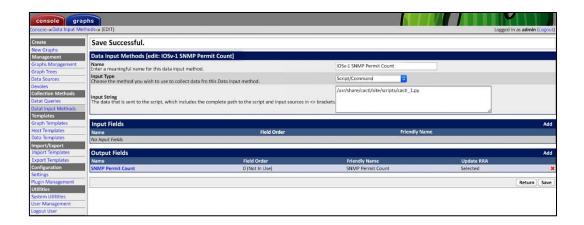

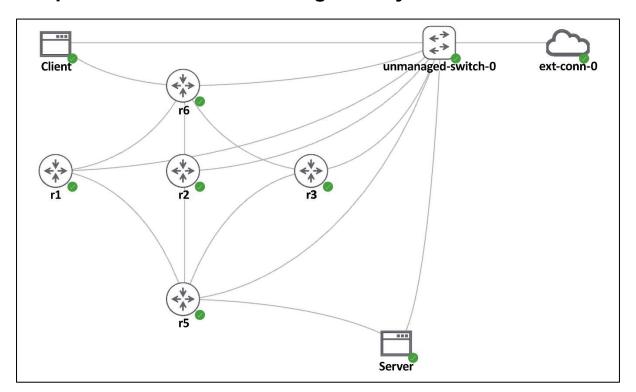

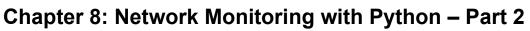

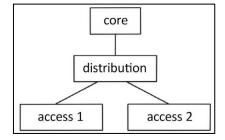

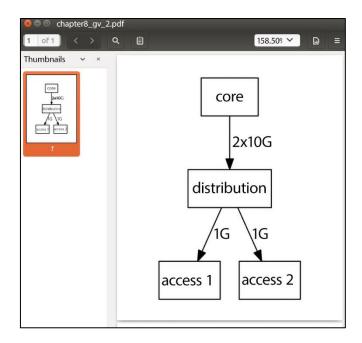

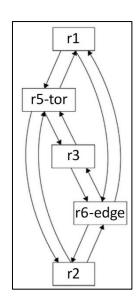

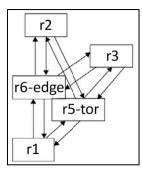

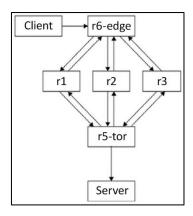

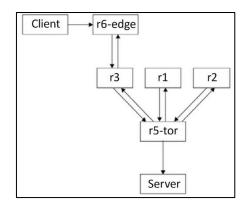

| Bytes | Contents          | Description                                                                              |
|-------|-------------------|------------------------------------------------------------------------------------------|
| 0-1   | version           | NetFlow export format version number                                                     |
| 2-3   | count             | Number of flows exported in this packet (1-30)                                           |
| 4-7   | SysUptime         | Current time in milliseconds since the export device booted                              |
| 8-11  | unix_secs         | Current count of seconds since 0000 UTC 1970                                             |
| 12-15 | unix_nsecs        | Residual nanoseconds since 0000 UTC 1970                                                 |
| 16-19 | flow-sequence     | Sequence counter of total flows seen                                                     |
| 20    | engine_type       | Type of flow-switching engine                                                            |
| 21    | engine_id         | Slot number of the flow-switching engine                                                 |
| 22-23 | sampling_interval | First two bits hold the sampling mode; remaining 14 bits hold value of sampling interval |

| ntop                                 |               |                 |        | (C) 1998-2012  | Luca Deri 🖾 |
|--------------------------------------|---------------|-----------------|--------|----------------|-------------|
| About Summary All Protocols IP Utils | Plugins Admin |                 |        | Search         |             |
|                                      | Lo            | ocal IP Traffic |        |                |             |
| Host 🖑                               | IP Address    | Data Sent       |        | Data Rcvd      |             |
| ©172.16.1.1 <b>◎</b> ₽               | 172.16.1.1    | 716.7 KBytes    | 29.0%  | 1.7 MBytes     | 55.8%       |
| 172.16.1.173 🏲                       | 172.16.1.173  | 1.0 MBytes      | 41.6%  | 923.9 KBytes   | 30.4%       |
| 172.16.1.215                         | 172.16.1.215  | 0               | 0.0%   | 362.1 KBytes   | 11.9%       |
| 172.16.1.218                         | 172.16.1.218  | 74.4 KBytes     | 3.0%   | 10.1 KBytes    | 0.3%        |
| 172.16.1.219                         | 172.16.1.219  | 71.5 KBytes     | 2.9%   | 10.0 KBytes    | 0.3%        |
| 172.16.1.220                         | 172.16.1.220  | 74.6 KBytes     | 3.0%   | 10.7 KBytes    | 0.4%        |
| 172.16.1.221                         | 172.16.1.221  | 75.5 KBytes     | 3.1%   | 10.8 KBytes    | 0.4%        |
| 172.16.1.222                         | 172.16.1.222  | 69.2 KBytes     | 2.8%   | 12.5 KBytes    | 0.4%        |
| 172.16.1.254                         | 172.16.1.254  | 362.1 KBytes    | 14.6%  | 0              | 0.0%        |
| Total Traffic                        | Data Sent     | Data Rcvd       |        | Used Bandwidth |             |
| 2.7 MBytes                           | 2.4 MByte     | 201             | ABytes |                | 19.6 Kbit/s |

| ntop             |        |                                           |                |              |                 |             | (C) 1998-2012 - Luca Deri |
|------------------|--------|-------------------------------------------|----------------|--------------|-----------------|-------------|---------------------------|
| About Summary Al | l Prot | cocols IP Utils Plugins                   | Admin          |              |                 |             | Search ntop               |
|                  |        |                                           | Top Talkers:   | Last Hour    |                 |             |                           |
|                  |        | Time Period                               | Top Send       | lers         | Top Receiv      | /ers        |                           |
|                  |        |                                           | 172.16.1.173 🧶 | 11.8 Kbit/s  | 172.16.1.1 🙆 🗗  | 18.4 Kbit/s |                           |
|                  | 1.     | Mon Mar 13 22:27:00 2017                  | 172.16.1.1     | 5.4 Kbit/s   | 172.16.1.173 🧐  | 6.8 Kbit/s  |                           |
|                  |        | Mon Mar 13 22:27:59 2017                  | 172.16.1.254   | 2.6 Kbit/s   | 172.16.1.215 🧐  | 2.6 Kbit/s  |                           |
|                  |        |                                           |                |              | 224.0.0.251 🗐 🗗 | 2.1 Kbit/s  |                           |
|                  |        |                                           | 172.16.1.173 🧐 | 10.6 Kbit/s  | 172.16.1.1 🙆 🗗  | 17.6 Kbit/s |                           |
|                  | 2.     |                                           | 172.16.1.1 🞯 😰 |              | 172.16.1.1.173  | 6.7 Kbit/s  |                           |
|                  |        | Mon Mar 13 22:26:59 2017                  | 172.16.1.254 🧐 |              | 172.16.1.215 🧐  | 2.6 Kbit/s  |                           |
|                  |        |                                           | 172.16.1.2 🗐 🗗 | 1.1 bit/s    | 224.0.0.251 🧐 🗗 | 3.0 Kbit/s  |                           |
|                  |        |                                           | 172.16.1.173 🧐 |              | 172.16.1.1 🞯 🚱  | 16.4 Kbit/s |                           |
|                  |        | Mon Mar 13 22:25:00 2017                  | 172.16.1.1 🞯 🖉 |              | 172.16.1.173 🥥  | 6.7 Kbit/s  |                           |
|                  | 3.     | Mon Mar 13 22:25:59 2017                  | 172.16.1.254 🧐 |              | 172.16.1.215 🧐  | 2.6 Kbit/s  |                           |
|                  |        |                                           | 172.16.1.221   |              | 172.16.1.222 🧐  | 89.5 bit/s  |                           |
|                  |        |                                           | 172.16.1.218 🥹 |              | 172.16.1.221 🧐  | 77.7 bit/s  |                           |
|                  |        |                                           | 172.16.1.173 🥥 |              | 172.16.1.1 🞯 🗗  | 17.2 Kbit/s |                           |
|                  |        | Mon Mar 13 22:24:00 2017                  | 172.16.1.1 🞯 🗗 |              | 172.16.1.173 🥹  | 5.0 Kbit/s  |                           |
|                  | 4.     | Mon Mar 13 22:24:59 2017                  | 172.16.1.254 🧐 |              | 172.16.1.215 🧐  | 2.6 Kbit/s  |                           |
|                  | 1      | CONTRACTOR OF THE PROPERTY AND ADDRESS OF | 172.16.1.220 🧐 | 1193.5 bit/s | 172.16.1.221 🧐  | 35.7 bit/s  |                           |

| Run time/Internal            |                                                                 |  |  |  |
|------------------------------|-----------------------------------------------------------------|--|--|--|
| Web server URL               | http://any:3000                                                 |  |  |  |
| GDBM version                 | GDBM version 1.8.3 10/15/2002 (built Nov 16 2014 23:11:58)      |  |  |  |
| Embedded <mark>Python</mark> | 2.7.12 (default, Nov 19 2016, 06:48:10)<br>[GCC 5.4.0 20160609] |  |  |  |

| Dir          | Directory (search) order                                          |  |  |  |
|--------------|-------------------------------------------------------------------|--|--|--|
| Data Files   | /usr/share/ntop<br>/usr/local/share/ntop                          |  |  |  |
| Config Files | /usr/share/ntop<br>/usr/local/etc/ntop<br>/etc                    |  |  |  |
| Plugins      | ./plugins<br>/usr/lib/ntop/plugins<br>/usr/local/lib/ntop/plugins |  |  |  |

| ntop                    |       |                    |            |
|-------------------------|-------|--------------------|------------|
| About Summary All Proto | ocols | IP Utils Plugins   | Admin      |
| What is ntop?           |       |                    |            |
| ntop blog               |       |                    |            |
| Credits                 |       |                    |            |
| Make a Donation         |       |                    | Network    |
| ntop World              | •     |                    |            |
| Online Documentation    | •     | Man Page           |            |
| Show Configuration      | 2     | Python ntop Engine | Python API |
| 🐲 Report a Problem      | 0     | Help               | Tutorial   |
|                         |       | FAQ                |            |
|                         | -     | Risk Flags         |            |
|                         | 17    | 2.16.1.215         |            |
|                         | 17    | 2.16.1.216 🌹 🏱     |            |

| ← → C ① ① 172.16.1.173:3000/python/chapter8_ntop_1.py                                                                                                    | ☆ :                       |  |  |  |  |  |
|----------------------------------------------------------------------------------------------------|---------------------------|--|--|--|--|--|
| ntop                                                                                                    | (C) 1998-2012 -Luca Deri⊡ |  |  |  |  |  |
| About Summary All Protocols IP Utils Plugins Admin                                                                                                    | Search ntop               |  |  |  |  |  |
| Mastering Python Networking                                                                                                    |                           |  |  |  |  |  |
| Hello, Eric<br>Ntop Information: 5.0.1 x86_64-pc-linux-gnu 2 days 22:54:55                                                                                                    |                           |  |  |  |  |  |
| Report created on Thu Mar 16 21:00:31 2017 [ntop uptime: 2 days 22:54:55]<br>Generated by ntop v.5.0.1 (64 bit) (x86_64-pc-linux-gnu]<br>© 1998-2012 by Luca Deri, built: Dec 8 2015 05:27:54.<br>Listening on [ens34] for all packets (i.e. without a filtering expression)<br>Web reports include only interface "ens34"<br>T22.16.1.1 [16/Mart/2017:21:00:31 -0700] "GET /python/chapter8_ntop_1.py HTTP/1.1 | ″ 200 10220 48            |  |  |  |  |  |

| ← → C 🏠 🛈 172.16.1.173:3000/python/chapter8_ntop_2.py                                                                                                    |
|----------------------------------------------------------------------------------------------------|
| ntop                                                                                                    |
| About Summary All Protocols IP Utils Plugins Admin                                                                                                    |
| Mastering Python Netwoking                                                                                                    |
| Here are my interfaces:<br>["ens34" ]                                                                                                    |
| Report created on Thu Mar 16 21:00:31 2017 [ntop uptime: 2 days 23:06:27]<br>Generated by ntop v.5.0.1 (64 bit) (x86_64-pc-linux-gnu]<br>© 1998-2012 by Luca Deri, built: Dec 8 2015 05:27:54.<br>Listening on [ens34] for all packets (i.e. without a filtering expression)<br>Web reports include only interface "ens34" |
| 172.16.1.1 [16/Mar/2017:21:12:03 -0700] "GET /python/chapter8_ntop_2.py HTTP/1.1" 200 10191 24                                                                                                    |

| ← → C û 0 192.168.199.185:8008/html/indes.html                                                                                                    | *                                                                                                    |
|----------------------------------------------------------------------------------------------------|----------------------------------------------------------------------------------------------------|
| nMon sFlow-RT                                                                                                    |                                                                                                    |
| Apps Agents Metrics Keys Flows Thresholds Events About                                                                                                    |                                                                                                    |
| Software Version                                                                                                    | 2.0 c1180                                                                                                    |
|                                                                                                    | pythonicNetong                                                                                                    |
| sFlow Rate                                                                                                    | 237 bits/s                                                                                                    |
| License                                                                                                    | Research and Evaluation License                                                                                    |
| The sFlow-RT analysis module incorporates inMon's asynchronous sFlow analysis technology (patent pene<br>for documentation, software, and community support. | ding) to deliver real-time performance metrics through the <u>REST and JavaScript APIs</u> . Visit <u>sFlow-RT</u> |
| Acknowledgments lists third party software included in this package.                                                                                         |                                                                                                    |
|                                                                                                    |                                                                                                    |
|                                                                                                    | Copyright©2012-2017 InMon Corp. ALL RIGHTS RESEF                                                                   |

| $\leftrightarrow$ | 0<br>C | <ol> <li>192.</li> </ol> | 168.199 | <b>.185</b> :800 | 08/agents/h | tml    |            |       |                                              | ☆      | :    |
|-------------------|--------|--------------------------|---------|------------------|-------------|--------|------------|-------|----------------------------------------------|--------|------|
| inMo              | n) sFl | ow-RT                    |         |                  |             |        |            |       |                                              |        |      |
| Apps              | Agents | Metrics                  | Keys    | Flows            | Thresholds  | Events | About      |       |                                              |        |      |
|                   |        |                          |         |                  |             | 192.16 | 58.199.148 | 1,686 |                                              |        |      |
|                   |        |                          |         |                  |             |        |            |       | Copyright © 2012-2017 InMon Corp. ALL RIGHTS | S RESE | RVED |

# Chapter 9: Building Network Web Services with Python

| Framework  | Score |
|------------|-------|
| Django     | 93    |
| Flask      | 86    |
| Tornado    | 71    |
| FastAPI    | 66    |
| AIOHTTP    | 64    |
| Bottle     | 63    |
| Pyramid    | 62    |
| web.py     | 60    |
| Sanic      | 58    |
| web2py     | 58    |
| CherryPy   | 55    |
| Falcon     | 55    |
| Grok       | 46    |
| Zope       | 45    |
| TurboGears | 43    |
| Quart      | 42    |
| Masonite   | 39    |
| Tipfy      | 32    |

|   | 41% | Flask    |
|---|-----|----------|
|   | 40% | Django   |
|   | 21% | FastAPI  |
|   | 4%  | Tornado  |
|   | 3%  | web2py   |
|   | 3%  | Bottle   |
|   | 3%  | CherryPy |
|   | 3%  | Pyramid  |
|   | 2%  | Falcon   |
| I | 1%  | Hug      |
|   | 5%  | Other    |
|   | 29% | None     |

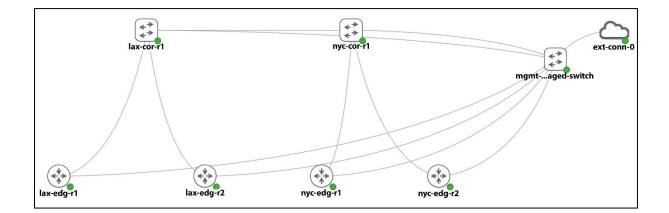

| http:///devices/<br>[GET]<br>[POST] |  | http:///devices/ <id><br/>[GET]<br/>[POST]</id> |
|-------------------------------------|--|-------------------------------------------------|
|-------------------------------------|--|-------------------------------------------------|

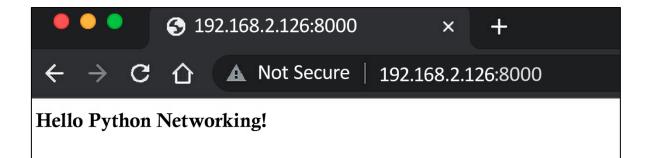

#### 

← → C ☆ ▲ Not Secure | 192.168.2.126:8000/devices/

{\*device":{"http://192.168.2.2126:8000/devices/1", "http://192.168.2.126:8000/devices/2", \*https://192.168.2.126:8000/devices/3", "https://192.168.2.126:8000/devices/4"}}

# Chapter 10: Introduction to Async IO

| IO      | -Bound Tasks | CPU-Bound Tasks |
|---------|--------------|-----------------|
|         |              |                 |
| []      |              |                 |
| asyncio | threading    | Multiprocessing |
|         |              |                 |
|         |              |                 |

| async def main(): Coroutine                 |  |
|---------------------------------------------|--|
| print('Hello')                              |  |
| await asyncio.sleep(1) Work that is waiting |  |
| <pre>print(' World!')</pre>                 |  |
| await asyncio.sleep(2)                      |  |
| print(' and again.')                        |  |

| import asyncio                                            |
|-----------------------------------------------------------|
| async def count():                                        |
| print("One") Awaitable Task                               |
| await asyncio.sleep(1)                                    |
| print("Two")                                              |
|                                                           |
| async def main(): Gather all the coroutines               |
| await asyncio.gather(count(), count(), count())           |
|                                                           |
| ifname == "main":                                         |
| import time                                               |
| <pre>s = time.perf_counter()</pre>                        |
| asyncio.run(main()) Event Loop, run until complete        |
| elapsed = time.perf_counter() - s                         |
| <pre>print(f"Completed in {elapsed:0.2f} seconds.")</pre> |

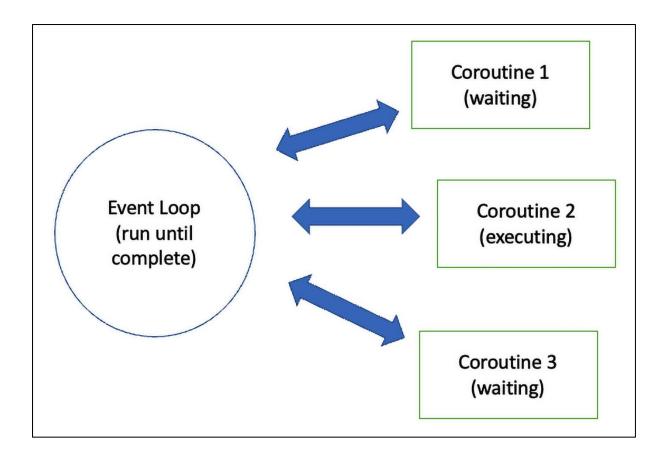

| Platform/OS   | Scrapli Driver | Scrapli Async Driver | Platform Name |
|---------------|----------------|----------------------|---------------|
| Cisco IOS-XE  | IOSXEDriver    | AsynclOSXEDriver     | cisco_iosxe   |
| Cisco NX-OS   | NXOSDriver     | AsyncNXOSDriver      | cisco_nxos    |
| Cisco IOS-XR  | IOSXRDriver    | AsynclOSXRDriver     | cisco_iosxr   |
| Arista EOS    | EOSDriver      | AsyncEOSDriver       | arista_eos    |
| Juniper JunOS | JunosDriver    | AsyncJunosDriver     | juniper_junos |

### **Chapter 11: AWS Cloud Networking**

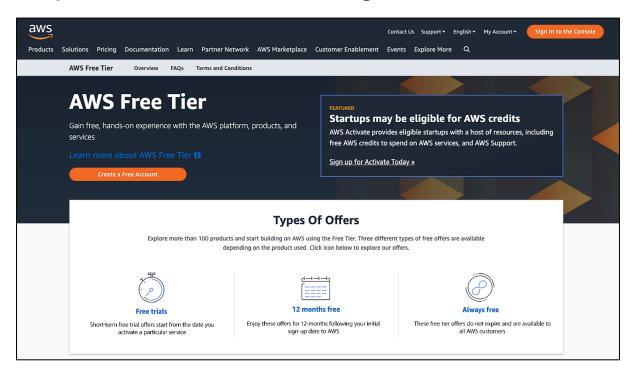

| A1A      | IC comiscos                         |      |                                             |      |                                                     | 11.1.4   | tul alma                                                                                              |
|----------|-------------------------------------|------|---------------------------------------------|------|-----------------------------------------------------|----------|----------------------------------------------------------------------------------------------------|
| AVV      | /S services                         |      |                                             |      |                                                     | Helpt    | ful tips                                                                                              |
| Fine     | d a service by name or feature (for | exam | ple, EC2, S3 or VM, storage).               |      | ٩                                                   |          | Manage your costs                                                                                     |
| ∽ R      | ecently visited services            |      |                                             |      |                                                     |          | Monitor your AWS costs, usage, and<br>reservations using AWS Budgets. Start now                       |
| 0        | EC2                                 | Φ    | Certificate Manager                         | ٦    | Billing                                             |          |                                                                                                    |
| â        | Route 53                            | Ø    | Cognito                                     |      |                                                     | Ø        | Create an organization                                                                                |
| ~ A      | II services                         |      |                                             |      |                                                     | ~        | Use AWS Organizations for policy-based<br>management of multiple AWS accounts.<br>Start now           |
| 0        | Compute                             | ē    | Management Tools                            |      | Mobile Services                                     |          |                                                                                                    |
|          | EC2<br>Lightsail 🕑                  |      | Cloudwatch<br>AWS Auto Scalling             |      | Mobile Hub<br>AWS AppSync                           |          |                                                                                                    |
|          | Elastic Container Services          |      | CloudFormation                              |      | Device Farm                                         | Explo    | re AWS                                                                                                |
|          | EKS                                 |      | CloudTrail                                  |      | Mobile Analytics                                    | Machin   | e Learning with Amazon SageMaker                                                                      |
|          | Lambda                              |      | Config                                      |      |                                                     |          | e Learning with Amazon Sagewaker                                                                      |
|          | Batch<br>Elastic Beanstalk          |      | OpsWorks<br>Service Catalog                 | 86   | AR & VR                                             |          | Learn more. 🧭                                                                                         |
|          |                                     |      | System Manager                              |      | Amazon Sumerian                                     |          |                                                                                                    |
| <b>-</b> | Storage                             |      | Trusted Advisor                             |      |                                                     | Amazo    | n Relational Database Service (RDS)                                                                   |
| -        | S3                                  |      | Managed Services                            | ଞ୍ଚଳ | Application Integration                             | RDS man  | ages and scales your database for you. RDS                                                            |
|          | EFS                                 |      |                                             |      | Step Functions                                      |          | Aurora, MySQL, PostgreSQL, MariaDB, Oracle,                                                           |
|          | Glacier                             | D'1  | Media Services                              |      | Amazon MQ                                           | and SQL  | Server. Learn more. 🕑                                                                                 |
|          | Storage Gateway                     |      | Elastic Transcoder<br>Kinesis Video Streams |      | Simple Notification Service<br>Simple Queue Service |          |                                                                                                    |
| _        |                                     |      | MediaConvert                                |      | SWF                                                 |          | rgate Runs Containers for You                                                                         |
|          | Database                            |      | MediaLive                                   |      |                                                     |          | gate works with Amazon ECS to run and scale you<br>rs for you. Pay only for the compute resources you |
|          | RDS<br>DvnamoDB                     |      | MediaPackage                                | P    | Customer Engagement                                 |          | ale quickly, and run any size application.                                                            |
|          | ElastiCache                         |      | MediaStore<br>MediaTailor                   |      | Amazon Connect                                      | Learn mo | ore. 🕜                                                                                                |
|          | Neptuno                             |      | Mediatalion                                 |      | Pinpoint                                            |          |                                                                                                    |
|          | Amazon Redshift                     | 1994 | Machine Learning                            |      | Simple Email Service                                | AWS M    | arketplace                                                                                            |
|          |                                     | 00   | Amazon SageMaker                            |      |                                                     | •        | , and deploy popular software products that run o                                                     |
| Ŷ        | Migration                           |      | Amazon Comprehend                           | æ    | Business Productivity                               | AWS. Lea | im more. 🥂                                                                                            |
|          | AWS Migration Hub                   |      | AWS DeepLens                                |      | Alexa for Business<br>Amazon Chime 🖉                |          |                                                                                                    |
|          | Application Discovery Service       |      | Amazon Lex                                  |      | WorkDocs                                            |          |                                                                                                    |
|          | Database Migration Service          |      | Machine Learning                            |      |                                                     |          |                                                                                                    |

| AW         | S services                                |            |                     |         |         |   |
|------------|-------------------------------------------|------------|---------------------|---------|---------|---|
| IAM        |                                           |            |                     |         |         | ٩ |
| IAN<br>Mai | A<br>nage User Access and Encryption Keys |            |                     |         |         |   |
|            | EC2                                       | $\Psi$     | Certificate Manager | )<br>() | Billing |   |
| ç          | Route 53                                  | $\bigcirc$ | Cognito             |         |         |   |

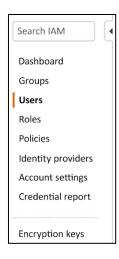

| Add user                             | 1 2 3 (                                                                                                    | 4 |
|--------------------------------------|----------------------------------------------------------------------------------------------------|---|
| Set user details                     |                                                                                                    |   |
| You can add miltiple users at once w | ne same access type and permissions. Learn more                                                                                  |   |
| User name*                           | hou-packt                                                                                                    |   |
|                                      | Add another user                                                                                                    |   |
| Select AWS access type               |                                                                                                    |   |
| Select how these users will access A | Access keys and autogenerated passwords are provided in the last step. Learn more                                                |   |
| Access type <sup>*</sup>             | Programmatic access<br>Enables an access key ID and secret access key for the AWS API, CLI, SDK, and<br>other development tools. |   |
|                                      | AWS Management Console access<br>Enables a password that allows users to sign-in to the AWS Management Console.                  |   |

| Services   | • Resource Groups •                                           | ★ 🗘 Eric Cho                                                                                                    | ou 👻 Global 👻 Support 👻 |
|------------|---------------------------------------------------------------|----------------------------------------------------------------------------------------------------|-------------------------|
| Add        | user                                                          | 1 2 3                                                                                                    | 4                       |
| ی<br>خ Dov | instructions for signing in to<br>However, you can create new | sers shown below. You can view and donwload user security credentials. You can also emaine AWS Management Console. This is the last time these credentials will be available to dov<br>credentials at any time.<br>Console access can sign-in at: https:// |                         |
|            | User                                                          | Access key ID Se                                                                                                    | cret access key         |
| + C        | echou-packt                                                   |                                                                                                    |                         |

| (#) | -                                                                                                    | per of Availability                                                                                                    | $\bigcirc$ | New Region (coming soon)                                       |
|-----|----------------------------------------------------------------------------------------------------|----------------------------------------------------------------------------------------------------|------------|----------------------------------------------------------------|
|     | Zones                                                                                                    |                                                                                                    | $\cup$     | Bahrain                                                        |
|     | US East<br>N. Virginia (6),<br>Ohio (3)<br>US West<br>N. California (3),<br>Oregon (3)<br>Asia Pacific<br>Mumbai (2),<br>Seoul (2), | China<br>Beijing (2),<br>Ningxia (3)<br>Europe<br>Frankfurt (3),<br>Ireland (3),<br>London (3),<br>Paris (3)<br>South America |            | Hong Kong<br>SAR, China<br>Sweden<br>AWS GovCloud<br>(US-East) |
|     | Singapore (3),<br>Sydney (3),                                                                                                    | São Paulo (3)                                                                                                    |            |                                                                |
|     | Tokyo (4),<br>Osaka-Local (1) <sup>1</sup>                                                                                          | AWS GovCloud (US-<br>West) (3)                                                                                                |            |                                                                |
|     | Canada<br>Central (2)                                                                                                    |                                                                                                    |            |                                                                |

| Services<br>Offered:                         | Northern<br>Virginia | Ohio | Oregon | Northern<br>California | Montreal | São<br>Paulo | AWS GovCloud<br>(US-West) | AWS GovCloud<br>(US-East) |
|----------------------------------------------|----------------------|------|--------|------------------------|----------|--------------|---------------------------|---------------------------|
| Alexa for<br>Business                        |                      |      |        |                        |          |              |                           |                           |
| Amazon API<br>Gateway                        | v                    | √    | ~      | 1                      | 1        | ~            | 4                         | 1                         |
| Amazon<br>AppStream 2.0                      | ~                    |      | √      |                        |          |              | ~                         |                           |
| Amazon Athena                                | ~                    | √    | √      |                        | 1        |              | √                         | √                         |
| Amazon Aurora<br>- MySQL-<br>compatible      | 4                    | 1    | V      | 1                      | 1        |              | √                         | 1                         |
| Amazon Aurora<br>- PostgreSQL-<br>compatible | √                    | V    | ~      | 1                      | 1        |              | √                         | 4                         |

| Vindows with SQL                 | Enterprise      | Linux with S    | QL Standard Lin   | ux with SQL Web Linux wi | th SQL Enterprise                     |
|----------------------------------|-----------------|-----------------|-------------------|--------------------------|---------------------------------------|
|                                  | t (N. Virginia) | _               |                   |                          |                                       |
| US Eas                           | vCPU            | ECU             | Memory (GiB)      | Instance Storage (GB)    | Linux/UNIX Usage                      |
| eneral Purpose -                 | Current Gener   | N/A             | 2 GiB             | EBS Only                 | \$0.0255 per Hour                     |
| 1.large                          | 2               | N/A             | 4 GiB             | EBS Only                 | \$0.051 per Hour                      |
| 1.xlarge                         | 4               | N/A             | 8 GiB             | EBS Only                 | \$0.102 per Hour                      |
| 1.2xlarge                        | 8               | N/A             | 16 GiB            | EBS Only                 | \$0.204 per Hour                      |
|                                  | 16              | N/A             | 32 GiB            | EBS Only                 | \$0.408 per Hour                      |
| 1.4xlarge                        |                 |                 |                   |                          |                                       |
| -                                | 16              | N/A             | 32 GiB            | EBS Only                 | \$0.408 per Hour                      |
| a1.4xlarge<br>a1.metal<br>3.nano | 16<br>2         | N/A<br>Variable | 32 GiB<br>0.5 GiB | EBS Only<br>EBS Only     | \$0.408 per Hour<br>\$0.0052 per Hour |

| inux RHEL         |               | Windows    | Windows with SQL |                           |                    |
|-------------------|---------------|------------|------------------|---------------------------|--------------------|
| Vindows with SQL  | Enterprise    | Linux with | SQL Standard Li  | nux with SQL Web Linux wi | ith SQL Enterprise |
| Region: EU (Fra   | nkfurt) +     |            |                  |                           |                    |
|                   | VCPU          | ECU        | Memory (GiB)     | Instance Storage (GB)     | Linux/UNIX Usage   |
| ieneral Purpose - | Current Gener | ation      |                  |                           |                    |
| a1.medium         | 1             | N/A        | 2 GiB            | EBS Only                  | \$0.0291 per Hour  |
| a1.large          | 2             | N/A        | 4 GiB            | EBS Only                  | \$0.0582 per Hour  |
| a1.xlarge         | 4             | N/A        | 8 GiB            | EBS Only                  | \$0.1164 per Hour  |
| a1.2xlarge        | 8             | N/A        | 16 GiB           | EBS Only                  | \$0.2328 per Hour  |
| a1.4xlarge        | 16            | N/A        | 32 GiB           | EBS Only                  | \$0.4656 per Hour  |
| a1.metal          | 16            | N/A        | 32 GiB           | EBS Only                  | \$0.466 per Hour   |
| t3.nano           | 2             | Variable   | 0.5 GiB          | EBS Only                  | \$0.006 per Hour   |
| t3.micro          | 2             | Variable   | 1 GiB            | EBS Only                  | \$0.012 per Hour   |
| t3.small          | 2             | Variable   | 2 GiB            | EBS Only                  | \$0.024 per Hour   |

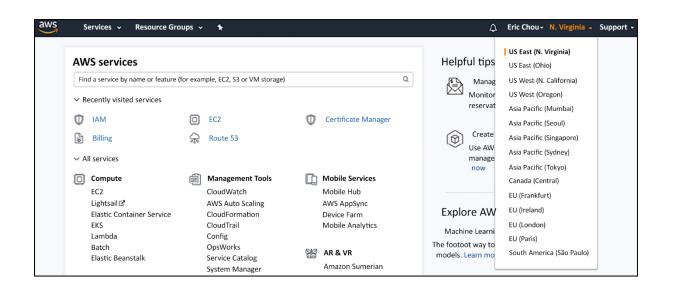

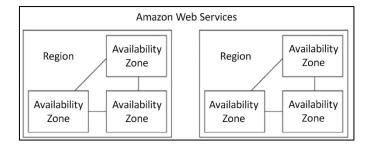

| VPC  | Single VPC per Region            | · IPv4 CIDR | <ul> <li>Available</li> </ul> | IPv4 - IPv6 CIDR | Availability Zone - |
|------|----------------------------------|-------------|-------------------------------|------------------|---------------------|
| vpc- | mastering_python_networking_demo | 10.0.0/24   | 251                           | -                | us-east-1a          |
| vpc- | mastering_python_networking_demo | 10.0.1.0/24 | 251                           | -                | us-east-1b          |
| VPC- | mastering_python_networking_demo | 10.0.2.0/24 | 251                           | -                | us-east-1c          |
|      |                                  |             |                               | 1 Subnet per A   | Z                   |

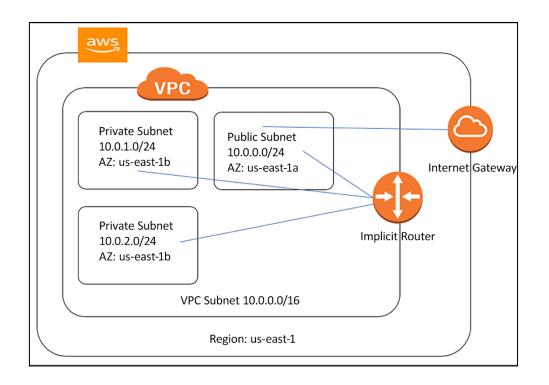

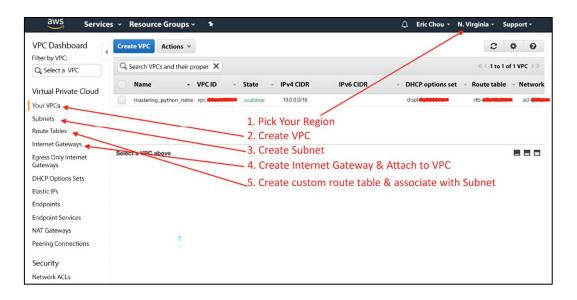

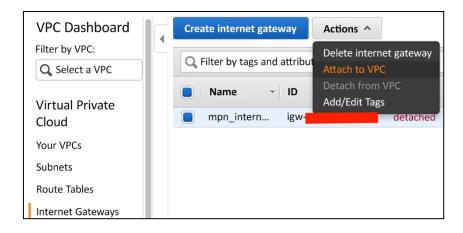

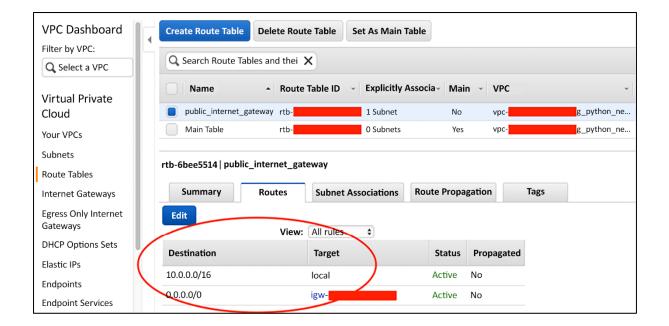

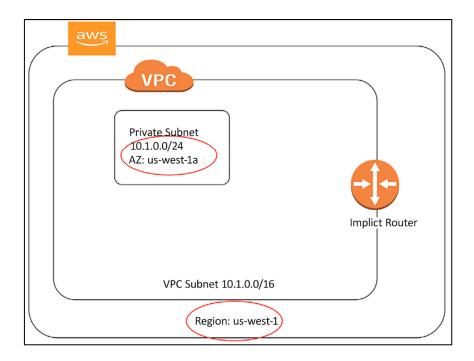

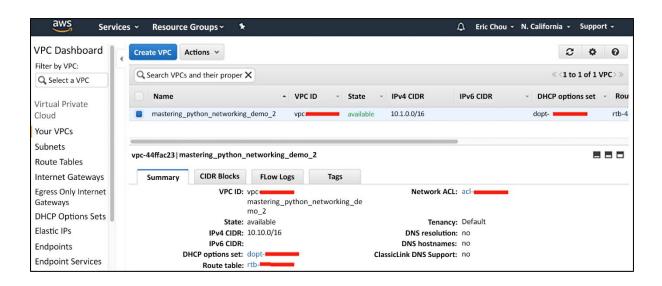

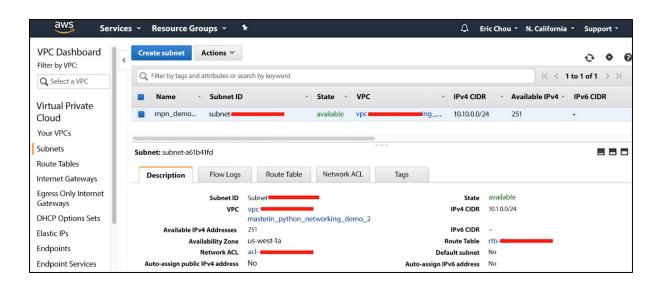

| aws Services                                 | 🗸 🗸 Resource Groups 🗸 🛧                                                                                                    |
|----------------------------------------------|----------------------------------------------------------------------------------------------------|
| Internet Gateways<br>Egress Only Internet    | Create Security Group Security Group Actions V                                                                                                |
| Gateways<br>DHCP Options Sets<br>Elastic IPs | Filter All security groups ~       Q. Search Security Groups and t X         Name tag       A       Group ID ~       Group Name ~       VPC   |
| Endpoints<br>Endpoint Services               | sg- default vpc- astering_                                                                                                    |
| NAT Gateways<br>Peering Connections          | sg-b7588efd                                                                                                    |
| Security                                     | Summary     Inbound Rules     Outbound Rules     Tags       Edit                                                                              |
| Network ACLs<br>Security Groups              | Type         Protocol         Port Range         Source         Description           ALL Traffic         ALL         ALL         sg-b7588efd |

| aws Serv                                                                             | ices 👻 Resource Groups 👻 🛠                                                                                                    | 🗘 🛛 Eric Chou 👻                                                                               | N. Virginia - Support -                                  |
|--------------------------------------------------------------------------------------|----------------------------------------------------------------------------------------------------|-----------------------------------------------------------------------------------------------|----------------------------------------------------------|
| VPC Dashboard<br>Filter by VPC:                                                      | Allocate new address     Actions ~       Q     Filter by tags and attributes or search by keyword                                                                                                    |                                                                                               | Q Q ♦ Ø K < 1 to 2 of 2 > 3                              |
| Virtual Private<br>Cloud<br>Your VPCs<br>Subnets                                     | Name     Elastic IP     Allocation ID     Instance       18.     eiplalloc     eiplalloc       52.     eiplalloc     eiplalloc                                                                                                    | Private IP address     Scope     vpc     vpc                                                  | <ul> <li>Association ID</li> <li>-</li> <li>-</li> </ul> |
| Route Tables<br>Internet Gateways<br>Egress Only Internet<br>Gateways                | Address: 52 to the second second seco |                                                                                               | 880                                                      |
| Elastic IPs<br>Endpoints<br>Endpoint Services<br>NAT Gateways<br>Peering Connections | Elastic IP 52<br>Instance -<br>Scope VpC<br>Public DNS -<br>Network interface owner -                                                                                                    | Allocation ID eiplalloc<br>Private IP address -<br>Association ID -<br>Network interface ID - |                                                          |

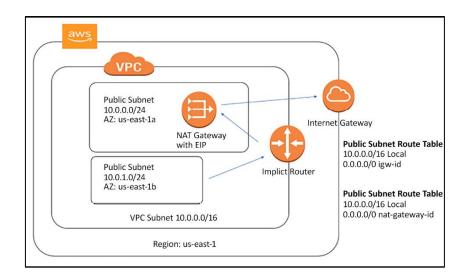

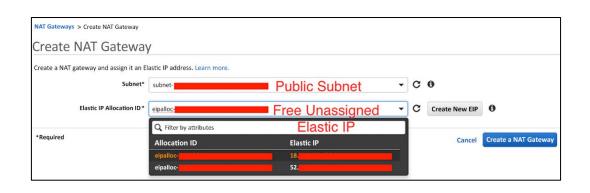

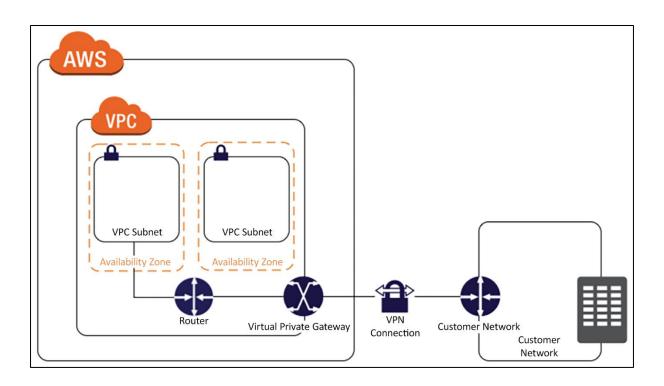

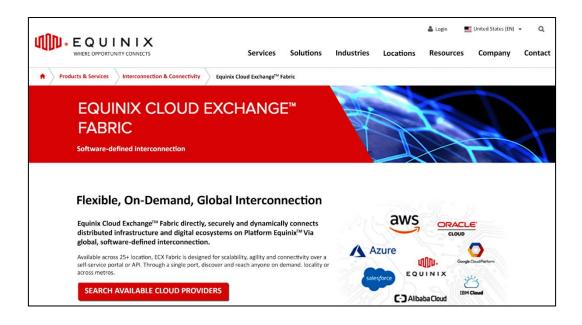

#### Comparison of Elastic Load Balancing Products You Can select the appropriate load balancer based on your application need. If you need flexible application management, we recommend that you use an Application Load Balancer. If extreme performance and static IP is needed for your application needs in you need neuron application needs in you have an existing application that was built within the EC2-Classic network, then you should use a **Classic Load Balancer**. Application Load Balancer Features Network Load Balancer Classic Load Balancer Protocols нттр, нттр**s** тср TCP, SSL, HTTP, HTTPS EC2-Classic, VPC Platforms VPC VPC Health checks ~ r ~ **CloudWatch metrics** ~ ~ • ~ r Logging ~ Zonal fall-over • ~ •

# Chapter 12: Azure Cloud Networking

| Area          | AWS<br>service | Azure<br>service | Description                                                            |
|---------------|----------------|------------------|------------------------------------------------------------------------|
| Cloud virtual | Virtual        | Virtual          | Provides an isolated, private environment in the cloud. Users have     |
| networking    | Private        | Network          | control over their virtual networking environment, including selection |
| 5             | Cloud          |                  | of their own IP address range, creation of subnets, and configuration  |
|               | (VPC)          |                  | of route tables and network gateways.                                  |
| Cross-        | AWS VPN        | Azure VPN        | Connects Azure virtual networks to other Azure virtual networks, or    |
| premises      | Gateway        | Gateway          | customer on-premises networks (Site To Site). Allows end users to      |
| connectivity  |                |                  | connect to Azure services through VPN tunneling (Point To Site).       |
| DNS           | Route 53       | Azure DNS        | Manage your DNS records using the same credentials and billing and     |
| management    |                |                  | support contract as your other Azure services                          |
|               | Route 53       | Traffic          | A service that hosts domain names, plus routes users to Internet       |
|               |                | Manager          | applications, connects user requests to datacenters, manages traffic   |
|               |                |                  | to apps, and improves app availability with automatic failover.        |
| Dedicated     | Direct         | ExpressRoute     | Establishes a dedicated, private network connection from a location    |
| network       | Connect        |                  | to the cloud provider (not over the Internet).                         |
| Load          | Network        | Load             | Azure Load Balancer load-balances traffic at layer 4 (TCP or UDP).     |
| balancing     | Load           | Balancer         |                                                                        |
|               | Balancer       |                  |                                                                        |
|               | Application    | Application      | Application Gateway is a layer 7 load balancer. It supports SSL        |
|               | Load           | Gateway          | termination, cookie-based session affinity, and round robin for load-  |
|               | Balancer       |                  | balancing traffic.                                                     |

| Microsoft Azure                      |                                                                                     |                                                        | Cuntac, Sales, 1-                                                                                              | 855-270-0615 📞 s                                                        | arch Q My account | Portal Sign in |  |  |  |
|--------------------------------------|-------------------------------------------------------------------------------------|--------------------------------------------------------|----------------------------------------------------------------------------------------------------|-------------------------------------------------------------------------|-------------------|----------------|--|--|--|
| Overview Solutions Products ~ Docu   | mentation Pricing                                                                   | Training Marke                                         | etplace 🗸 🛛 Partne                                                                                             | rs∨ Support∨                                                            | Blog More $\sim$  |                |  |  |  |
| Create your Azure free account today |                                                                                     |                                                        |                                                                                                    |                                                                         |                   |                |  |  |  |
|                                      | Get started with 12 months of free services                                         |                                                        |                                                                                                    |                                                                         |                   |                |  |  |  |
|                                      | Start free ><br>Or buy now >                                                        |                                                        |                                                                                                    |                                                                         |                   |                |  |  |  |
|                                      | Micenell Ance                                                                       | p hard matrix areas, and                               | des (D+1                                                                                                    | 13 B 🖗 A 7                                                              |                   |                |  |  |  |
|                                      | Azere services for al (100)  Azere services for al (100)  Unue Unue Unue Age former | Condition resource > >                                 | Acuto Descherer<br>for FortgerG2X 28                                                                           | Calamanan<br>Santan                                                     |                   |                |  |  |  |
|                                      | Monet is an<br>Gan Alve with the<br>online trailing from<br>Microsoft               | Asses Montos<br>Montor your apps and<br>inflastructure | Security Center<br>Security Center<br>Security Center<br>Security Center<br>Security Center<br>Security Center | Cont Malugement<br>Average and optimize<br>your cloud spend for<br>free | - P               |                |  |  |  |
|                                      | B Recent resources ter al your<br>Q Notes                                           | recent resources 2 . See all your resources            | LLET VEHILLE                                                                                                   | Usefal links<br>Technical Desamentation (2)<br>Asses Innorm (2)         |                   |                |  |  |  |
|                                      |                                                                                     | Visual nachina                                         | 2 d age                                                                                                    | Annual Associations (2                                                  |                   |                |  |  |  |
|                                      | 17 D. Canada                                                                        | Storage Associa                                        | 3 d age<br>1 art ago                                                                                           | Assert stigration back<br>Real or Annua expert                          |                   |                |  |  |  |
|                                      | • • Employies                                                                       | Application Insights                                   | 3 at ago                                                                                                    | Azure mobile app                                                        |                   |                |  |  |  |
|                                      | Conce                                                                               | SQ. detilbene                                          | Jak ap                                                                                                    | App Store                                                               |                   |                |  |  |  |

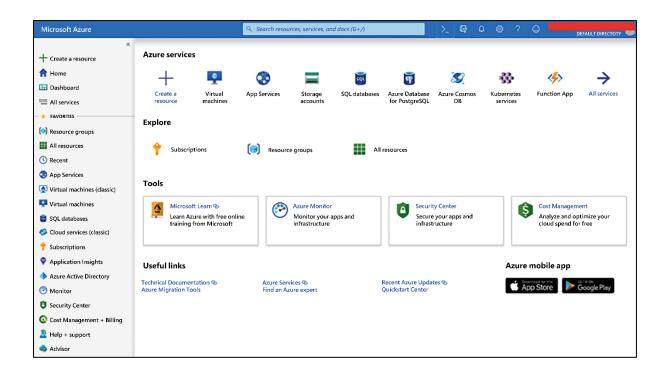

| Microsoft Azure             | Q Search resources, services, and docs (G+/)                                                       |                      |            |
|-----------------------------|----------------------------------------------------------------------------------------------------|----------------------|------------|
| «                           | Home > Subscriptions                                                                               |                      |            |
| + Create a resource         | Subscriptions<br>Default Directory                                                                 |                      |            |
| 1 Home                      | + Add                                                                                              |                      |            |
| 🗔 Dashboard                 |                                                                                                    |                      |            |
| 😑 All services              | Showing subscriptions in Default Directory. Don't see a subscription? Switch directories My role ① |                      | Status 🕕   |
| — 🛨 FAVORITES               | 8 selected                                                                                         | $\sim$               | 3 selected |
| 间 Resource groups           | Apply                                                                                              |                      |            |
| All resources               | $\checkmark$ Show only subscriptions selected in the global subscriptions filter $①$               |                      |            |
| 🕓 Recent                    | Gearch to filter items                                                                             |                      |            |
| 📀 App Services              | Subscription name                                                                                  | $\uparrow\downarrow$ | My role    |
| Virtual machines (classic)  | You don't have any subscriptions                                                                   |                      |            |
| 📮 Virtual machines          |                                                                                                    |                      |            |
| 菌 SQL databases             |                                                                                                    |                      |            |
| Cloud services (classic)    |                                                                                                    |                      |            |
| <b>Subscriptions</b>        |                                                                                                    |                      |            |
| Application Insights        |                                                                                                    |                      |            |
| Azure Active Directory      |                                                                                                    |                      |            |
| 🤭 Monitor                   |                                                                                                    |                      |            |
| Security Center             |                                                                                                    |                      |            |
| 💽 Cost Management + Billing |                                                                                                    |                      |            |
| 🤰 Help + Support            |                                                                                                    |                      |            |
| 🗬 Advisor                   |                                                                                                    |                      |            |

| ≡ Microsoft Azure                               |                 | $\geq$ $\mathbb{Q}$ | ₽ 🔅 ? 😊 💻                          | DEFAULT DIRECTORY   |
|-------------------------------------------------|-----------------|---------------------|------------------------------------|---------------------|
| 首頁 > 訂用帳戶                                       |                 |                     | 入口網站設定                             | ×                   |
| <b>訂用帳戶</b><br>Default Directory<br>一 新婚        |                 | _                   | 想要切换目錄或誘選訂用帳戶I<br>按一下這裡            | 嗎?                  |
| 目前顯示 Default Directory 中的訂用帳戶・看不到訂用帳戶<br>我的角色 ① | 嗎? 切換目錄<br>狀態 ① |                     | 一般語言與區域                            |                     |
| 已選取 8 項                                         | ✓ 已選取 3 項       |                     | 設定目錄層級逾時<br>在非使用中時將我登出             |                     |
| 客用                                              |                 |                     | 永不                                 | $\sim$              |
| 🖌 只顯示於以下位置選取的訂用帳戶: 全域訂閱誘選 ①                     |                 |                     | 選擇您的預設檢視 ①                         |                     |
| ✓ 搜尋篩選項目                                        |                 |                     | 首頁                                 | 儀表板                 |
| 訂用帳戶名稱 ↑↓ 訂用帳戶 ID                               | ↑↓ 我的角色 ↑↓      | 目前的費用               | Choose your default mode fo        | r the portal menu 🛈 |
| 🧭 Pay-As-You-Go                                 | 帳戶管理員           | US\$0.04            | Flyout                             | Docked              |
|                                                 |                 |                     | 選擇主題           國際主題           副計算法 |                     |
|                                                 |                 |                     | 魚白色                                | 黑色                  |
|                                                 |                 |                     | 🖌 啟用快顯通知 🛈                         |                     |
|                                                 |                 |                     | 實用的連結                              |                     |
|                                                 |                 |                     | 還原預設設定<br>匯出所有設定<br>删除所有設定和私人備表板   |                     |

| Microsoft Azure                                                                                                    | 🔍 Search resources, services, and docs (G+I)                                                                                                    |
|----------------------------------------------------------------------------------------------------|----------------------------------------------------------------------------------------------------|
| <ul> <li>Create a resource</li> <li>Home</li> <li>Dashboard</li> <li>All services</li> <li>FAVORITES</li> </ul>                                                | Azure services<br>+<br>Create a<br>resource Virtual<br>machines App Services Storage<br>SQL databases Azure Database<br>SQL databases Azure Cosmos<br>for PostgreSQL DB Sorvices Services Function App All services                                                                                             |
| <ul> <li>Resource groups</li> <li>All resources</li> <li>Recent</li> <li>App Services</li> <li>Virtual machines (classic)</li> <li>Virtual machines</li> </ul> | Subscriptions       Image: Content of the source groups       Image: Content of the source groups         Tools       Image: Content of the source groups       Image: Content of the source groups         Microsoft Learn       Image: Content of the source groups       Image: Content of the source groups |
| <ul> <li>SQL databases</li> <li>Cloud services (classic)</li> </ul>                                                                                            | Learn Azure with free online<br>training from Microsoft Monitor your apps and<br>infrastructure Cloud spend for free                                                                                                    |
|                                                                                                    | Welcome to Azure Cloud Shell           Select Bash or PowerShell. You can changes shells any time via the environment selector in the cloud Shell toolbar. The most recently used environment will be the default for your next session.           Bash         PowerShell                                      |

| PowerShell $\checkmark$ | 0             | ?   | ÷ | []t | Ľ± | {} | Ď |
|-------------------------|---------------|-----|---|-----|----|----|---|
| Bash                    | > h           | nel | a |     |    |    |   |
| Azure:/                 | 8 <b>8</b> 23 |     | F |     |    |    |   |
| PS Azure:\>             | > [           | ]   |   |     |    |    |   |

| Bash 🗸 🖱 ? 🐯 🕞 💾 {} 🖧                                                                                                    |                       |  |  |  |  |  |
|----------------------------------------------------------------------------------------------------|-----------------------|--|--|--|--|--|
| eric [ ~ ]\$ azversion                                                                                                    |                       |  |  |  |  |  |
| azure-cli                                                                                                    | 2.40.0                |  |  |  |  |  |
| core                                                                                                    | 2.40.0                |  |  |  |  |  |
| telemetry                                                                                                    | 1.0.8                 |  |  |  |  |  |
|                                                                                                    |                       |  |  |  |  |  |
| Extensions:                                                                                                    |                       |  |  |  |  |  |
| ai-examples                                                                                                    | 0.2.5                 |  |  |  |  |  |
| ml                                                                                                    | 2.7.1                 |  |  |  |  |  |
| ssh                                                                                                    | 1.1.2                 |  |  |  |  |  |
| Dependencies:                                                                                                    |                       |  |  |  |  |  |
| msal                                                                                                    | 1.18.0b1              |  |  |  |  |  |
| azure-mgmt-resource                                                                                                    | 21.1.0b1              |  |  |  |  |  |
| Python location '/usr/bin/pythe<br>Extensions directory '/home/er<br>Extensions system directory '/m                                                                                                    |                       |  |  |  |  |  |
| Python (Linux) 3.9.13 (main, Ju<br>[GCC 11.2.0]                                                                                                    | ul 31 2022, 23:00:51) |  |  |  |  |  |
| Legal docs and information: aka.ms/AzureCliLegal                                                                                                    |                       |  |  |  |  |  |
| Your CLI is up-to-date.<br>eric [ ~ ]\$ python<br>Python 3.9.13 (main, Jul 31 2022, 23:00:51)<br>[GCC 11.2.0] on linux<br>Type "help", "copyright", "credits" or "license" for more information.<br>>>> |                       |  |  |  |  |  |

Microsoft

#### Microsoft Azure Crossplatform Command Line Interface

You have signed in to the Microsoft Azure Crossplatform Command Line Interface application on your device. You may now close this window.

| Home > Subscriptions > Pay-As-You-Go - Access control (IAM) |                                                                  |                                                                                                    |               |                |          |  |  |  |
|-------------------------------------------------------------|------------------------------------------------------------------|----------------------------------------------------------------------------------------------------|---------------|----------------|----------|--|--|--|
| Pay-As-You-Go - Access control (IAM) ×                      |                                                                  |                                                                                                    |               |                |          |  |  |  |
|                                                             | <sup>≪</sup>                                                     |                                                                                                    |               |                |          |  |  |  |
| <b>Overview</b>                                             |                                                                  | Check access Role assignments Deny assignments Classic administrators Roles                           |               |                |          |  |  |  |
| Activity log                                                | Manage access to Azure resources for                             | Manage access to Azure resources for users, groups, service principals and managed identities at this |               |                |          |  |  |  |
| 🎭 Access control (IAM)                                      |                                                                  | scope by creating role assignments. Learn more G                                                      |               |                |          |  |  |  |
| Diagnose and solve problems                                 | Name 🛈                                                           | Туре                                                                                                  | Role 🛈        | Scope 🛈        | Group by |  |  |  |
| 🜻 Security                                                  | Search by name or email                                          | All V                                                                                                 | Contributor V | All scopes 🗸 🗸 | Role V   |  |  |  |
| 🗲 Events                                                    | 1 items (1 Service Principals)                                   |                                                                                                    |               |                |          |  |  |  |
| Cost Management                                             | Name                                                             | Туре                                                                                                  | Ro            | le             | Scope    |  |  |  |
| 🗙 Cost analysis                                             | Contributor                                                      |                                                                                                    |               |                |          |  |  |  |
| (3) Budgets                                                 | azure-cli-2019-10-28-14-20-03 App Contributor      This resource |                                                                                                    |               |                |          |  |  |  |
| Advisor recommendations                                     |                                                                  |                                                                                                    |               |                |          |  |  |  |

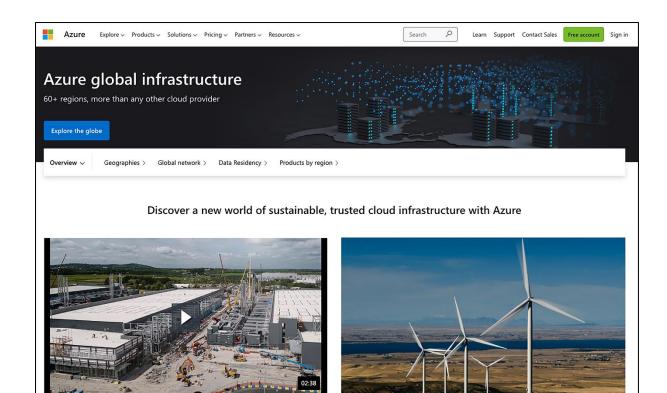

Safeguard your data with the trusted cloud

Take advantage of multilayered security across physical datacenters, infrastructure, and operations with Azure. Help protect your business assets and data with industry-leading physical security systems and a comprehensive portfolio of compliance offerings and Achieve your sustainability goals

Using Microsoft Azure is up to 98 percent more carbon efficient than using a traditional enterprise datacenter. Join the growing community of industry leaders that are reducing

| Home > New                                       |         |                                                                                 |
|--------------------------------------------------|---------|---------------------------------------------------------------------------------|
| New                                              |         |                                                                                 |
| Search the Marketplace Azure Marketplace See all | Feature | d See all                                                                       |
| Get started<br>Recently created                  | <>      | Virtual network<br>Quickstart tutorial                                          |
| Recently created<br>AI + Machine Learning        | PREVIEW | Check Point CloudGuard IaaS R80.10<br>Cluster (preview) (preview)<br>Learn more |
| Analytics<br>Blockchain<br>Compute               | \$      | Load Balancer<br>Learn more                                                     |
| Containers<br>Databases                          |         | Application Gateway<br>Learn more                                               |
| Developer Tools<br>DevOps                        | ሳ       | Front Door<br>Learn more                                                        |
| Identity<br>Integration                          |         | Firewall<br>Learn more                                                          |
| Internet of Things<br>Media<br>Mixed Reality     | 1       | Virtual WAN<br>Learn more                                                       |
| IT & Management Toois<br>Networking              | 9       | Network security group<br>Quickstart tutorial                                   |
| Software as a Service (SaaS)<br>Security         | ۵       | ExpressRoute<br>Learn more                                                      |

| Mastering-Python-N             | Networking 🖉 🛪 \cdots                                                                               |                           |                                                                                       | $\times$ |
|--------------------------------|----------------------------------------------------------------------------------------------------|---------------------------|---------------------------------------------------------------------------------------|----------|
| ✓ Search «                     | 🕂 Create 🐵 Manage view 🗸 📋 Delete resource group 💍 Refresh 🞍 Export to CSV                          | 😙 😚 Open query 🕴 🖉 Assig  | in tags $ ightarrow$ Move $ ightarrow$ 🗊 Delete $\ ar{ar{ar{ar{1}}}}$ Export template |          |
| () Overview                    | ↑ Essentials                                                                                        |                           | JSC                                                                                   | ON View  |
| Activity log                   | Subscription (move) : Pay-As-You-Go                                                                 | Deployments : 6 Succeeded | 1                                                                                     |          |
| Access control (IAM)           | Subscription ID :                                                                                   | Location : West US 2      |                                                                                       |          |
| 🗳 Tags                         | Tags (edit) : <u>Click here to add tags</u>                                                         |                           |                                                                                       |          |
| Resource visualizer     Events | Resources Recommendations                                                                           |                           |                                                                                       |          |
| Settings                       | Filter for any field Type equals all $ 	imes $ Location equals all $ 	imes $ $$ $$ $$ $$ Add filter |                           |                                                                                       |          |
| 1 Deployments                  | Showing 1 to 1 of 1 records.                                                                        |                           | No grouping ✓ ΞΞ List view                                                            | $\sim$   |
| Security                       | Name 🗘                                                                                              | Type ↑↓                   | Location ↑↓                                                                           |          |
| Policies                       | ₩EST-US-2_VNet_1                                                                                    | Virtual network           | West US 2                                                                             |          |
| Properties                     |                                                                                                    |                           |                                                                                       |          |
| 🔒 Locks                        |                                                                                                    |                           |                                                                                       |          |
| Cost Management                |                                                                                                    |                           |                                                                                       |          |
| 🔍 Cost analysis                |                                                                                                    |                           |                                                                                       |          |
| Cost alerts (preview)          |                                                                                                    |                           |                                                                                       |          |

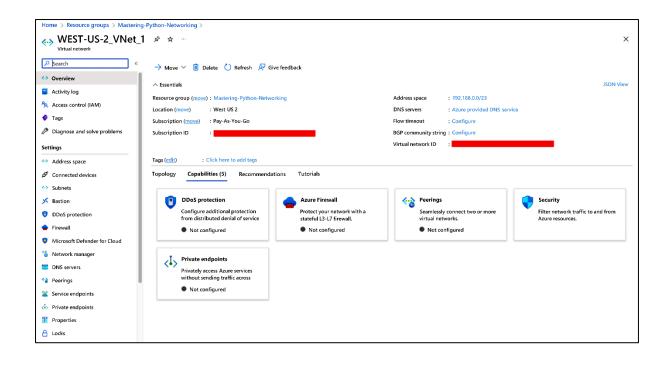

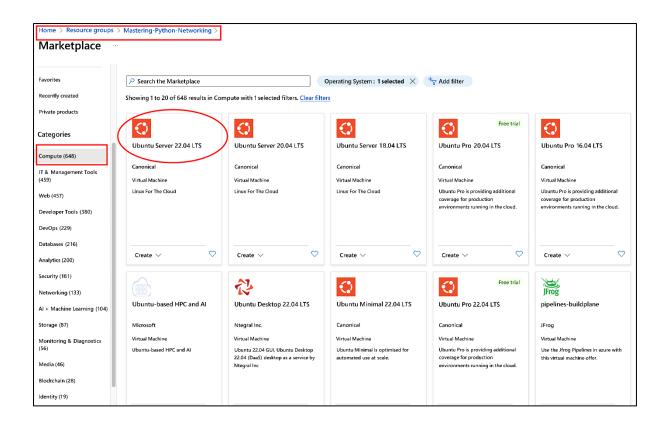

| $\sim$ | B-Series | 3-Series Ideal for workloads that do not need continuous full CPU performance |   |     |    |      |    |           |          |
|--------|----------|-------------------------------------------------------------------------------|---|-----|----|------|----|-----------|----------|
|        | B2s 🕕    | General purpose                                                               | 2 | 4   | 4  | 1280 | 8  | Supported | \$30.37  |
|        | B1s 🛹    | General purpose                                                               | 1 | 1   | 2  | 320  | 4  | Supported | \$7.59   |
|        | B2ms 🛹   | General purpose                                                               | 2 | 8   | 4  | 1920 | 16 | Supported | \$60.74  |
|        | B1Is 🛹   | General purpose                                                               | 1 | 0.5 | 2  | 320  | 4  | Supported | \$3.80   |
|        | B4ms 저   | General purpose                                                               | 4 | 16  | 8  | 2880 | 32 | Supported | \$121.18 |
|        | B1ms     | General purpose                                                               | 1 | 2   | 2  | 640  | 4  | Supported | \$15.11  |
|        | B8ms     | General purpose                                                               | 8 | 32  | 16 | 4320 | 64 | Supported | \$243.09 |

| Basics       | Disks      | Networking       | Management        | Advanced        | Tags       | Review + create                                                                               |
|--------------|------------|------------------|-------------------|-----------------|------------|-----------------------------------------------------------------------------------------------|
|              | ound and   |                  |                   |                 |            | interface card (NIC) settings. You can control<br>behind an existing load balancing solution. |
| Network      | interface  | e                |                   |                 |            |                                                                                               |
| When created | ating a vi | rtual machine, a | network interface | will be created | l for you. |                                                                                               |
| Virtual ne   | twork * (  | D                | WEST-U            | S-2_VNet_1      |            | ~                                                                                             |
|              |            |                  | Create ne         | W               |            |                                                                                               |
| Subnet *     | 0          |                  | WEST-U            | S-2_VNet_1_S    | ubnet_1 (  | 192.168.1.0/24)                                                                               |
|              |            |                  | Manage            | subnet config   | uration    |                                                                                               |
| Public IP    | 1)         |                  | (new) m           | yMPN-VM1-ip     | )          | ~                                                                                             |
|              |            |                  | Create ne         | W               |            |                                                                                               |
| NIC netwo    | ork secur  | ity group 🛈      |                   | e 🧿 Basic       | 🔿 Adv      | anced                                                                                         |
| Public inb   | ound po    | rts * (i)        | O Non             | e 💿 Allow       | selected p | ports                                                                                         |
| Select inb   | ound po    | rts *            | SSH (22           | )               |            | ~                                                                                             |

| ∧ Essentials                                                                                                    |                                                                                                    |                                                                                                    |                                                | JSON View |
|----------------------------------------------------------------------------------------------------|----------------------------------------------------------------------------------------------------|----------------------------------------------------------------------------------------------------|------------------------------------------------|-----------|
| Resource group (move) : Master                                                                                                    | ring-Python-Networking                                                                                                    | Operating system                                                                                                    | : Linux                                        |           |
| Status : Runnin                                                                                                    | ng                                                                                                    | Size                                                                                                    | : Standard B1ls (1 vcpu, 0.5 GiB memory)       |           |
| Location : West U                                                                                                    | JS 2 (Zone 1)                                                                                                    | Public IP address                                                                                                    | ÷ =                                            |           |
| Subscription (move) : Pay-As                                                                                                    | <u>s-You-Go</u>                                                                                                    | Virtual network/subne                                                                                                    | t : WEST-US-2 VNet 1/WEST-US-2 VNet 1 Subnet 1 |           |
| Subscription ID : t                                                                                                    |                                                                                                    | DNS name                                                                                                    | : -                                            |           |
| Availability zone : 1                                                                                                    |                                                                                                    |                                                                                                    |                                                |           |
| Tags ( <u>edit</u> ) : <u>Click h</u>                                                                                                    | ere to add tags                                                                                                    |                                                                                                    |                                                |           |
| Properties Monitoring  Virtual machine Computer name Health state Operating system Publisher Offer Plan VM generation VM architecture Agent status Agent version Host group | Capabilities (7) Recommendations Tutorials<br>myMPN-VM2<br>-<br>Linux<br>canonical<br>0001-com-ubuntu-server-jammy<br>22_04-lts-gen2<br>V2<br>x64<br>Not Ready<br>Unknown<br>None | <ul> <li>Networking</li> <li>Public IP address</li> <li>Public IP address</li> <li>Private IP address</li> <li>Private IP address</li> <li>Virtual network/su</li> <li>DNS name</li> <li>Size</li> <li>Size</li> <li>vCPUs</li> <li>RAM</li> </ul> | 192.168.1.5<br>(IPv6) -                        | et_1      |

| Home > WEST-US-2_VNet_1 - Subnets          |                    |            |                  |    |                         |    |              |                         |                |                         |      |
|--------------------------------------------|--------------------|------------|------------------|----|-------------------------|----|--------------|-------------------------|----------------|-------------------------|------|
| WEST-US-2_VNet_1 - Subr<br>Virtual network | nets               |            |                  |    |                         |    |              |                         |                |                         | ×    |
| Search (Cmd+/)                             | + Subnet + Gate    | way subnet |                  |    |                         |    |              |                         |                |                         |      |
| ↔ Overview                                 | Search subnets     |            |                  |    |                         |    |              |                         |                |                         |      |
| Activity log                               | Name               | ↑↓         | Address range    | ↑↓ | Pv4 available addresses | î↓ | Delegated to | $\uparrow_{\downarrow}$ | Security group | $\uparrow_{\downarrow}$ |      |
| Access control (IAM)                       | WEST-US-2_VNet_1_S | ubnet_1    | 192.168.1.0/24   |    | 248                     |    |              |                         | -              |                         | •••• |
| 🔷 Tags                                     | WEST-US-2_VNet_1_S | ubnet _2   | 192.168.0.128/25 | >  | 123                     |    | -            |                         | -              |                         |      |
| Diagnose and solve problems                |                    |            |                  |    |                         |    |              |                         |                |                         |      |
| Settings                                   |                    |            |                  |    |                         |    |              |                         |                |                         |      |
| <ul> <li>Address space</li> </ul>          |                    |            |                  |    |                         |    |              |                         |                |                         |      |
| S Connected devices                        |                    |            |                  |    |                         |    |              |                         |                |                         |      |
| <ul> <li>Subnets</li> </ul>                |                    |            |                  |    |                         |    |              |                         |                |                         |      |

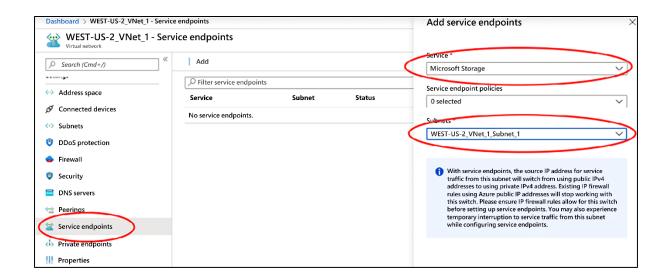

| Home > WEST-US-2_VNet_1 - Peerings |                   |                 |                |                 |      |  |  |  |  |  |  |
|------------------------------------|-------------------|-----------------|----------------|-----------------|------|--|--|--|--|--|--|
| WEST-US-2_VNet_1 - Pee             | rings             |                 |                |                 | ×    |  |  |  |  |  |  |
|                                    | + Add 💍 Refresh   |                 |                |                 |      |  |  |  |  |  |  |
| Access control (IAM)               | 🔎 Search peerings | βearch peerings |                |                 |      |  |  |  |  |  |  |
| 🔷 Tags                             | Name              | Peering status  | Peer           | Gateway transit |      |  |  |  |  |  |  |
| Diagnose and solve problems        | WestUSToEastUS    | Connected       | EAST-US_VNet_1 | Disabled        | •••• |  |  |  |  |  |  |
| Settings                           |                   |                 |                |                 |      |  |  |  |  |  |  |
| Address space                      |                   |                 |                |                 |      |  |  |  |  |  |  |
| Ø Connected devices                |                   |                 |                |                 |      |  |  |  |  |  |  |
| <↔ Subnets                         |                   |                 |                |                 |      |  |  |  |  |  |  |
| DDoS protection                    |                   |                 |                |                 |      |  |  |  |  |  |  |
| 👄 Firewall                         |                   |                 |                |                 |      |  |  |  |  |  |  |
| 🟮 Security                         |                   |                 |                |                 |      |  |  |  |  |  |  |
| DNS Servers                        |                   |                 |                |                 |      |  |  |  |  |  |  |
| 🐏 Peerings                         |                   |                 |                |                 |      |  |  |  |  |  |  |

| All services > WEST-US-2_VNet_1 - Subnets > WEST-US-2_VNet_1_Subnet_1 |                  |  |  |  |  |  |  |  |  |
|-----------------------------------------------------------------------|------------------|--|--|--|--|--|--|--|--|
| WEST-US-2_VNet_1_Subnet_1                                             |                  |  |  |  |  |  |  |  |  |
| 🔚 Save 🗙 Discard 📋                                                    | Delete 💍 Refresh |  |  |  |  |  |  |  |  |
| Address range (CIDR block) * 🛈                                        |                  |  |  |  |  |  |  |  |  |
| 192.168.1.0/24                                                        |                  |  |  |  |  |  |  |  |  |
| 192.168.1.0 - 192.168.1.255 (256 addresses)                           |                  |  |  |  |  |  |  |  |  |
|                                                                       |                  |  |  |  |  |  |  |  |  |
| Available addresses 🛈                                                 |                  |  |  |  |  |  |  |  |  |
| 248                                                                   |                  |  |  |  |  |  |  |  |  |
| Add an IPv6 address space                                             | 2                |  |  |  |  |  |  |  |  |
| Network security group                                                |                  |  |  |  |  |  |  |  |  |
| None                                                                  | ~                |  |  |  |  |  |  |  |  |
| Route table                                                           |                  |  |  |  |  |  |  |  |  |
| None                                                                  | $\sim$           |  |  |  |  |  |  |  |  |

| All services > myMPN-VM1 - Networking > Topolo | ду                     |                  |                                |                                                   |        |
|------------------------------------------------|------------------------|------------------|--------------------------------|---------------------------------------------------|--------|
| Topology                                       |                        |                  |                                |                                                   |        |
| 🚽 Download topology                            |                        |                  |                                |                                                   |        |
| Subscription 🕕                                 | Resource Group 💿       |                  | Virtual Network                |                                                   |        |
| Pay-As-You-Go                                  | Mastering-Python-Netwo | orking 🗸 🗸 🗸     | WEST-US-2_VNet_1               |                                                   | $\sim$ |
| mympn-vm1655<br>myMPN-VM1 myMPN-VM1-ns         | •••                    | WEST-US-2_VNet_1 | mympn-vm2869<br>myMPNVM2nsg456 | WEST-US-2_VNet_1<br>mympn-vm3951<br>myMPN-VM3-nsg |        |

| = Microsoft Azure                                                                                                    |                |                                                                |          | 3         | Search resources, service: | s, and a                | locs (G+/)                | $\geq$ | Ð      | Ø      | ۲       | ?      | ۲      | DEFAULT DIRECTORY       |   |
|----------------------------------------------------------------------------------------------------|----------------|----------------------------------------------------------------|----------|-----------|----------------------------|-------------------------|---------------------------|--------|--------|--------|---------|--------|--------|-------------------------|---|
| All services > Virtual machines > myMPN                                                                                                    | -VM1 - Network | king >                                                         | mympn-vr | n1655 - I | Effective routes           |                         |                           |        |        |        |         |        |        |                         |   |
| With the second second | e routes       |                                                                |          |           |                            |                         |                           |        |        |        |         |        |        | ×                       | × |
|                                                                                                    | 🛓 Downloa      | d Č                                                            | Refresh  |           |                            |                         |                           |        |        |        |         |        |        |                         |   |
| Overview                                                                                                    | 1 Showing      | Showing only top 200 records, click Download above to see all. |          |           |                            |                         |                           |        |        |        |         |        |        |                         |   |
| Activity log                                                                                                    | Scope          |                                                                |          | Ne        | twork interface (mympn-vr  | n1655)                  |                           |        |        |        |         |        |        |                         |   |
| Access control (IAM)                                                                                                    | Effective rou  | utes                                                           |          |           |                            |                         |                           |        |        |        |         |        |        |                         |   |
| Tags                                                                                                    | Source         | ↑↓                                                             | State    | ↑↓        | Address Prefixes           | $\uparrow_{\downarrow}$ | Next Hop Type             | î↓     | Next H | ор Тур | pe IP A | ddress | î↓ Use | er Defined Route Name 🕇 | ŧ |
| Settings                                                                                                    | Default        |                                                                | Active   |           | 192.168.0.0/23             |                         | Virtual network           |        | -      |        |         |        | -      |                         |   |
| IP configurations                                                                                                    | Default        |                                                                | Active   |           | 0.0.0/0                    |                         | Internet                  |        | -      |        |         |        | -      |                         |   |
| DNS servers                                                                                                    | Default        |                                                                | Active   |           | 10.0.0/0                   |                         | None                      |        | -      |        |         |        | -      |                         |   |
| Network security group                                                                                                    | Default        |                                                                | Active   |           | 100.64.0.0/10              |                         | None                      |        | -      |        |         |        | -      |                         |   |
| Properties                                                                                                    | Default        |                                                                | Active   |           | 192.168.0.0/16             |                         | None                      |        | -      |        |         |        | -      |                         |   |
| △ Locks                                                                                                    | Default        |                                                                | Active   |           | 13.66.1/6.16/28, 17 more   |                         | VirtualNetworkServiceEndp | point  | -      |        |         |        | -      |                         |   |
| Export template                                                                                                    | Default        |                                                                | Active   |           | 13.71.200.64/28, 14 more   |                         | VirtualNetworkServiceEnd  | point  | -      |        |         |        | -      |                         |   |
|                                                                                                    | Default        |                                                                | Active   |           | 10.0.0/16                  |                         | VNetGlobalPeering         |        | -      |        |         |        | -      |                         |   |
| Support + troubleshooting                                                                                                    |                |                                                                |          |           |                            |                         |                           |        |        |        |         |        |        |                         |   |
| Effective security rules                                                                                                    |                |                                                                |          |           |                            |                         |                           |        |        |        |         |        |        |                         |   |
| Effective routes                                                                                                    |                |                                                                |          |           |                            |                         |                           |        |        |        |         |        |        |                         |   |
| 📯 New support request                                                                                                    |                |                                                                |          |           |                            |                         |                           |        |        |        |         |        |        |                         |   |

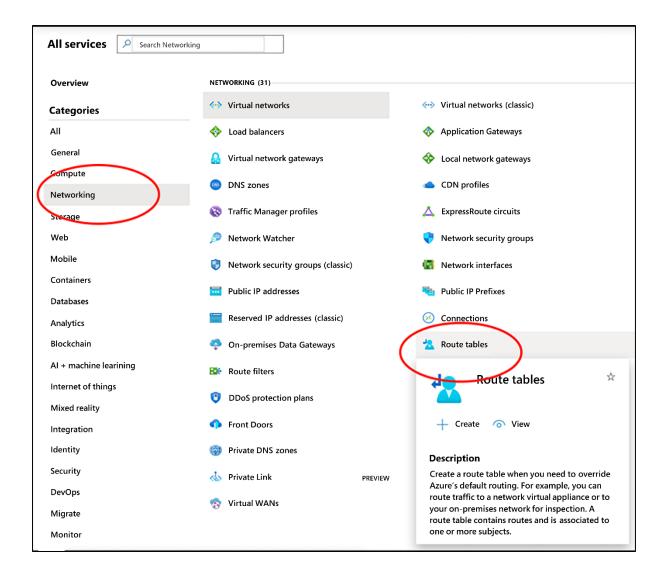

| Home > mympn-vm 1655 - Network secur     | rity group > myMPN-vm            | 1-nsg                             |      |                                                   |                   |                |                           |    |  |  |
|------------------------------------------|----------------------------------|-----------------------------------|------|---------------------------------------------------|-------------------|----------------|---------------------------|----|--|--|
| myMPN-VM1-nsg     Network security group |                                  |                                   |      |                                                   |                   |                |                           | \$ |  |  |
|                                          | -> Move 📋 Delete                 | e 🕐 Refresh                       |      |                                                   |                   |                |                           |    |  |  |
| 💎 Overview                               |                                  | ge) : Mastering-Python-Networking |      | Custom security rules ; 1 inbound, 0 outbound     |                   |                |                           |    |  |  |
| Activity log                             | Location<br>Subcription (change) | : West US 2<br>: Pay-As-You-Go    |      | Accociated with : 0 subnets, 1 network interfaces |                   |                |                           |    |  |  |
| Access control (IAM)                     | Subscription (change)            | :                                 |      |                                                   |                   |                |                           |    |  |  |
| Tags                                     | Tags (change)                    | : Click here to add tags          |      |                                                   |                   |                |                           |    |  |  |
| Diagnose and solve problems              |                                  | Â                                 |      |                                                   |                   |                |                           |    |  |  |
| Settings                                 | Inbound security rul             | es                                |      |                                                   |                   |                |                           |    |  |  |
| Linbound security rules                  | Priority                         | Name                              | Port | Protocol                                          | Source            | Destination    | Action                    |    |  |  |
| 📩 Outbound security rules                | 300                              | 🔺 SSH                             | 22   | TCP                                               | Any               | Any            | Allow                     |    |  |  |
| Network interfaces                       | 65000                            | AllowVnetinBound                  | Any  | Any                                               | VirtualNetwork    | VirtualNetwork | Allow                     |    |  |  |
| <ul> <li>Subnets</li> </ul>              | 65001                            | AllowAzureLoadBalancerInBound     | Any  | Any                                               | AzureloadBalancer | Any            | Allow                     |    |  |  |
| Properties                               | 65500                            | DenyAllInBound                    | Any  | Any                                               | Any               | Any            | Deny                      |    |  |  |
| 🔒 Locks                                  | Outbound security r              | ules                              |      |                                                   |                   |                |                           |    |  |  |
| Export template                          | Priority                         | Name                              | Port | Protocol                                          | Source            | Destination    | Action                    |    |  |  |
| Monitoring                               | 65500                            | AllowVnetOutBound                 | Any  | Any                                               | VirtualNetwork    | VirtualNetwork | <ul> <li>Allow</li> </ul> |    |  |  |
| Diagnostic settings                      | 65001                            | AllowinternetOutBound             | Any  | Any                                               | Any               | Internet       | <ul> <li>Allow</li> </ul> |    |  |  |
| 😭 Logs                                   | 65500                            | DenyAllOutBound                   | Any  | Any                                               | Any               | Any            | <ul><li>Deny</li></ul>    |    |  |  |
| NSG flow logs                            |                                  |                                   |      |                                                   |                   |                |                           |    |  |  |

| Add inbound security rule   |              |
|-----------------------------|--------------|
| 🥕 Basic                     |              |
| Source * 🕕                  |              |
| Any                         | $\checkmark$ |
| Source port ranges * 🕕      |              |
| *                           |              |
| Destination * 🕕             |              |
| VirtualNetwork              | $\sim$       |
| Destination port ranges * 🕕 |              |
| 443                         | $\checkmark$ |
| Protocol *                  |              |
| Any TCP UDP ICMP            |              |
| Action *                    |              |
| Allow Deny                  |              |
| Priority * 🕕                |              |
| 310                         |              |
| Name *                      |              |
| Port_443                    | $\checkmark$ |
| Description                 |              |
| Allow SSL Traffic In        | ~            |
| Add                         |              |

| stNSG               |                                      |      |          |                               |                    |                           | _ |
|---------------------|--------------------------------------|------|----------|-------------------------------|--------------------|---------------------------|---|
|                     |                                      |      |          |                               |                    |                           | ۶ |
| → Move 📋 De         | elete  🕐 Refresh                     |      |          |                               |                    |                           |   |
| Resource group (c   | hange) : Mastering-Python-Networking |      | Custom   | security rules : 2 inbound, ( | ) outbound         |                           |   |
| Location            | : West US 2                          |      | Accociat | ted with : 0 subnets, 0       | network interfaces |                           |   |
| Subcription (change | ge) : Pay-As-You-Go                  |      |          |                               |                    |                           |   |
| Subscription ID     | :                                    |      |          |                               |                    |                           |   |
| Tags (change)       | : Click here to add tags             |      |          |                               |                    |                           |   |
|                     |                                      |      | *        |                               |                    |                           |   |
| Inbound security    | rules                                |      |          |                               |                    |                           |   |
| Priority            | Name                                 | Port | Protocol | Source                        | Destination        | Action                    |   |
| 150                 | Allow_SSH                            | 22   | TCP      | Internet                      | Any                | <ul> <li>Allow</li> </ul> | • |
| 160                 | Allow_SSL                            | 443  | ТСР      | Internet                      | Any                | Allow                     | • |
| 65000               | AllowVnetInBound                     | Any  | Any      | VirtualNetwork                | VirtualNetwork     | Allow                     | • |
| 65001               | AllowAzureLoadBalancerInBound        | Any  | Any      | AzureLoadBalancer             | Any                | Allow                     | • |
| 65500               | DenyAllInBound                       | Any  | Any      | Any                           | Any                | 3 Deny                    | • |
| Outbound securi     | tv rules                             |      |          |                               |                    |                           |   |
| Priority            | Name                                 | Port | Protocol | Source                        | Destination        | Action                    |   |
| 65000               | AllowVnetOutBound                    | Any  | Any      | VirtualNetwork                | VirtualNetwork     | Allow                     |   |
| 65001               | AllowInternetOutBound                | Any  | Any      | Any                           | Internet           | Allow                     | • |
| 65500               | DenyAllOutBound                      | Any  | Any      | Any                           | Any                | Deny                      |   |

| Gateway SKUs by tunnel, connection, and throughput |                                 |                            |                                     |                                      |                  |                    |  |  |  |  |
|----------------------------------------------------|---------------------------------|----------------------------|-------------------------------------|--------------------------------------|------------------|--------------------|--|--|--|--|
| SKU                                                | S2S/VNet-<br>to-VNet<br>Tunnels | P2S<br>SSTP<br>Connections | P2S<br>IKEv2/OpenVPN<br>Connections | Aggregate<br>Throughput<br>Benchmark | BGP              | Zone-<br>redundant |  |  |  |  |
| Basic                                              | Max. 10                         | Max. 128                   | Not Supported                       | 100 Mbps                             | Not<br>Supported | No                 |  |  |  |  |
| VpnGw1                                             | Max. 30*                        | Max. 128                   | Max. 250                            | 650 Mbps                             | Supported        | No                 |  |  |  |  |
| VpnGw2                                             | Max. 30*                        | Max. 128                   | Max. 500                            | 1 Gbps                               | Supported        | No                 |  |  |  |  |
| VpnGw3                                             | Max. 30*                        | Max. 128                   | Max. 1000                           | 1.25 Gbps                            | Supported        | No                 |  |  |  |  |
| VpnGw1AZ                                           | Max. 30*                        | Max. 128                   | Max. 250                            | 650 Mbps                             | Supported        | Yes                |  |  |  |  |
| VpnGw2AZ                                           | Max. 30*                        | Max. 128                   | Max. 500                            | 1 Gbps                               | Supported        | Yes                |  |  |  |  |
| VpnGw3AZ                                           | Max. 30*                        | Max. 128                   | Max. 1000                           | 1.25 Gbps                            | Supported        | Yes                |  |  |  |  |

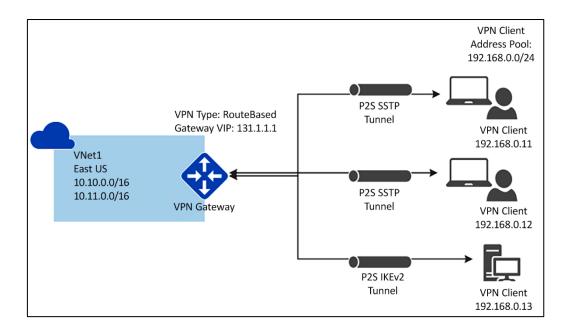

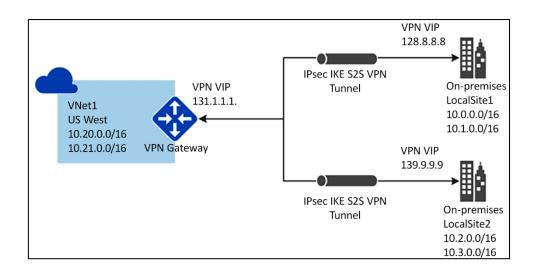

| + Subnet + Gateway s    | ubnet                   |                  |                         |                          |                         |              |                         |                |                         |     |
|-------------------------|-------------------------|------------------|-------------------------|--------------------------|-------------------------|--------------|-------------------------|----------------|-------------------------|-----|
| ✓ Search subnets        |                         |                  |                         |                          |                         |              |                         |                |                         |     |
| Name                    | $\uparrow_{\downarrow}$ | Address range    | $\uparrow_{\downarrow}$ | IPv4 available addresses | $\uparrow_{\downarrow}$ | Delegated to | $\uparrow_{\downarrow}$ | Security group | $\uparrow_{\downarrow}$ |     |
| WEST-US-2_VNet_1_Subnet | _2                      | 192.168.0.128/25 |                         | 122                      |                         |              |                         |                |                         | ••• |
| WEST-US-2 VNet 1 Subnet | 1                       | 192.168.1.0/24   |                         | 248                      |                         | _            |                         | TestNSG        |                         |     |

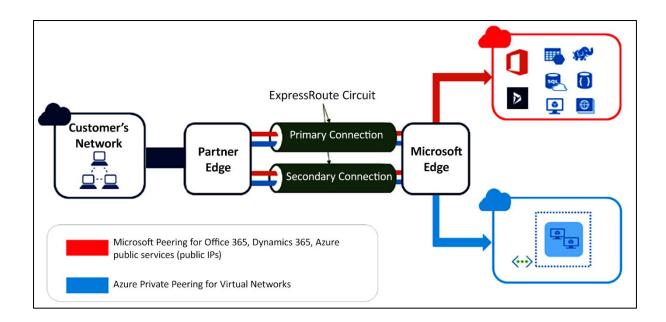

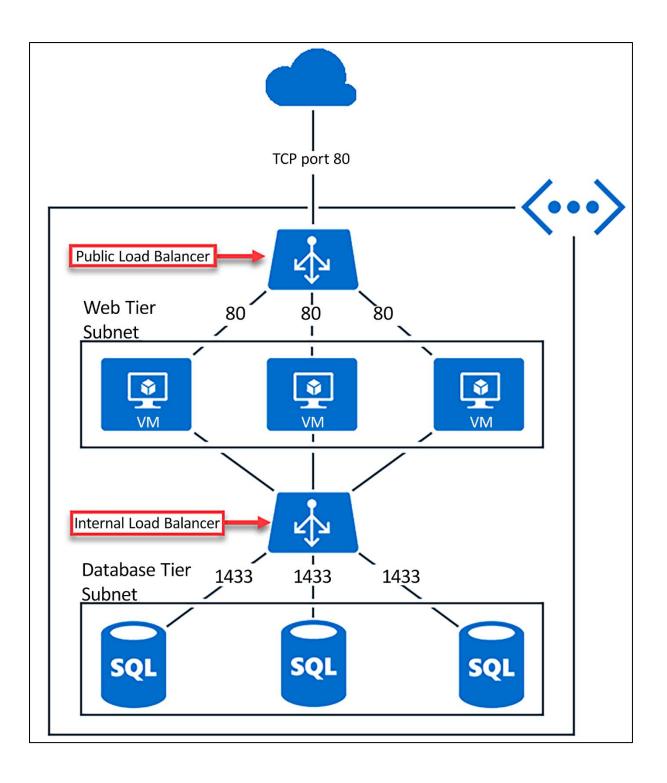

# Chapter 13: Network Data Analysis with Elastic Stack

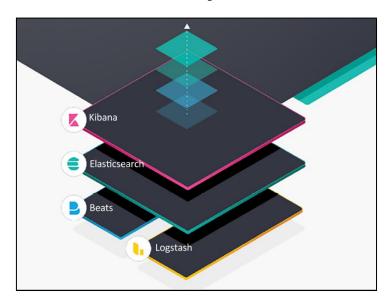

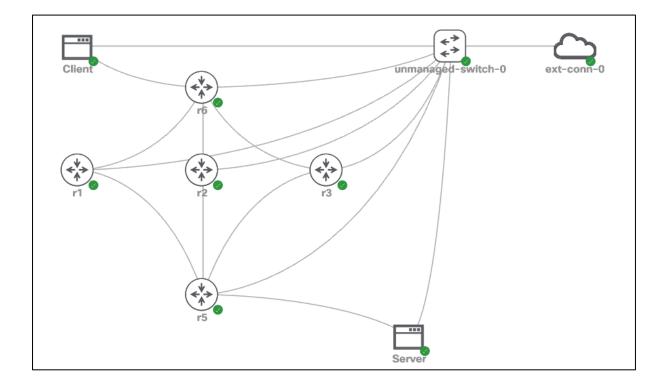

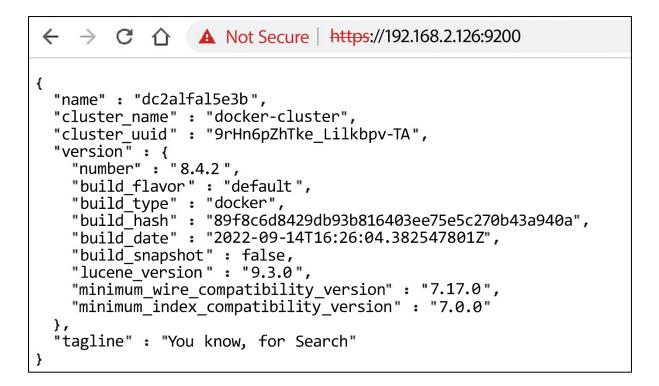

| ▲ Not Secure   192.168.2.126:5601 |                                                                                                    |
|-----------------------------------|----------------------------------------------------------------------------------------------------|
|                                   |                                                                                                    |
|                                   | Configure Elastic to get started                                                                                                    |
|                                   | Enrollment token                                                                                                    |
|                                   | Paste enrollment token from terminal.                                                                                                    |
|                                   | Where do I find this?                                                                                                    |
|                                   | Configure manually     Configure Elastic     Configure Elastic     Configure Ela |

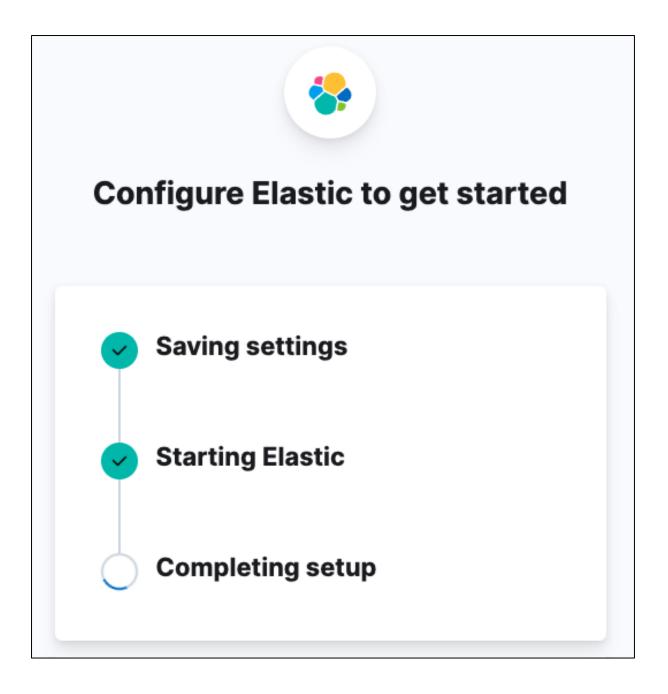

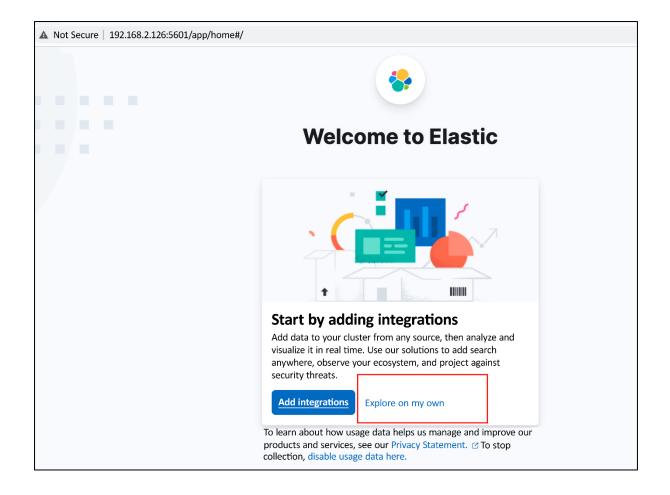

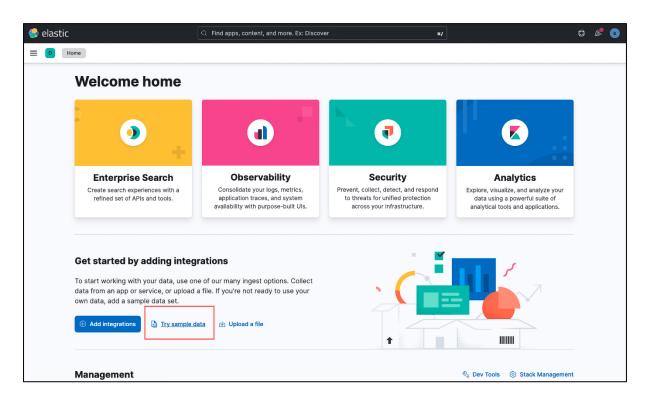

| 🔮 elastic                                                                                                    | $\mathbb{Q}$ $\ $ Find apps, content, and more. Ex: Discover | */                                                                                                    | © 🖧 Q    |
|----------------------------------------------------------------------------------------------------|--------------------------------------------------------------|----------------------------------------------------------------------------------------------------|----------|
| Integrations Sample data                                                                                          |                                                              |                                                                                                    |          |
| Explore our live dem<br>Browse real-world data in a demo observability, and security use cas<br>Start exploring C | nvironment where you can explore search,                     |                                                                                                    |          |
| <u>Other sample data sets</u>                                                                                     | 7.84 \$66.89                                                 | Watting Max         Maximum Max         Maximum Max         Max         Max< |          |
|                                                                                                    |                                                              |                                                                                                    |          |
| Sample eCommerce<br>Sample data, visualizations, and<br>tracking eCommerce orders.                                |                                                              | dashboards for<br>Add data                                                                                                    | Add data |

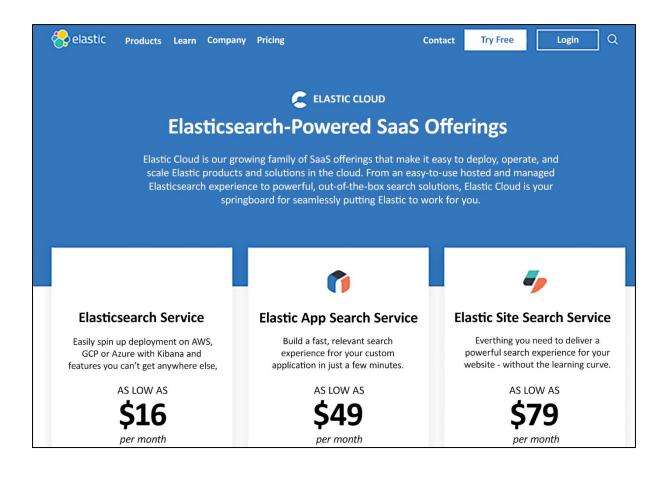

| 😔 elastic                       | Q Find apps, content, and more. Ex: Discover */                  |  |  |  |  |  |
|---------------------------------|------------------------------------------------------------------|--|--|--|--|--|
| E D Stack Management            |                                                                  |  |  |  |  |  |
| ☐ Home                          |                                                                  |  |  |  |  |  |
| Infrastructure<br>APM<br>Uptime |                                                                  |  |  |  |  |  |
| User Experience                 |                                                                  |  |  |  |  |  |
| 🔻 Security 🗸                    |                                                                  |  |  |  |  |  |
| Dashboards                      |                                                                  |  |  |  |  |  |
| Alerts                          | ર્ટ્ટર                                                           |  |  |  |  |  |
| Findings                        | _                                                                |  |  |  |  |  |
| Timelines                       | Welcome to Stack Management 8.4.2                                |  |  |  |  |  |
| Cases                           | Manage your indices, data views, saved objects, Kibana settings, |  |  |  |  |  |
| Explore                         | and more.                                                        |  |  |  |  |  |
| Manage                          |                                                                  |  |  |  |  |  |
| Management ~                    | A complete list of apps is in the menu on the left.              |  |  |  |  |  |
| Dev Tools                       |                                                                  |  |  |  |  |  |
| Integrations                    |                                                                  |  |  |  |  |  |
| Fleet                           |                                                                  |  |  |  |  |  |
| Osquery                         |                                                                  |  |  |  |  |  |
| Stack Monitoring                |                                                                  |  |  |  |  |  |
| Stack Management                |                                                                  |  |  |  |  |  |

| Management                    | Index Management                              |                            |               |           | Inde     | ex Management docs  |              |                                          |
|-------------------------------|-----------------------------------------------|----------------------------|---------------|-----------|----------|---------------------|--------------|------------------------------------------|
| Ingest ©<br>Ingest Pipelines  | Indices Data Streams Index Tem                | nplates Con                | nponent Templ | ates      |          |                     |              |                                          |
| Data 🛛                        | Update your Elasticsearch indices individ     | lually or in bulk.         | Learn more. 🕑 |           |          | × Include rollup ir | ndices 🔿 🗙 I | Include hidden indices                   |
| Index Management              |                                               |                            |               |           |          |                     |              |                                          |
| Index Lifecycle Policies      | Manage index 🗸 🔍 Q Search                     |                            |               |           |          |                     |              | $\ensuremath{\mathbb{C}}$ Reload indices |
| Snapshot and Restore          |                                               |                            |               |           |          |                     |              |                                          |
| Rollup Jobs                   | Name ↑                                        | Health                     | Status        | Primaries | Replicas | Docs count          | Storage size | Data stream                              |
| Transforms                    | cisco-syslog-2022.09.23                       | <ul> <li>yellow</li> </ul> | open          | 1         | 1        | 9                   | 21.25kb      |                                          |
| Remote Clusters               | kibana_sample_data_ecommerce                  | <ul> <li>green</li> </ul>  | open          | 1         | 0        | 4675                | 4.25mb       |                                          |
| Alerts and Insights ①         | kibana_sample_data_flights                    | • green                    | open          | 1         | 0        | 13059               | 5.89mb       |                                          |
| Rules and Connectors<br>Cases | kibana_sample_data_logs                       | • green                    | open          | 1         | 0        | 14074               | 8.15mb       |                                          |
| Reporting<br>Machine Learning | metrics-endpoint.metadata_current_def     ult | a 🌢 green                  | open          | 1         | 0        | 0                   | 225b         |                                          |

| E D Stack Management                                                                              | Data views                                                                                                    |        |                         |
|---------------------------------------------------------------------------------------------------|----------------------------------------------------------------------------------------------------|--------|-------------------------|
| Index Management<br>Index Lifecycle Policies<br>Snapshot and Restore<br>Rollup Jobs<br>Transforms | Data Views<br>Create and manage the data views that help you retrieve your data from Elasticsearch.                                                                             |        | <u>Create data view</u> |
| Remote Clusters<br>Alerts and Insights ©                                                          | Q Search                                                                                                    |        |                         |
| Rules and Connectors<br>Cases                                                                     | □ Name ↑                                                                                                    | Spaces | Actions                 |
| Reporting                                                                                         | Kibana Sample Data eCommerce ③ Default                                                                                                    | D      | Ð                       |
| Machine Learning                                                                                  | alerts-security.alerts-default.apm-*-transaction*,auditbeat-*,endgame-*,filebeat-*,logs-*,packetbeat-*,traces-<br>apm*,vinlogbeat-*,-*elastic-cloud-logs-* ① Security Data View | D      | Ê                       |
| Security <sup>(1)</sup><br>Users                                                                  | Kibana Sample Data Flights 🕥                                                                                                    | D      | ŧ                       |
| Roles                                                                                             | Kibana Sample Data Logs 💿                                                                                                    | D      | Ê                       |
| API keys                                                                                          | □ logs-*                                                                                                    | D      | Ê                       |
| Kibana 🛛                                                                                          | metrics-*                                                                                                    | D      | Ê                       |
| Data Views<br>Saved Objects<br>Tags                                                               | Rows per page: 10 🗸                                                                                                    |        | < 1 >                   |
| Search Sessions<br>Spaces<br>Advanced Settings                                                    |                                                                                                    |        |                         |

| Create data view                                                                                                    | ✓ Your index pattern matches 1 source. |       |  |
|----------------------------------------------------------------------------------------------------|----------------------------------------|-------|--|
| Name                                                                                                    |                                        |       |  |
| Cisco Syslogs                                                                                                    | cisco-syslog-2022.09.23                | Index |  |
| Index pattern                                                                                                    | Rows per page: 10 $\sim$               |       |  |
| cisco-syslog-*                                                                                                    |                                        |       |  |
| Enter an index pattern that matches one or more data sources. Use an asterisk (*) to match multiple characters. Spaces and the characters , /, ?, ", <, >,   are not allowed. |                                        |       |  |
| Timestamp field                                                                                                    |                                        |       |  |
| @timestamp ~                                                                                                    |                                        |       |  |
| Select a timestamp field for use with the global time filter.                                                                                                    |                                        |       |  |
| Show advanced settings                                                                                                    |                                        |       |  |

|                                                                                                    | our data using KQL syntax Time Range                                                                                                    |  |  |  |  |  |  |
|----------------------------------------------------------------------------------------------------|----------------------------------------------------------------------------------------------------|--|--|--|--|--|--|
| Add a field to this data view                                                                                                    | 9 hits Documents Field statistics (BETA)                                                                                                    |  |  |  |  |  |  |
| 🔹 Manage this data view                                                                                                    |                                                                                                    |  |  |  |  |  |  |
| Data views Create a data view                                                                                                    | s                                                                                                    |  |  |  |  |  |  |
| ् Find a data view                                                                                                    | 0 100 155 207 257 300 355 407 457 550 555 07 57 100 155 207 257 300 355 407 457 550 555 07 57 100 115 207 257 300 357 407 457 550 555 07                                                                                                    |  |  |  |  |  |  |
| Kibana Sample Data eCommerce                                                                                                    | Sep 23, 2022, 11h ISep 23, 2022, 12h ISep 23, 2022, 13h Sep 23, 2022, 13h ISep 23, 2022, 13h                                                                                                    |  |  |  |  |  |  |
| logs-*                                                                                                    | The fact the best leak at your search results                                                                                                    |  |  |  |  |  |  |
| metrics-*                                                                                                    | Get the best look at your search results     Add relevant fields, reorder and sort columns, resize rows, and more in the document table.                                                                                                    |  |  |  |  |  |  |
| Kibana Sample Data Flights                                                                                                    |                                                                                                    |  |  |  |  |  |  |
| Kibana Sample Data Logs                                                                                                    | Take the tour Dismiss Data                                                                                                    |  |  |  |  |  |  |
| .alerts-security.alerts-default,ap                                                                                                    | \$ 1 field sorted     Ifield sorted                                                                                                    |  |  |  |  |  |  |
| حم <u>Cisco Syslogs</u>                                                                                                    | ↓ @timestamp S v Document v                                                                                                    |  |  |  |  |  |  |
| t type                                                                                                    | Sep 23, 2622 @ 13:48:32.367 @timestamp Sep 23, 2622 @ 13:48:32.367 @version 1 event original *189-72: *Sep 23 20:30:54.336: %80P-5-ADJCHANGE: neighbor 192.168.0.1 Up host.ip 192.168.2.221 message *189-72: *Sep 23 20:30:54.336: %80P-5-ADJCHANGE: neighbor 192.168.0.1 Up type syslop-ios_idl MckbDiMeAVZ00yxp6ff _index cisco-syslop-2022.09.23 _escore -                                                                                                    |  |  |  |  |  |  |
|                                                                                                    | Sep 23, 2022 @ 13:48:32.362         @timestamp Sep 23, 2022 @ 13:48:32.362         @version 1 event.original <189-71: *Sep 23 20:30:53.724: '\u00e365.55.744.''                                                                                                    |  |  |  |  |  |  |
| Sep 23, 2022 Ø 13:48:32.360 @timestamp Sep 23, 2022 Ø 13:48:32.360 @version 1 event.original <189>70: *Sep 23 20:30:53.724: %BG neighbor 192.168.0.1 Down User reset (host.jp 192.168.2.221 message <189>70: *Sep 23 20:30:53.724: %BG neighbor 192.168.0.1 Down User reset (host.jp 192.06.2.21) |                                                                                                    |  |  |  |  |  |  |
|                                                                                                    | Sep 23, 2022 @ 13:48:32.312 @timestamp Sep 23, 2022 @ 13:48:32.312 @version 1 event.original <189-56: +Sep 23 20:30:33.698: \u00e4Ber-5-ADJCHANGE: neighbor 192.168.0.4 Up / host.jp 192.168.2.218 mesage <199-56: -Sep 23 20:30:33.698: \u00e4Ber-5-ADJCHANGE: neighbor 192.168.0.4 Up / host.jp 192.168.2.41 mesage <109-56: -Sep 23 20:30:33.698: \u00e4Ber-5-ADJCHANGE: neighbor 192.168.0.4 Up / host.jp 192.168.2.41 mesage <109-56: -Sep 23 20:30:33.698: \u00e4Ber-5-ADJCHANGE: neighbor 192.168.0.4 Up / host.jp 192.168.2.41 mesage <109-56: -Sep 23 20:30:33.698: \u00e4Ber-5-ADJCHANGE: neighbor 192.168.0.4 Up / host.jp 192.168.2.41 mesage <109-56: -Sep 23 20:30:33.698: \u00e4Ber-5-ADJCHANGE: neighbor 192.168.0.4 Up / host.jp 192.168.2.41 mesage <109-56: -Sep 23 20:30:33.698: \u00e4Ber-5-ADJCHANGE: neighbor 192.168.0.4 Up / host.jp 192.168.2.41 mesage <109-56: -Sep 23 20:30:33.698: \u00e4Ber-5-ADJCHANGE: neighbor 192.168.0.4 Up / host.jp 192.168.2.41 mesage <109-56: -Sep 23 20:30:33.698: \u00e4Ber-5-ADJCHANGE: neighbor 192.168.0.4 Up / host.jp 192.168.2.41 mesage <109-56: -Sep 23 20:30:33.698: \u00e4Ber-5-ADJCHANGE: neighbor 192.168.0.4 Up / host.jp 192.168.2.41 mesage <109-56: -Sep 23 20:30:33.698: \u00e4Ber-5-ADJCHANGE: neighbor 192.168.0.4 Up / host.jp 192.168.2.41 mesage <109-56: -Sep 23 20:30:33.698: \u00e4Ber-5-ADJCHANGE: neighbor 192.168.0.4 Up / host.jp 192.168.2.41 mesage <109-56: -Sep 23 20:30:33.698: \u00e4Ber-5-ADJCHANGE: neighbor 192.168.0.4 Up / host.jp 192.168.2.41 mesage <109-56: -Sep 23 20:20:33.698: \u00e4Ber-5-ADJCHANGE: neighbor 192.168.0.4 Up / host.jp 192.168.2.41 mesage <109-56: -Sep 23 20:20:33.698: \u00e4Ber-5-ADJCHANGE: neighbor 192.168.0.4 Up / host.jp 192.168.2.41 mesage <109-56: -Sep 23 20:20:33.698: \u00e4Ber-5-ADJCHANGE: neighbor 192.168.0.40 mesage <109-56: -Sep 23 20:20:30.208.208.208.208.208.208.208.208.208.20 |  |  |  |  |  |  |
|                                                                                                    | Sep 23, 2022 @ 13:48:32.303 @timestamp Sep 23, 2022 @ 13:48:32.303 @version 1 event.original <189>55: +Sep 23 20:30:33.036: Sep 23 20:30:33.036: \text{Sep 23 20:30:33.036: \text{Sep 23 20:30:30:30: \text{Sep 23 20:30:30:30: \text{Sep 23 20:30:30:30: \text{Sep 23 20:30:30:30: \text{Sep 23 20:30:30:30: \text{Sep 23 20:30:30:30: \text{Sep 23 20:30:30:30: \text{Sep 23 20:30:30:30: \text{Sep 23 20:30:30:30: \text{Sep 23 20:30:30:30:30: \text{Sep 23 20:30:30:30:30: \text{Sep 23 20:30:30:30:30: \text{Sep 23 20:30:30:30:30:30: \text{Sep 23 20:30:30:30:30:30: \text{Sep 23 20:30:30:30:30:30:30: \text{Sep 23 20:30:30:30:30:30:30:30:30:30: \text{Sep 23 20:30:30:30:30:30:30:30:30:30:30:30:30:30                                                                                                    |  |  |  |  |  |  |

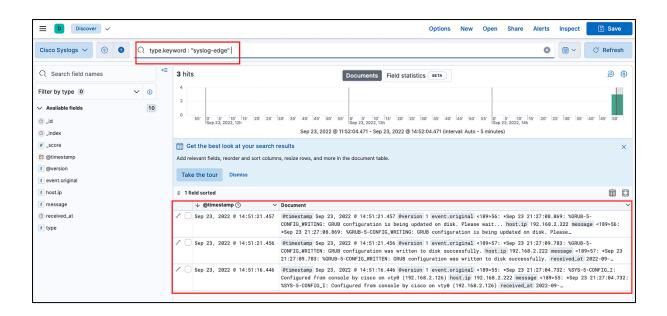

|        | $\downarrow$ @timestamp $\bigcirc$ $\checkmark$ | Document                                                                                                    |                                                                                                    | ~                                                                                   |
|--------|-------------------------------------------------|----------------------------------------------------------------------------------------------------|----------------------------------------------------------------------------------------------------|-------------------------------------------------------------------------------------|
| S<br>S | Sep 23, 2022 @ 14:51:21.457                     | CONFIG_WRITING: GRUB configurat:                                                                                 | :21.457 @version 1 event.original <189>56: *Sep 23 2<br>ion is being updated on disk. Please wait host.ip<br>DNFIG_WRITING: GRUB configuration is being updated or | 192.168.2.222 message <189>56:                                                      |
| 2      | Sep 23, 2022 @ 14:51:21.456                     | @timestamp Sep 23, 2022 @ 14:5<br>CONFIG_WRITTEN: GRUB configurat<br>21:27:09.783: %GRUB-5-CONFIG_WR             | <pre>type.keyword": [     "syslog-edge"</pre>                                                                                                    | :27:09.783: %GRUB-5-<br>2.222 message <189>57: *Sep 23<br>ully. received_at 2022-09 |
| S      | ✓ Sep 23, 2022 @ 14:51:16.446                   | <pre>@timestamp Sep 23, 2022 @ 14:5<br/>Configured from console by cisc<br/>21:27:04.732: %SYS-5-CONFIG_I:</pre> |                                                                                                    | :27:04.732: %SYS-5-CONFIG_I:<br>]e <189>55: *Sep 23<br>6) received_at 2022-09       |
|        |                                                 |                                                                                                    | Copy to clipboard                                                                                                    |                                                                                     |

| Туре   | Description                                    | Location                |
|--------|------------------------------------------------|-------------------------|
| home   | Home of the Filebeat installation.             | /user/share/filebeat    |
| bin    | The location for the binary files              | /usr/share/filebeat/bin |
| config | The location for configuration files.          | /etc/filebeat           |
| data   | The location for persistent data files.        | /var/lib/filebeat       |
| logs   | The location for the logs created by Filebeat. | /var/log/filebeat       |

| New Save Open Share Inspe       | ect                          |                    |                                                       |                                                                                                    |                                  |                          |                                       |               |
|---------------------------------|------------------------------|--------------------|-------------------------------------------------------|----------------------------------------------------------------------------------------------------|----------------------------------|--------------------------|---------------------------------------|---------------|
| # 🗸 Search                      |                              |                    |                                                       | KQL OV I                                                                                                    | Last 7 days                      | Show                     | v dates                               | C Refresh     |
| <ul> <li>Add filter</li> </ul>  |                              |                    |                                                       |                                                                                                    |                                  |                          |                                       |               |
| Filebeat-*                      | 0                            |                    |                                                       | <b>32</b> hits                                                                                                  |                                  |                          |                                       |               |
| Selected fields                 |                              | Oct 27, 2019       | @ 13:38:28.605 - No                                   | v 3, 2019 @13:38:                                                                                               | 28.605- Auto                     | $\sim$                   |                                       |               |
| 7_source                        | 30                           |                    |                                                       |                                                                                                    |                                  |                          |                                       | -             |
| Available fields •              | 1.5.5.5.                     |                    |                                                       |                                                                                                    |                                  |                          |                                       |               |
| © @timestamp                    | 20<br>10                     |                    |                                                       |                                                                                                    |                                  |                          |                                       |               |
| t_id                            | 10                           |                    |                                                       |                                                                                                    |                                  |                          |                                       |               |
| 1 _index                        | 0 2019-10-28 00:00           | 2019-10-29 00:00   | 2019-10-30 00:00                                      | 2019-10-31 00:00                                                                                                | 2019-11-01 00:00                 | 2019-11-02 00:00         | 2019-11-0                             | 3 00:00       |
| <pre>_score</pre>               |                              |                    |                                                       | @timestamp per 3 ho                                                                                             | ours                             |                          |                                       |               |
| t _type                         | Time -                       | _source            |                                                       |                                                                                                    |                                  |                          |                                       |               |
| <pre>t agent_ephemeral_id</pre> | > Nov 3, 2019 0 13:38:10.434 | agent.hostname: e  | elk-stack-mpn agent.id: 1                             | 29b3339-ba4f-4e54-94a                                                                                           | 9-3f66faccd156 agent.ty          | ype: filebeat agent.eph  | emeral_id: 82b                        | 586bd-89e7-   |
| <pre>n agent_hostname</pre>     |                              |                    | 10348 egent.version, 7.4<br>Ication fileset.name: 10  |                                                                                                    |                                  |                          |                                       |               |
| 1 agent_id                      |                              | 600 ·              | 34 ecs.version: 1.1.0 se                              |                                                                                                    |                                  | CONTRACTOR AND IN        | -                                     | g. mr 3.      |
| t agent_type                    |                              | host.os.codename:  | bionic host.os.name: UR                               | ountu host.os.family:                                                                                           | debian host.os.version           | 18.04.3 LTS (Bionic B    | eaver)                                |               |
| t agent_version                 | > Nov 3, 2019 0 13:38:10.429 | agent.hostname: e  | elk-stack-mpn agent.id: !                             | 129b3339-ba4f-4e54-94a                                                                                          | 9-3f66faccd156 agent.ty          | ype: filebeat agent.eph  | meral_id: 82b                         | 506bd-09e7-   |
| t disco.los.facility            |                              |                    | 96348 agent.version: 7.4                              |                                                                                                    |                                  |                          | · · · · · · · · · · · · · · · · · · · |               |
| t ecs.version                   |                              |                    | ications message: neighbo<br>29 ecs.version: 1.1.0 se |                                                                                                    | Contraction of the second of the |                          |                                       |               |
| t event.code                    |                              |                    | bionic host.os.name: Ut                               | Contraction of the second second second second second second second second second second second second second s |                                  |                          |                                       |               |
| t event.dataset                 | > Nov 3, 2019 0 13:38:06.100 | agent.hostname: e  | elk-stack-mpn agent.id: 1                             | 12963339-ba4f-4e54-94a                                                                                          | 9-3f66faccd156 agent.t           | pe: filebeat agent.eph   | meral_id: 82b                         | 506bd-89e7-   |
| t event.module                  |                              |                    | 96348 agent.version: 7.4                              |                                                                                                    |                                  |                          |                                       |               |
|                                 |                              | written to disk su | uccessfully. log.level:                               | notifications fileset                                                                                           | .name: ios message: GRI          | UB configuration was wri | tten to disk s                        | successfully. |

| Table | JSON                            |                                      |
|-------|---------------------------------|--------------------------------------|
|       | ⊘ @timestamp                    | Nov 3, 2019 @ 13:38:10.434           |
|       | t _id                           | 2sM0M24BEvSW0cv-0_Nn                 |
|       | t _index                        | filebeat-7.4.2-2019.11.03-000001     |
|       | # _score                        | -                                    |
|       | t _type                         | _doc                                 |
|       | <pre>t agent.ephemeral_id</pre> | 82b506bd-09e7-478b-9638-354c15b96348 |
|       | t agent.hostname                | elk-stack-mpn                        |
|       | t agent.id                      | 529b3339-ba4f-4e54-94a9-3f66faccd156 |
|       | t agent.type                    | filebeat                             |
|       | t agent.version                 | 7.4.2                                |
|       | t cisoc.ios.facility            | BGP                                  |
|       | t ecs.version                   | 1.1.0                                |
|       | t event.code                    | ADJCHANGE                            |
|       | t event.dataset                 | cisco.ios                            |
|       | t event.module                  | cisco                                |
|       | <pre># event.severity</pre>     | 5                                    |
|       | t fileset.name                  | ios                                  |
|       | t host.architecture             | x86_64                               |
|       | <pre>① host.containerized</pre> | false                                |
|       | t host.hostname                 | elk-stack-mpn                        |
|       | t host.id                       | e4284f8519204ffcb42ceb8d65675175     |
|       | t host.name                     | elk-stack-mpn                        |
|       | t host.os.codename              | bionic                               |
|       | t host.os.family                | debian                               |

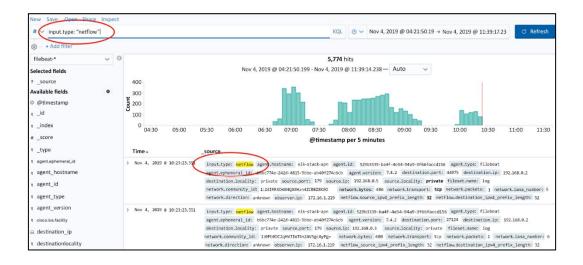

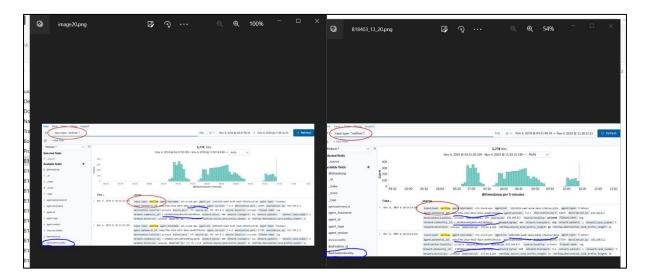

## B\_\_\_error.png

| 😔 elastic |                                                      | Q Find apps, conter         | nt, and more. Ex: Discover          |           | */                  | © &          |  |
|-----------|------------------------------------------------------|-----------------------------|-------------------------------------|-----------|---------------------|--------------|--|
|           | sualize Library                                      |                             |                                     |           |                     |              |  |
|           | Visualize Libra                                      | ary                         |                                     |           | G Create v          | isualization |  |
|           | Building a dashboard? Create                         | and add your visualizations | right from the <u>Dashboard app</u> | lication. |                     |              |  |
|           | Q netflow                                            |                             |                                     |           | ٥                   | Tags 🗸       |  |
|           | Title                                                | Туре                        | Description                         | Tags      | Last updated $\psi$ | Actions      |  |
|           | Flow Selectors [Filebeat<br>Netflow]                 | S Input controls            |                                     |           | 16 minutes ago      | Ø            |  |
|           | Top Sources Table [Filebeat Netflow]                 | 🗐 Data table                |                                     |           | 16 minutes ago      | Ø            |  |
|           | Top Destinations Table<br>[Filebeat Netflow]         | 🔲 Data table                |                                     |           | 16 minutes ago      | Ø            |  |
|           | Flows Over Time [Filebeat<br>Netflow]                | 🗠 Area                      |                                     |           | 16 minutes ago      | Ø            |  |
|           | Source Port and Transport<br>[Filebeat Netflow]      | C Pie                       |                                     |           | 16 minutes ago      | Ø            |  |
|           | Destination Port and<br>Transport [Filebeat Netflow] |                             |                                     |           | 16 minutes ago      | Ø            |  |
|           | Cities (bytes) [Filebeat<br>Netflow]                 | Timelion                    |                                     |           | 16 minutes ago      | Ø            |  |
|           | Countries (bytes) [Filebeat<br>Netflow]              | Timelion                    |                                     |           | 16 minutes ago      | Ø            |  |

| lebeat-*                               | G Source :          | Destination  | Bytes - | Packets | Flow Records    |
|----------------------------------------|---------------------|--------------|---------|---------|-----------------|
| Data Options                           | 172.16.1.124        | 172.16.1.220 | 135.1KB | 1,647   | 3               |
| Metrics                                | 172.16.1.124        | 172.16.1.218 | 135.1KB | 1,647   | 3               |
|                                        | 172.16.1.124        | 172.16.1.221 | 135KB   | 1,646   | 3               |
| > Metric Sum of network.bytes @ = ×    | 10.0.0.5            | 10.0.0.9     | 133.9KB | 654     | 126             |
|                                        | 172.16.1.124        | 172.16.1.222 | 90.1KB  | 1,098   | 2               |
| > Metric Sum of network.pack @ = ×     | 172.16.1.124        | 172.16.1.219 | 90.1KB  | 1,098   | 2               |
| > Metric Count                         | 10.0.0.18           | 224.0.0.5    | 75.3KB  | 937     | 5               |
|                                        | 10.0.0.26           | 224.0.0.5    | 70.4KB  | 883     | 5               |
| Add                                    | 10.0.34             | 224.0.0.5    | 67KB    | 838     | 5               |
| Buckets                                | 10.0.0.14           | 224.0.0.5    | 64.7KB  | 803     | 4               |
| > Split rows source.ip: Descen $@$ = × | Export: Raw AFormat | ted 🔺        |         |         |                 |
| > Split rows destination.ip: De @ = ×  |                     |              |         |         | 1 2 3 4 5 - 6 * |

| Dev Tools Console                                                                                                    |                                  |
|----------------------------------------------------------------------------------------------------|----------------------------------|
| Search Profiler     Grok Debugger     Painless Lab       istory     Settings     Variables       1     POST /cisco-syslog-2022.09.23*/_search | <pre>Click to send request</pre> |

| 😌 elastic                                                  | Q Find apps, content, and more. Ex: Discov | er                                   | */                                       |                       | © 🎤 💿                                                         |
|------------------------------------------------------------|--------------------------------------------|--------------------------------------|------------------------------------------|-----------------------|---------------------------------------------------------------|
| E D Discover V                                             |                                            |                                      | Options New C                            | pen Share Alerts      | Inspect 🔹 Save                                                |
| Cisco Syslogs V 🗇 🗨 Q type.keyword                         | d : "syslog-edge"                          | Inspector                            | ]                                        |                       | ×<br>View: Requests                                           |
| Filter by type 0 v 0 4 2 2 2 2 2 2 2 2 2 2 2 2 2 2 2 2 2 2 |                                            | <pre>}. {     "field": "receiv</pre> | <pre>cd.43a29b53.405600c47549 onse</pre> | oard 🔍 Open in Consol | <ul> <li>✓ 76ms</li> <li>B Open in Search Profiler</li> </ul> |

| 😌 elastic                          | ् Find apps, content, and more. Ex: Discov                                                                                                    | /er <b>*/</b>                              | © & o                                       |
|------------------------------------|----------------------------------------------------------------------------------------------------|--------------------------------------------|---------------------------------------------|
| D Dashboard Create                 | Explore data ir                                                                                                    | n Discover Inspect Download as CSV Setting | gs Cancel Save to library 🔗 Save and return |
| Kibana Sample Data eCommerce 🗸     | Image: Second system         Image: Second system         Image: Se |                                            | East 3 hours C Refresh                      |
| Q Search field names               | iiii Bar vertical stacked ∨ 🖳 👌                                                                                                    | hĴ                                         | ill Bar vertical stacked 🗸 🖉                |
| Filter by type 0 $\sim$            | Visualization type                                                                                                    | ]                                          | Kibana Sample Data eCommerce 🗸 🗸            |
| Records                            | Q Filter options                                                                                                    |                                            | Horizontal axis Optional                    |
| ✓ Available fields <sup>©</sup> 46 | 🛥 Area stacked                                                                                                    | ·                                          |                                             |
| t category.keyword                 | 🛪 Line                                                                                                    |                                            | Add or drag-and-drop a field                |
|                                    | Magnitude                                                                                                    |                                            |                                             |
| t currency                         | Heat map                                                                                                    |                                            | Vertical axis                               |
| customer_birth_date                | Мар                                                                                                    |                                            | Add or drag-and-drop a field                |
| t customer_first_name.             | Region map Technical preview                                                                                                    |                                            |                                             |
| keyword                            | Proportion                                                                                                    |                                            | Break down by Optional                      |
| t customer_full_name.<br>keyword   | C Donut                                                                                                    |                                            | Add or drag-and-drop a field                |
|                                    | Mosaic Technical preview                                                                                                    |                                            |                                             |
| t customer_gender                  | e Pie                                                                                                    | ere to start                               |                                             |
| t customer_id                      | Treemap                                                                                                    | · creating visualizations                  | ⊗ Add layer                                 |
| t customer_last_name.<br>keyword   | III Waffle Technical preview                                                                                                    | feedback ଔ                                 |                                             |
| t customer_phone                   |                                                                                                    |                                            |                                             |
| t day_of_week                      |                                                                                                    |                                            |                                             |
| day_of_week_i                      |                                                                                                    |                                            |                                             |
| t email                            |                                                                                                    |                                            |                                             |
| t event.dataset                    |                                                                                                    |                                            |                                             |

| New Pie / Choose a source         |   |                   |       | ×   |
|-----------------------------------|---|-------------------|-------|-----|
| Q netflow                         | 0 | Sort $\checkmark$ | Types | 2 ~ |
| ○ Flow Records [Filebeat Netflow] |   |                   |       |     |

| Linked to Saved Search Flow Records [Filebeat Netflow] S |                       |                      |
|----------------------------------------------------------|-----------------------|----------------------|
| Save Share Inspect Refresh                               |                       |                      |
| # V Search                                               | KQL ( 🛛 🗸 Last 7 days | Show dates O Refresh |
| ⊗ – + Add filter                                         |                       |                      |

| filebeat-•   | 0          |     |  | <br>Source IP |
|--------------|------------|-----|--|---------------|
| Data Options | ⊳ ×        |     |  |               |
| Metrics      |            |     |  |               |
| Slice size   |            |     |  |               |
| Aggregation  | Count help |     |  |               |
| Count        | ~          |     |  |               |
| Custom Label |            |     |  |               |
| Source IP    |            |     |  |               |
| > Advanced   |            |     |  |               |
|              |            |     |  |               |
| Buckets      |            |     |  |               |
| Add          |            |     |  |               |
| • Auu        |            |     |  |               |
|              |            |     |  |               |
|              |            | III |  |               |

| ilebeat-*                     | $\frown$              |
|-------------------------------|-----------------------|
| Data Options                  |                       |
| Buckets                       |                       |
| $\sim$ Split slices           | © ×                   |
| Aggregation                   | Terms help            |
| Terms                         | $\sim$                |
| Field                         |                       |
| source.ip                     | $\sim$                |
| Order by                      |                       |
| Metric: Source                | IP ~                  |
| Order                         | Size                  |
| Descending $ \smallsetminus $ | 10                    |
| Sroup other bucket            | er values in separate |
| $\bigcirc \times$ Show missi  | ing values            |

| lebeat-*            |
|---------------------|
| ata Options D X     |
| Pie settings        |
| egend position      |
| Left $\checkmark$   |
| C Show tooltip      |
| Labels settings     |
| Show labels         |
| Show top level only |
| Show values         |
| Truncate            |
| 100                 |

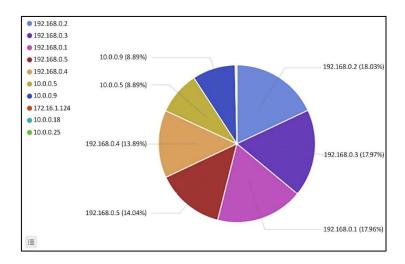

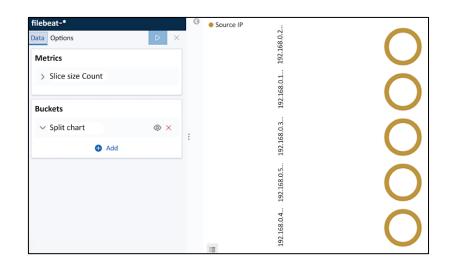

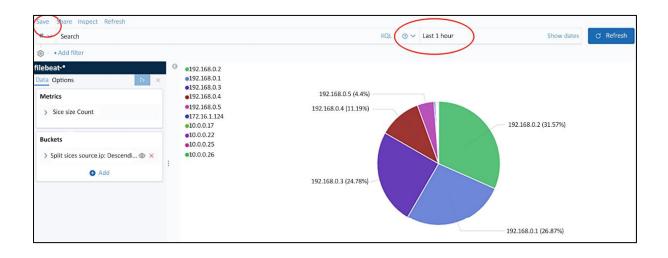

| filebeat-*     |                    |
|----------------|--------------------|
| Data Options   | $\triangleright$ × |
| Metrics        |                    |
| > Metric Count | $\odot = \times$   |
| ☑ Metric       | $\odot = \times$   |
| Aggregation    | Sum help           |
| Sum            | $\sim$             |
| Field          |                    |
| network.bytes  | $\sim$             |
| Custom label   |                    |
| Bytes          |                    |
| > Advanced     |                    |
| 🔂 Add          |                    |

| ilebeat-•                            |            | 0 | source.ip: Descending    | Count  | Network Bytes |
|--------------------------------------|------------|---|--------------------------|--------|---------------|
| Oata Options                         | Þ ×        |   | 192.168.0.2              | 17,293 | 1.2MB         |
| Metrics                              |            |   | 192.168.0.3              | 17,243 | 1.2MB         |
|                                      | <b>A N</b> |   | 192.168.0.1              | 17,207 | 1.2MB         |
| > Metric Count                       | (i) = ×    |   | 192.168.0.5              | 13,431 | 887.9KB       |
| > Metric Sum of network.bytes @ = ×  |            |   | 192.168.0.4              | 13,304 | 885.9KB       |
| Add                                  |            |   |                          |        |               |
| Buckets                              |            |   |                          |        |               |
| Split rows source.ip: Descending ◎ × |            |   |                          |        |               |
| Add                                  |            |   | Expert Raw 📥 Formatted 📥 |        |               |

## Chapter 14: Working with Git

| 0 | Search or jump to | )                                                                                         | 7 Pull requests                                         | Issues         | Marketplace       | Explore                         | ¢ | +• [ | <b>.</b> |
|---|-------------------|-------------------------------------------------------------------------------------------|---------------------------------------------------------|----------------|-------------------|---------------------------------|---|------|----------|
|   |                   | reate a new r<br>repository contains al                                                   | TEPOSITORY<br>I the files for your project,             | including t    | he revision his   | story.                          |   |      |          |
|   | Gr                | eat repository names                                                                      | Repository name<br>TestRepo<br>are short and memorable. | ✓<br>Need insp |                   | about refactored-telegram.      |   |      |          |
|   |                   | Description (optional) Chapter 11 TestRepo for Mastering Python Networking Second Edition |                                                         |                |                   |                                 |   |      |          |
|   |                   | Initialize this reposi                                                                    | itory with a README<br>ately clone the repository to y  | our compute    | er. Skip the step | if you're importing an existing |   |      |          |
|   |                   | Create repository                                                                         |                                                         |                |                   |                                 |   |      |          |

| 🔒 ericchou1 / TestRepo Pri                  | ivate                                                                                                    | <b>O</b> U                  | Inwatch 🕶   | 1 ★ Star       | 0        | Fork 0 |
|---------------------------------------------|----------------------------------------------------------------------------------------------------|-----------------------------|-------------|----------------|----------|--------|
| <> Code (1) Issues (0)                      | Pull requests 0 III Projects 0 III                                                                              | Wiki 🔟 Insights 🔅 S         | Settings    |                |          |        |
| Chapter 11 TestRepo for Maste<br>Add topics | ering Python Networking Second Edition                                                                          |                             |             |                |          | Edit   |
| 1 commit                                    | الا المعاملة المعاملة المعاملة المعاملة المعاملة المعاملة المعاملة المعاملة المعاملة المعاملة المعاملة المعاملة | $\bigcirc$ 0 releases       |             | 😃 1 con        | tributor |        |
| Branch: master - New pull requ              | lest                                                                                                    | Create new file Upload file | s Find file | Clone or d     | ownload  | 2      |
| ericchou1 Initial commit                    |                                                                                                    | Clone with H                |             |                | Use SSH  | st now |
| .gitignore                                  | Initial commit                                                                                                  |                             |             | -              |          | at now |
|                                             | Initial commit                                                                                                  | https://github              | .com/ericch | hou1/TestRepo. |          | at now |
| README.md                                   | Initial commit                                                                                                  | Open in Des                 | ktop        | Download       | I ZIP    | st now |
| E README.md                                 |                                                                                                    |                             |             |                |          |        |
| TestRepo<br>Chapter 11 TestRepo for         | Mastering Python Networking Second E                                                                            | dition                      |             |                |          |        |

| 🔒 ericchou1 / TestRepo 🖪                  | Private                            |                               | O Unwatch ▼ 1                 | I 🛨 Star 0 Fork 0             |
|-------------------------------------------|------------------------------------|-------------------------------|-------------------------------|-------------------------------|
| <> Code () Issues ()                      | ) Pull requests 0 미 P              | Projects 0 🗉 Wiki 💷           | Insights 🔅 Settings           |                               |
| Chapter 11 TestRepo for Mas<br>Add topics | tering Python Networking           | Second Edition                |                               | Edit                          |
| <b>7</b> commits                          | ဖို <b>1</b> branch                | $\bigtriangledown$ 0 releases | 2 1 contributor               | a <u>t</u> a MIT              |
| Branch: master - New pull red             | quest                              | Create new                    | v file Upload files Find file | Clone or download -           |
| ericchou1 Merge branch 'mast              | ter' of https://github.com/ericcho | u1/TestRepo                   | Latest                        | commit 0aa362a 37 seconds ago |
| .gitignore                                | Initial commit                     |                               |                               | 3 minutes ago                 |
|                                           | Initial commit                     |                               |                               | 3 minutes ago                 |
| README.md                                 | Initial commit                     |                               |                               | 3 minutes ago                 |
| myFile.txt                                | made modificait                    | tons to myFile.txt            |                               | 4 hours ago                   |
| mySecondFile.txt                          | added mySecor                      | ndFile.txt to dev branch      |                               | 29 minutes ago                |
| B README.md                               |                                    |                               |                               |                               |
|                                           |                                    |                               |                               |                               |
| TestRepo                                  |                                    |                               |                               |                               |
| rectrope                                  |                                    |                               |                               |                               |
| Chapter 11 TestRepo fo                    | r Mastering Python Netwo           | orking Second Edition         |                               |                               |
|                                           |                                    |                               |                               |                               |

| 🕆 ericchou1 / TestRepo 🏼 | O Unwatch → 1 ★ Star 0 Fork 0                                                                    |                                                                                                    |  |  |  |  |  |  |
|--------------------------|--------------------------------------------------------------------------------------------------|----------------------------------------------------------------------------------------------------|--|--|--|--|--|--|
| <>Code ① Issues 0        | 1 Pull requests 0 III Projects 0 III Wiki 🛄 Insights                                             | 🌣 Settings                                                                                                    |  |  |  |  |  |  |
| Options                  | Collaborators                                                                                    | Push access to the repository                                                                                                |  |  |  |  |  |  |
| Collaborators            |                                                                                                  |                                                                                                    |  |  |  |  |  |  |
| Branches                 | This repository doesn't have any collaborators yet. Use                                          | the form below to add a collaborator.                                                                                        |  |  |  |  |  |  |
| Webhooks                 | Search by username, full name or email address                                                   |                                                                                                    |  |  |  |  |  |  |
| Integrations & services  | You'll only be able to find a GitHub user by their email address if they've<br>username instead. | You'll only be able to find a GitHub user by their email address if they've chosen to list it publicly. Otherwise, use their |  |  |  |  |  |  |
| Deploy keys              | ericchou-python                                                                                  | Add collaborator                                                                                                    |  |  |  |  |  |  |

| C Sea     | irch or jump to |                      | Pull requests   | Issues    | Marketplace  | Explore     | ≜ +• <b>≋</b> •   |
|-----------|-----------------|----------------------|-----------------|-----------|--------------|-------------|-------------------|
| PacktP    | ublishing / Mas | tering-Python-N      | etworking-Se    | cond-E    | dition       | ⊙ Unwatch - | 7 🛧 Star 0 Fork 2 |
| <> Code   | ! Issues 0      | n Pull requests 0    | Projects 0      |           | 'iki 🔟 Insig | hts         |                   |
| Mastering | Python Networki | ng, Second Edition p | ublished by Pac | kt Publis | hing         |             |                   |

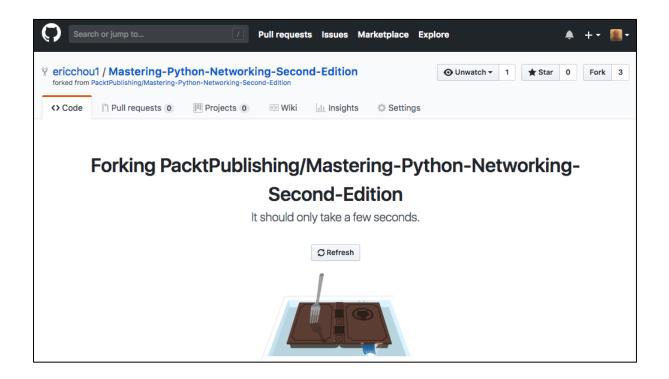

| Search or jump to                                                  | 7 Pull reques                                               | ts Issues Marketp | place Explore                  | ¢                                               | +• 🌒•      |  |  |
|--------------------------------------------------------------------|-------------------------------------------------------------|-------------------|--------------------------------|-------------------------------------------------|------------|--|--|
| Y ericchou1 / Mastering-P<br>forked from PacktPublishing/Mastering | ython-Networking-Secon<br>-Python-Networking-Second-Edition | nd-Edition        | 🗿 Unw                          | vatch - 1 ★ Star 0                              | Fork 3     |  |  |
| <> Code  ↑ Pull requests 0                                         | Projects 0 🗉 Wiki                                           | 🔟 Insights 🔅      | Settings                       |                                                 |            |  |  |
| Mastering Python Networking,<br>Add topics                         | Second Edition published by F                               | Packt Publishing  |                                |                                                 | Edit       |  |  |
| T 4 commits                                                        | ဖို 1 branch                                                | ♥ 0 releases      | 🤽 2 contribu                   | itors ණ N                                       | 1IT        |  |  |
| Branch: master - New pull requ                                     | est                                                         | Create new file   | Upload files Find              | file Clone or download -                        |            |  |  |
| This branch is even with PacktPu                                   | blishing:master.                                            | Cle               | Clone with HTTPS ⑦ Use SSH 🗈 C |                                                 |            |  |  |
| ericchou1 Chapter 1 - 9 code fie                                   | ericchou1 Chapter 1 - 9 code fiels                          |                   |                                | Use Git or checkout with SVN using the web URL. |            |  |  |
| Chapter01                                                          | Chapter 1 - 9 code fiels                                    | ht                | tps://github.com/eri           | cchou1/Mastering-P                              | 6 days ago |  |  |
| Chapter02                                                          | Chapter 1 - 9 code fiels                                    | (                 | Open in Desktop                | Download ZIP                                    | 6 days ago |  |  |
| Chapter03                                                          | Chapter 1 - 9 code fiels                                    |                   | por in positiop                |                                                 | 6 days ago |  |  |

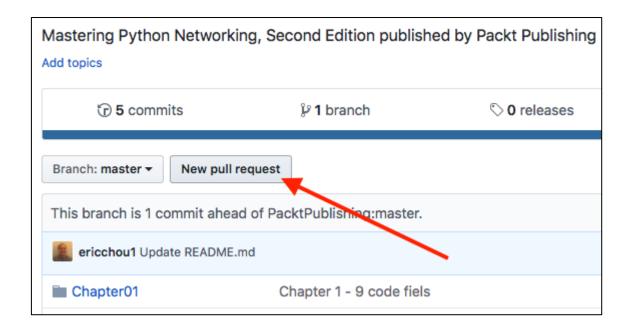

| PacktPublishing / Mastering-Python-Networking-Second-Edition                                              |  |  |  |  |  |  |  |
|----------------------------------------------------------------------------------------------------|--|--|--|--|--|--|--|
| <> Code ① Issues 0 ⑦ Pull requests 1   Projects 0                                                         |  |  |  |  |  |  |  |
| Update README.md #1                                                                                       |  |  |  |  |  |  |  |
| <b>(?) Open</b> ericchou1 wants to merge 1 commit into PacktPublishing:master from ericchou1:master       |  |  |  |  |  |  |  |
| GR Conversation 0 ↔ Commits 1 R Checks 0 È Files changed 1                                                |  |  |  |  |  |  |  |
| ericchou1 commented just now Collaborator + 😐 💉                                                           |  |  |  |  |  |  |  |
| No description provided.                                                                                  |  |  |  |  |  |  |  |
| Update README.md Verified 2ded3da                                                                         |  |  |  |  |  |  |  |
| Add more commits by pushing to the master branch on ericchou1/Mastering-Python-Networking-Second-Edition. |  |  |  |  |  |  |  |
| This branch has no conflicts with the base branch<br>Merging can be performed automatically.              |  |  |  |  |  |  |  |
| Merge pull request  You can also open this in GitHub Desktop or view command line instructions.           |  |  |  |  |  |  |  |

| PacktPublishing / Mastering-Python-Networking-Second-Edition |                                                                                                    |                            |               |                       |              | O Unwatch             | <b>7</b>           | 🚖 Star 🛛 0            | Fork 3            |
|--------------------------------------------------------------|----------------------------------------------------------------------------------------------------|----------------------------|---------------|-----------------------|--------------|-----------------------|--------------------|-----------------------|-------------------|
| <> Code                                                      | () Issues 0                                                                                                    | ון Pull requests 🛛 🛈       | Projects 0    | 💷 Wiki                | Insights     |                       |                    |                       |                   |
|                                                              | Label issues and pull requests for new contributors       Dismiss         Now, GitHub will help potential first-time contributors discover issues       labeled with help wanted or good first issue |                            |               |                       |              |                       |                    |                       |                   |
| Filters -<br>X Clear cu                                      |                                                                                                    |                            |               |                       |              |                       |                    |                       | III request       |
| ា ហេ០០                                                       | pen 🗸 1 Closed                                                                                                    | i                          | Author - Labe | ls <del>-</del> Proje | ects - Miles | tones <del>-</del> Re | views <del>-</del> | Assignee <del>-</del> | Sort <del>-</del> |
|                                                              | odate README<br>by ericchou1 was me                                                                                                    | .md<br>erged 3 minutes ago |               |                       |              |                       |                    |                       |                   |

| Search or jump to                     | Pull reques                                                                              | sts Issues                       | Marketplace                                                                                         | Explore                                                          |            | + •    |       |
|---------------------------------------|------------------------------------------------------------------------------------------|----------------------------------|----------------------------------------------------------------------------------------------------|------------------------------------------------------------------|------------|--------|-------|
| Settings / Developer settings         |                                                                                          |                                  |                                                                                                    |                                                                  |            |        |       |
| OAuth Apps                            | New personal acc                                                                         | ess tok                          | ən                                                                                                  |                                                                  |            |        |       |
| GitHub Apps<br>Personal access tokens | Personal access tokens funct<br>Git over HTTPS, or can be us<br><b>Token description</b> |                                  |                                                                                                    | ss tokens. They can be used instea<br>over Basic Authentication. | ad of a pa | ssworc | l for |
|                                       | What's this token for?<br>Select scopes<br>Scopes define the access for                  | personal tok                     | ens. Read more                                                                                      | about OAuth scopes.                                              |            |        |       |
|                                       | repo<br>repo:status<br>repo_deployment<br>public_repo<br>repo:invite                     | Access c<br>Access d<br>Access p | ol of private repo<br>ommit status<br>eployment status<br>ublic repositories<br>epository invitatio |                                                                  | )          |        |       |
|                                       | admin:org write:org read:org                                                             | Full contr<br>Read and           | ol of orgs and tea<br>write org and tea<br>and team membe                                           | ams<br>am membership                                             |            |        |       |

| ericchou1 / TestRepo Pr        | ivate                   |                          | O Unwatch →                    | 2 🚖 Star 0 Fork 0             |
|--------------------------------|-------------------------|--------------------------|--------------------------------|-------------------------------|
| <> Code ① Issues 0             | 🕅 Pull requests 0 🔲 P   | rojects 0 🗉 Wiki 📊       | Insights 🔅 Settings            |                               |
| Chapter 11 TestRepo for Maste  | ering Python Networking | Second Edition           |                                | Edit                          |
| ⑦ 10 commits                   | 🎾 1 branch              | $\bigcirc$ 0 releases    | L contributor                  | ۵ <u>t</u> a MIT              |
| Branch: master - New pull requ | Jest                    | Create ne                | ew file Upload files Find file | Clone or download -           |
| ericchou1 add configs          |                         |                          | Latest                         | commit 06e49af 20 seconds ago |
| Configs                        | add configs             |                          |                                | 18 minutes ago                |
| E .gitignore                   | Initial commit          |                          |                                | 6 hours ago                   |
|                                | Initial commit          |                          |                                | 6 hours ago                   |
| README.md                      | Initial commit          |                          |                                | 6 hours ago                   |
| myFile.txt                     | made modificait         | ons to myFile.txt        |                                | 11 hours ago                  |
| mySecondFile.txt               | added mySecor           | ndFile.txt to dev branch |                                | 7 hours ago                   |

| 🕆 ericchou1 / TestRepo Private                                 | O Unwatch ▼ 2 ★ Star 0 Fork 0           |
|----------------------------------------------------------------|-----------------------------------------|
| ↔ Code ① Issues 0 ⑦ Pull requests 0                            | Settings                                |
| Branch: master -                                               |                                         |
| - Commits on Jul 20, 2018                                      |                                         |
| add configs ericchou1 committed 38 seconds ago                 | ② ● ● ● ● ● ● ● ● ● ● ● ● ● ● ● ● ● ● ● |
| add coofigs<br>ericchou1 committed 17 minutes ago              | ☐ d8feb78 <>                            |
| add configs ericchou1 committed 18 minutes ago                 | d5837b6                                 |
| Merge branch 'master' of https://github.com/ericchou1/TestRepo | <b>隆 9aa362a</b> (>                     |

## **Chapter 15: Continuous Integration with GitLab**

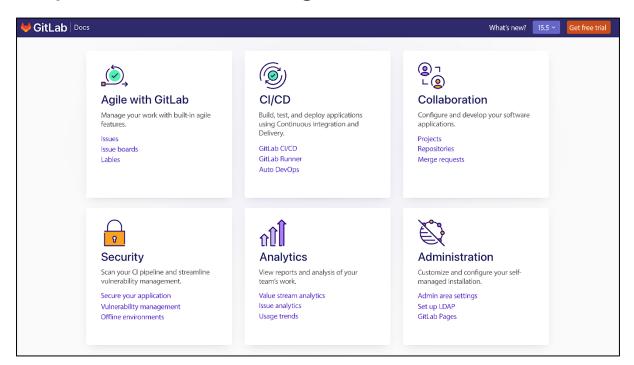

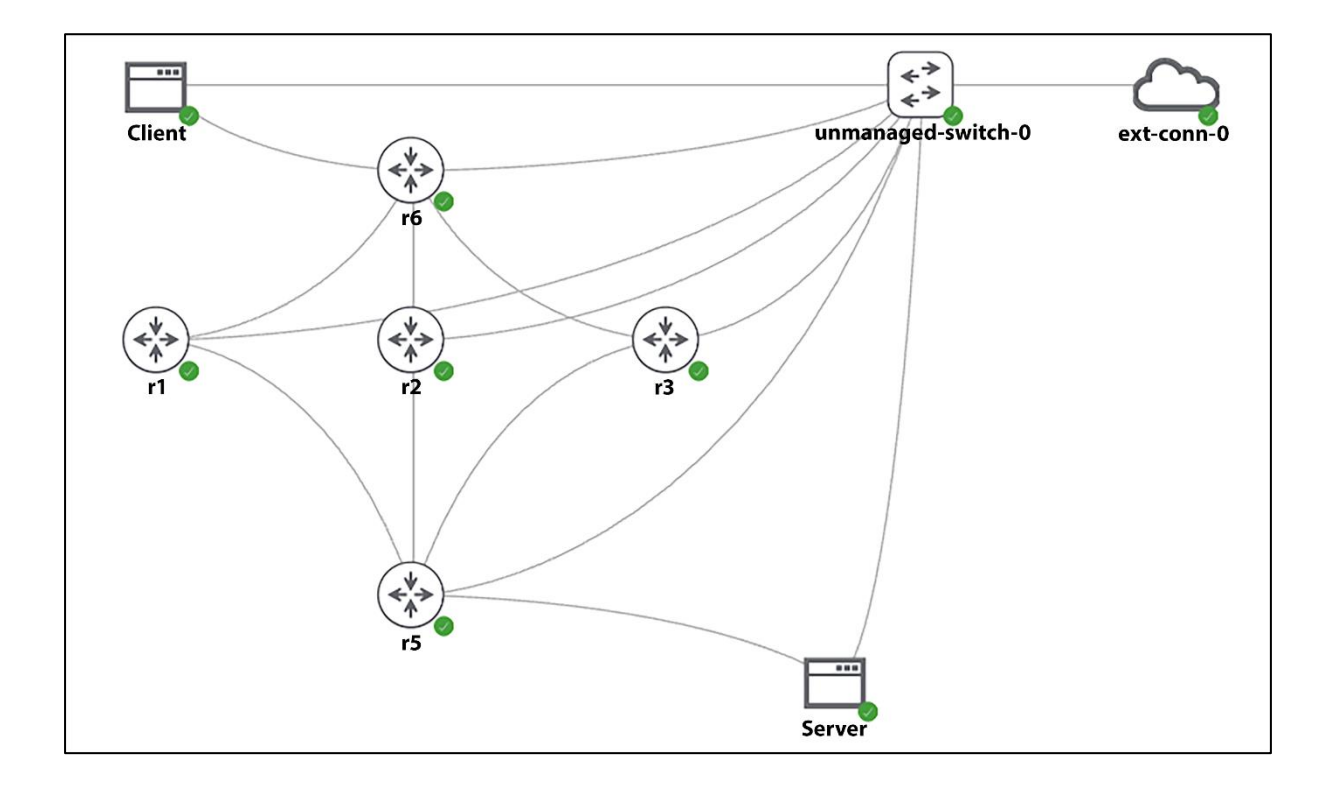

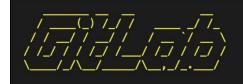

Thank you for installing GitLab! GitLab should be available at http://

For a comprehensive list of configuration options please see the Omnibus GitLab readme https://gitlab.com/gitlab-org/omnibus-gitlab/blob/master/README.md

Help us improve the installation <u>experience</u>, let us know how we did with a 1 minute survey: https://gitlab.fra1.qualtrics.com/jfe/form/SV\_6kVqZANThUQ1bZb?installation=omnibus&release=1 4–5

| 🖊 GitLab 😑 Menu   |                        |             | • •                    | Search GitLab | Q <b>D</b>           | n ~ 🖸 @•~ 🋞 ~ |
|-------------------|------------------------|-------------|------------------------|---------------|----------------------|---------------|
| Admin Area        | Admin Area > Dashboard |             |                        |               |                      |               |
| 8 Overview        | Instance overview      |             |                        |               |                      |               |
| Dashboard         |                        |             |                        |               |                      |               |
| Projects          | 0 14                   |             | යි 8 🕐                 |               | <b>≈ 2</b>           |               |
| Users             | PROJECTS               | New project | USERS Users Statistics | New user      | GROUPS               | New group     |
| Groups            |                        |             |                        |               |                      |               |
| Topics            | View latest projects > |             | View latest users >    |               | View latest groups > |               |
| Jobs              |                        |             |                        |               |                      |               |
| Runners           |                        |             |                        |               |                      |               |
| Gitaly Servers    | Statistics             |             | Features               |               | Components           |               |
| he Analytics      | Forks                  | 0           | Sign up                | Ċ             | GitLab               | 14.6.2-ee     |
| Monitoring        | Issues                 | 2           | LDAP 🕜                 | ு             | GitLab Shell         | 13.22.1       |
| A Messages        | Merge requests         | 3           | Gravatar               | ~             | GitLab Workhorse     | v14.6.2       |
| പ്പ് System Hooks | Notes                  | 15          | OmniAuth 😮             | ~             | GitLab API           | v4            |
| 88 Applications   | Snippets               | 0           | Reply by email ?       | Ċ             | Ruby                 | 2.7.5p203     |
| Abuse Reports     | SSH Keys               | 2           | Advanced Search 🕜      | ு             | Rails                | 6.1.4.1       |
| Subscription      | Milestones             | 2           | Geo 🕜                  | Ċ             | PostgreSQL           | 12.7          |
| Kubernetes        | Active Users           | 6           | Container Registry 😗   | Ċ             | Redis                | 6.0.16        |
|                   |                        | 0           | GitLab Pages 🕜         | U<br>U        | Gitaly Servers       | 0.0.10        |
| Deploy Keys Abels |                        |             | Shared Runners         | -             | Onary Servers        |               |
| © Settings        |                        |             | Shared Kunners         | ~             |                      |               |

| United GitLab Docs Q Sea                            | irch 📧 📧                                                                                                    |
|-----------------------------------------------------|----------------------------------------------------------------------------------------------------|
| Variables<br>Database<br>GitLab Mattermost          | SMTP settings ALL TIERS SELF-MANAGED                                                                                                    |
| Grafana<br>High availability roles                  | If you would rather send application email via an SMTP server instead of via Sendmail or Postfix, add the following configuration information to /etc/gitlab/gitlab.rb and run gitlab-ctl reconfigure. |
| Logs<br>NGINX<br>Gitaly Cluster                     | ▲ Your smtp_password should not contain any String delimiters used in Ruby or YAML (f.e. ') to avoid<br>unexpected behavior during the processing of config settings.                                  |
| Prometheus<br>Puma                                  | There are example configurations at the end of this page.                                                                                                    |
| Raspberry Pi<br>Redis                               | gitlab_rails['smtp_enable'] = true<br>gitlab_rails['smtp_address'] = "smtp.server"                                                                                                    |
| SMTP                                                | <pre>gitlab_rails['smtp_port'] = 465 gitlab_rails['smtp_user_name'] = "smtp_user"</pre>                                                                                                    |
| SSL                                                 | <pre>gitlab_rails['smtp_bassword'] = "smtp bassword" gitlab_rails['smtp_domain'] = "example.com"</pre>                                                                                                 |
| Image scaling<br>Memory-constrained<br>environments | <pre>gitlab_rails['smtp_authentication'] = "login" gitlab_rails['smtp_enable_starttls_auto'] = true gitlab_rails['smtp_openssl_verify_mode'] = 'peer'</pre>                                            |
| Release process                                     |                                                                                                    |
| Maintain                                            | # If your SMTP server does not like the default 'From: gitlab@localhost' you                                                                                                    |
| Troubleshooting                                     | <pre># can change the 'From' with this setting. gitlab_rails['gitlab_email_from'] = 'gitlab@example.com'</pre>                                                                                         |
| Helm chart >                                        | <pre>gitlab_rails['gitlab_email_reply_to'] = 'noreply@example.com'</pre>                                                                                                    |
| Operator >                                          |                                                                                                    |

| ← → C ☆ ▲ Not Secur   | e 192.168.2.113:9090/admin/runners |                  | 🗅 🖈 📑 🚖 Update 🗄                                       |
|-----------------------|------------------------------------|------------------|--------------------------------------------------------|
| 🦊 GitLab ≡ Menu       |                                    | Search GitLab    | ۹ DP M + E @•+ 🌐 +                                     |
| 🔗 Admin Area          | Admin Area > Runners               |                  |                                                        |
| 8 Overview            | All 0 Instance 0 Group 0 Project 0 |                  | Register an instance runner 🐱                          |
| Dashboard<br>Projects | Search or filter results           |                  | Show runner installation and registration instructions |
| Users                 |                                    |                  | Registration token                                     |
| Groups<br>Topics      |                                    | No runners found | Ø to                                                   |
| Jobs                  |                                    |                  | Reset registration token                               |
| Runners               |                                    |                  |                                                        |
| Gitaly Servers        |                                    |                  |                                                        |

| 🤟 GitLab 🛛 = Menu                            |                                                         |            | • •       | Search GitLab      | ۵ (                | ∢ װ ∼        | ፼ •   | 6        |
|----------------------------------------------|---------------------------------------------------------|------------|-----------|--------------------|--------------------|--------------|-------|----------|
| Admin Area                                   | Admin Area > Users                                      |            |           |                    |                    |              |       |          |
| BE Overview<br>Dashboard                     | Users Cohorts                                           |            |           |                    |                    |              |       |          |
| Projects                                     | <pre>tive 8 Admins 2 2FA Enabled 0 2FA Disabled 8</pre> | External 0 | Blocked 0 | Pending approval 0 | Deactivated 0 With | out projects | 4 New | user     |
| Users                                        | Q Search by name, email or username                     |            |           |                    | Sort by            | News         |       |          |
| Groups                                       | Search by name, email or username                       |            |           |                    | Sort by            | Name         |       | <u> </u> |
| Topics<br>Jobs                               | Name                                                    | Projects   | Groups    | Created on         | Last activity      |              |       |          |
| Runners<br>Gitaly Servers                    | Donald Duck                                             | 0          | 0         | 27 Dec, 2021       | Never              |              | 2     | ~        |
| 브 Analytics<br>교 Monitoring                  | Bugs Bunny                                              | 0          | 0         | 27 Dec, 2021       | Never              |              | 2     | ~        |
| A Messages                                   | Luke Skywalker                                          | 1          | 0         | 26 Dec, 2021       | 25 Dec, 2021       |              | 2     | ~        |
| ິມ System Hooks<br>ໃສ້ Applications          | (1) Han Solo                                            | 2          | 0         | 26 Dec, 2021       | 17 Feb, 2022       |              | 2     | ~        |
| Abuse Reports     O     Subscription         | GitLab Alert Bot                                        | 0          | 0         | 25 Dec, 2021       | Never              |              |       |          |
| ➢ Kubernetes ② Geo                           | GitLab Support Bot                                      | 0          | 0         | 24 Dec, 2021       | Never              |              |       |          |
| Deploy Keys                                  | Eric Chou Admin It's you!                               | 12         | 1         | 18 Dec, 2021       | 24 Sep, 2022       |              |       | ď        |
| <ul> <li>Labels</li> <li>Settings</li> </ul> | Administrator (Admin)                                   | 2          | 1         | 18 Dec, 2021       | 24 Sep, 2022       |              | 2     | ~        |
| K Collapse sidebar                           |                                                         |            |           |                    |                    |              |       |          |

| 🦊 GitLab 🗮 Menu                                                                                                    |                                                                                                    | • Y                                                      | Search GitLab                                                                                      | Q D             | <b>1</b> 7 ~ | r (* | ~ 🙆 ~ |
|----------------------------------------------------------------------------------------------------|----------------------------------------------------------------------------------------------------|----------------------------------------------------------|----------------------------------------------------------------------------------------------------|-----------------|--------------|------|-------|
| 💩 User Settings                                                                                                    | User Settings > SSH Keys                                                                                |                                                          |                                                                                                    |                 |              |      |       |
| Profile     8     Account                                                                                                    | Q Search settings                                                                                       |                                                          |                                                                                                    |                 |              |      |       |
| <ul> <li>82 Applications</li> <li>Chat</li> <li>Access Tokens</li> <li>Emails</li> <li>Password</li> <li>Notifications</li> <li>SSH Keys</li> <li>GPG Keys</li> <li>Perferences</li> </ul> | SSH Keys<br>SSH kays allow you to establish a secure<br>connection between your computer and<br>GitLab. |                                                          | s usually contained in the file '~/.ssh/id<br>n 'ssh-ed25519' or 'ssh-rsa'. Do not pa<br>identity. |                 | 4            |      |       |
| Active Sessions     Authentication log     Usage Quotas                                                                                                    |                                                                                                    | Title                                                    | Expiration date<br>mm/dd/yyyy                                                                      |                 | •            |      |       |
|                                                                                                    |                                                                                                    | Give your individual key a title. This publicly visible. | s will be Key can still be used af                                                                 | ter expiration. |              |      |       |

| ≡ Menu          |   |                                           |
|-----------------|---|-------------------------------------------|
| Di Projects     | > | Q Search your projects                    |
| <b>%</b> Groups | > | Frequently visited                        |
| () Milestones   |   | Projects you visit often will appear here |
| X Snippets      |   |                                           |
| S Activity      |   |                                           |
| 🖉 Admin         |   |                                           |
|                 |   | Your projects                             |
|                 |   | Starred projects                          |
|                 |   | Explore projects                          |
|                 |   | Explore topics                            |
|                 |   | Create new project                        |

| New project                              | k project                   |                                                                                                  |
|------------------------------------------|-----------------------------|--------------------------------------------------------------------------------------------------|
| Project name                             |                             |                                                                                                  |
| chapter15_example1                       |                             |                                                                                                  |
| Project URL                              |                             | Project slug                                                                                     |
| http://192.168.2.113                     | echou ~                     | chapter15_example1                                                                               |
| Want to house several de                 | ependent projects under     | the same namespace? Create a group.                                                              |
| Project description (opt                 | ional)                      |                                                                                                  |
| Description format                       |                             |                                                                                                  |
|                                          |                             |                                                                                                  |
| Visibility Level ?                       |                             |                                                                                                  |
| Private Project access musical           | st be granted explicitly to | o each user. If this project is part of a group, access will be granted to members of the group. |
| $\odot \Phi$ Internal The project can be | accessed by any logged      | d in user except external users.                                                                 |
| ○ ⊕ Public<br>The project can be         | accessed without any a      | uthentication.                                                                                   |
| Project Configuration                    |                             |                                                                                                  |
| 🗹 Initialize repository wi               | th a README                 |                                                                                                  |
| Allows you to immedia                    | ately clone this project's  | repository. Skip this if you plan to push up an existing repository.                             |
| Create project Cano                      | cel                         |                                                                                                  |

| C chapter15_e<br>Project ID: 19               | xample1                              |                 |                                                                 |
|-----------------------------------------------|--------------------------------------|-----------------|-----------------------------------------------------------------|
| ⊦ 1 Commit 🖇 1 Branch 🛷                       | 0 Tags   🗄 72 KB Files 🗔 72 KB Stora | age             |                                                                 |
| main ~ chapt                                  | er15_example1 / + ~                  | History         | / Find file Web IDE & く Clone 〜                                 |
|                                               |                                      |                 | Clone with SSH                                                  |
| Initial commit<br>Eric Chou authored just now |                                      |                 | git@gitlab.networkautomationner $l_{\mathbb{C}}^{\mathfrak{g}}$ |
|                                               |                                      |                 | Clone with HTTP                                                 |
| ↑ Upload File 🕒 README                        | Auto DevOps enabled 🕒 Add            | LICENSE 🕒 Add C | http://gitlab.networkautomation $l^{n}_{C}$                     |
| Add Kubernetes cluster                        | O Configure Integrations             |                 | Open in your IDE                                                |
| Name                                          | Last commit                          |                 | Visual Studio Code (SSH)                                        |
| M+ README.md                                  | Initial commit                       |                 | Visual Studio Code (HTTPS)                                      |
| README.md                                     |                                      |                 |                                                                 |
|                                               |                                      |                 |                                                                 |

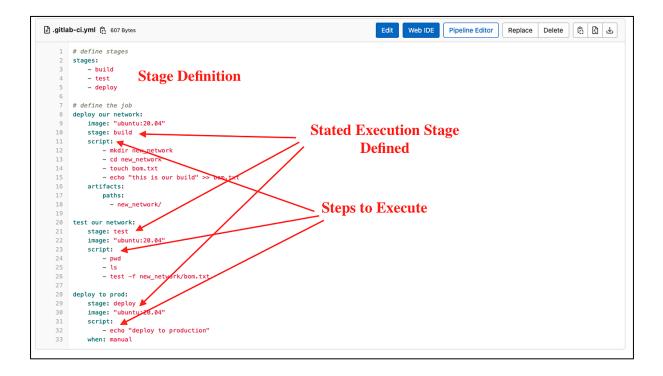

| C chapter15_example1    |           |                                                        |
|-------------------------|-----------|--------------------------------------------------------|
| Project information     | 🖹 .gitla  | ib-ci.yml 👸 607 Bytes                                  |
|                         |           |                                                        |
| Repository              | 1         | # define stages                                        |
| Files                   | 2         | stages:                                                |
| riies                   | 3         | - build                                                |
| Commits                 | 4         | - test                                                 |
| Dranahaa                | 5         | - deploy                                               |
| Branches                | 6         | # define the job                                       |
| Tags                    | 8         | deploy our network:                                    |
|                         | 9         | image: "ubuntu:20.04"                                  |
| Contributors            | 10        | stage: build                                           |
| Graph                   | 11        | script:                                                |
| orapii                  | 12        | - mkdir new_network                                    |
| Compare                 | 13        | - cd new_network                                       |
| D Issues                | 14        | - touch bom.txt                                        |
|                         | 15        | <pre>- echo "this is our build" &gt;&gt; bom.txt</pre> |
| 3 Merge requests        | 16        | artifacts:                                             |
| A 01/05                 | Disalisas | paths:<br>- new_network/                               |
| CI/CD                   | Pipelines |                                                        |
| ① Security & Compliance | Editor    | pur network:                                           |
|                         |           | stage: test                                            |
| ල Deployments           | Jobs      | inage: "ubuntu:20.04"                                  |
| 🚇 Monitor               | Schedules | script:                                                |
|                         |           | – pwd                                                  |
| Infrastructure          | 25        | - ls                                                   |
| Packages & Registries   | 26<br>27  | <pre>- test -f new_network/bom.txt</pre>               |
|                         | 28        | deploy to prod:                                        |
| hu Analytics            | 29        | stage: deploy                                          |
| 📮 Wiki                  | 30        | <pre>image: "ubuntu:20.04"</pre>                       |
|                         | 31        | script:                                                |
| 🐰 Snippets              | 32        | - echo "deploy to production"                          |
| Settings                | 33        | when: manual                                           |

| ric Chou > chapter: | 15_example1 > Pip<br>ed Branches | Tags      |                                                         |                                     | Clear runner caches Cl lint                           | Run pipeline    |
|---------------------|----------------------------------|-----------|---------------------------------------------------------|-------------------------------------|-------------------------------------------------------|-----------------|
| Filter pipelines    | ;                                |           |                                                         |                                     | Q Show                                                | w Pipeline ID v |
| Status              | Pipeline ID                      | Triggerer | Commit                                                  | Stages                              | Duration                                              |                 |
| @ passed            | <u>#183</u><br>latest            | 6         | % main ↔ 5552a10e<br>initial comm<br>hansolo's<br>vatar | nit 💿 🕢 🛞<br>O deploy our network 📀 | <ul><li>◊ 00:00:32</li><li>□ 32 minutes ago</li></ul> | ► ~ :           |
|                     |                                  |           |                                                         |                                     |                                                       |                 |

| 🕑 passed Job deploy our network triggered 36 minutes ago by 💧 Eric Chou                                                                                                    |
|----------------------------------------------------------------------------------------------------|
|                                                                                                    |
| 1 Running with gitlab-runner 14.6.0 (5316d4ac) 2 on c517b2a5a773 BjBLpVyY                                                                                                    |
| • 3 Preparing the "docker" executor     00:21                                                                                                    |
| 4 Using Docker executor with image ubuntu:20.04                                                                                                    |
| 5 Pulling docker image ubuntu:20.04                                                                                                    |
| 6         Using docker image sha256:a0ce5a295b637a10bc329ded296a0c895e5e56e7c5e674188d423e213b0d213e for ubuntu:20.04 with diges           t         ubuntu@sha256:35ab2bf57814e9ff49e365efd5a5935b6915eede5c7f8581e9e1b85e0eecbe16 |
| 8     Preparing environment                                                                                                    |
| 9 Running on runner-bjblpvyy-project-19-concurrent-0 via bfef59384c76                                                                                                    |
| ✓ 11 Getting source from Git repository 00:01                                                                                                    |
| 12 Fetching changes with git depth set to 50                                                                                                    |
| 13 Initialized empty Git repository in /builds/echou/chapter15_example1/.git/                                                                                                    |
| 14 Created fresh repository.                                                                                                    |
| 15 Checking out 5552al0e as main                                                                                                    |
| 16 Skipping Git submodules setup                                                                                                    |
| 18 Executing "step_script" stage of the job script       00:01                                                                                                    |
| 19 Using docker image sha256:a0ce5a295b637a10bc329ded296a0c895e5e56e7c5e674188d423e213b0d213e for ubuntu:20.04 with diges<br>t ubuntu@sha256:35ab2bf57814e9ff49e365efd5a5935b6915eede5c7f8581e9e1b85e0eecbe16                       |
| 20 \$ mkdir new_network                                                                                                    |
| 21 \$ cd new_network                                                                                                    |
| 22 \$ touch bom.txt                                                                                                    |
| 23 \$ echo "this is our build" >> bom.txt                                                                                                    |
| ✓ 25 Uploading artifacts for successful job 00:01                                                                                                    |
| 26 Uploading artifacts                                                                                                    |
| 27 new_network/: found 2 matching files and directories                                                                                                    |
| 28 Uploading artifacts as "archive" to coordinator ok id=402 responseStatus=201 Created token=xihQzHSe                                                                                                    |
| 30 Job succeeded                                                                                                    |

| © 00:00:32<br>⊟ 38 minute | es ago              | • • :   |
|---------------------------|---------------------|---------|
|                           | Download artifacts  | _       |
|                           | deploy our network: | archive |

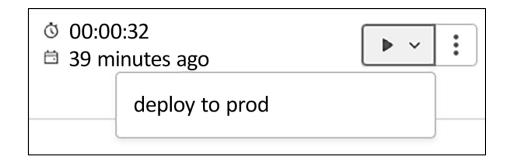

| 125 | You should consider upgrading via the '/usr/local/bin/python -m pip installupgrade pip' command.      |  |
|-----|----------------------------------------------------------------------------------------------------|--|
| 126 | <pre>\$ python3 show_version.py</pre>                                                                 |  |
| 127 | netmiko_send_command***********************************                                               |  |
| 128 | * r1 ** changed : False ************************************                                          |  |
| 129 | vvvv netmiko_send_command ** changed : False vvvvvvvvvvvvvvvvvvvvvvvvvvvvvvvvvvvv                     |  |
| 130 | Cisco IOS Software, IOSv Software (VIOS-ADVENTERPRISEK9-M), Version 15.8(3)M2, RELEASE SOFTWARE (fc2) |  |
| 131 | Technical Support: <u>http://www.cisco.com/techsupport</u>                                            |  |
| 132 | Copyright (c) 1986–2019 by Cisco Systems, Inc.                                                        |  |
| 133 | Compiled Thu 28-Mar-19 14:06 by prod_rel_team                                                         |  |
| 134 | ROM: Bootstrap program is IOSv                                                                        |  |
| 135 | r1 uptime is 3 hours, 19 minutes                                                                      |  |
| 136 | System returned to ROM by reload                                                                      |  |
| 137 | System image file is "flash0:/vios-adventerprisek9-m"                                                 |  |
| 138 | Last reload reason: Unknown reason                                                                    |  |
| 139 | This product contains cryptographic features and is subject to United                                 |  |
| 140 | States and local country laws governing import, export, transfer and                                  |  |
| 141 | use. Delivery of Cisco cryptographic products does not imply                                          |  |
| 142 | third-party authority to import, export, distribute or use encryption.                                |  |
| 143 | Importers, exporters, distributors and users are responsible for                                      |  |
| 144 | compliance with U.S. and local country laws. By using this product you                                |  |
| 145 | agree to comply with applicable laws and regulations. If you are unable                               |  |
| 146 | to comply with U.S. and local laws, return this product immediately.                                  |  |
| 147 | A summary of U.S. laws governing Cisco cryptographic products may be found at:                        |  |
| 148 | http://www.cisco.com/wwl/export/crvpto/tool/stara.html                                                |  |
| 149 | If you require further assistance please contact us by sending email to                               |  |
| 150 | export@cisco.com.                                                                                     |  |
| 151 | Cisco IOSv (revision 1.0) with with 472289K/50176K bytes of memory.                                   |  |
| 152 | Processor board ID 9GVZK4GBUY8E6Q0SSRDUM                                                              |  |
| 153 | 3 Gigabit Ethernet interfaces                                                                         |  |
| 154 | DRAM configuration is 72 bits wide with parity disabled.                                              |  |
| 155 | 256K bytes of non-volatile configuration memory.                                                      |  |

| Status  | Pipeline ID    | Triggerer | Commit                                                           | Stages        | Duration                                                 |  |
|---------|----------------|-----------|------------------------------------------------------------------|---------------|----------------------------------------------------------|--|
| ⊘passed | #185<br>latest | ٩         | ° main ->- 84565db6<br>≥ modified hostsyml<br>hansolo's<br>vatar | $\odot \odot$ | <ul> <li>◊ 00:02:19</li> <li>३ 13 minutes ago</li> </ul> |  |

Chapter 16: Test-Driven Development for Networks

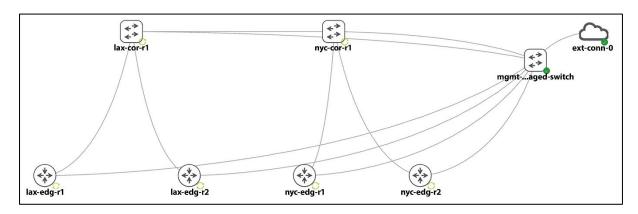